# SHARP

DVD RECORDER WITH HARD DISC

**MODEL** 

DV-HR300U

**OPERATION MANUAL** 

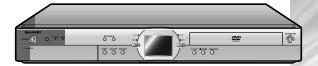

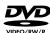

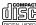

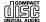

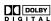

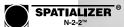

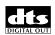

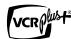

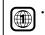

The region number for this recorder is 1

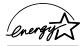

! IMPORTANT / IMPORTANTE

EZ SET UP (AUTO CHANNEL /CLOCK SET UP)

EZ SET UP (PROGRAMACIÓN AUTOMÁTICA DE CANAL/PUESTA EN HORA DEL RELOJ)

Connect Antenna/Cable to Recorder first.

En primer lugar conecte la antena/el cable a el producto.

2 Then, plug into AC Power Outlet.

A continuación, enchúfelos al tomacorriente de CA. 3 Do not press the **POWER** button until completion of EZ Set Up.

No pulse el botón de **ALIMENTACIÓN** (**POWER**) hasta haber terminado la EZ SET UP. **4** EZ SET UP complete. EZ SET UP completo.

• Please read this Operation Manual carefully before using your Recorder.

 Instrucciones importantes de seguridad y guía de operación rápida en español →Página 119 Detail: Please see page **26**. *Detalle: véase la página* **122**.

For future reference, record the model and serial number (located on the rear of the product) in the space provided.

| Model No.: 1 | DV-HR300U |
|--------------|-----------|
| Serial No.:  |           |

# WARNING: TO REDUCE THE RISK OF FIRE OR ELECTRIC SHOCK, DO NOT EXPOSE THIS APPLIANCE TO RAIN OR MOISTURE.

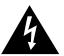

# CAUTION RISK OF ELECTRIC SHOCK DO NOT OPEN

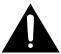

#### CAUTION:

TO REDUCE THE RISK OF ELECTRIC SHOCK, DO NOT REMOVE COVER. NO USER-SERVICEABLE PARTS INSIDE. REFER SERVICING TO QUALIFIED SERVICE PERSONNEL.

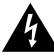

This symbol warns the user of uninsulated voltage within the unit that can cause dangerous electric shocks.

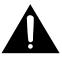

This symbol alerts the user that there are important operating and maintenance instructions in the literature accompanying this unit.

"WARNING—FCC Regulations state that any unauthorized changes or modifications to this equipment not expressly approved by the manufacturer could void the user's authority to operate this equipment."

#### **INFORMATION**

This equipment has been tested and found to comply with the limits for a Class B digital device, pursuant to Part 15 of the FCC Rules. These limits are designed to provide reasonable protection against harmful interference in a residential installation. This equipment generates, uses and can radiate radio frequency energy and, if not installed and used in accordance with the instructions, may cause harmful interference to radio communications. However, there is no guarantee that interference will not occur in a particular installation. If this equipment does cause harmful interference to radio or television reception, which can be determined by turning the equipment off and on, the user is encouraged to try to correct the interference by one or more of the following measures:

- —Reorient or relocate the receiving antenna.
- —Increase the separation between the equipment and receiver.
- —Connect the equipment into an outlet on a circuit different from that to which the receiver is connected.
- —Consult the dealer or an experienced radio/TV technician for help.

#### **CAUTION:**

THIS UNIT IS A CLASS 1 LASER PRODUCT.

USE OF CONTROLS OR ADJUSTMENTS OR PERFORMANCE OF PROCEDURES OTHER THAN THOSE SPECIFIED HEREIN MAY RESULT IN HAZARDOUS RADIATION EXPOSURE.

AS THE LASER BEAM USED IN THIS UNIT IS HARMFUL TO THE EYES, DO NOT ATTEMPT TO DISASSEMBLE THE CABINET.

REFER SERVICING TO QUALIFIED PERSONNEL ONLY.

#### Note to CATV system installer:

This reminder is provided to call the CATV system installer's attention to Article 820-40 of the National Electrical Code that provides guidelines for proper grounding and, in particular, specifies that the cable ground shall be connected to the grounding system of the building, as close to the point of cable entry as practical.

As an Energy Star® Partner, SHARP has determined that this product meets the Energy Star® guidelines for energy efficiency. Energy Star is a U.S. registered mark.

# **IMPORTANT SAFEGUARDS**

**CAUTION**: Please read all of these instructions before you operate this product and save these instructions for later use.

Electrical energy can perform many useful functions. This product has been engineered and manufactured to assure your personal safety. BUT IMPROPER USE CAN RESULT IN POTENTIAL ELECTRICAL SHOCK OR FIRE HAZARDS. In order not to defeat the safeguards incorporated in this product, observe the following basic rules for its installation, use and servicing.

- **1. Read Instructions** All the safety and operating instructions should be read before the product is operated.
- 2. Retain Instructions The safety and operating instructions should be retained for future reference.
- **3. Heed Warnings** All warnings on the product and in the operating instructions should be adhered to.
- Follow Instructions All operating and use instructions should be followed.
- Cleaning Unplug this product from the wall outlet before cleaning. Do not use liquid cleaners or aerosol cleaners. Use a damp cloth for cleaning.
- **6. Attachments** Do not use attachments not recommended by the product manufacturer as they may cause hazards.
- 7. Water and Moisture Do not use this product near water–for example, near a bath tub, wash bowl, kitchen sink, or laundry tub; in a wet basement; or near a swimming pool; and the like.
- 8. Accessories Do not place this product on an unstable cart, stand, tripod, bracket, or table. The product may fall, causing serious injury to a child or adult, and serious damage to the product. Use only with a cart, stand, tripod, bracket, or table recommended by the manufacturer, or sold with the product. Any mounting of the product should follow the manufacturer's instructions, and should use a mounting accessory recommended by the manufacturer.
- 9. Transportation A product and cart combination should be moved with care. Quick stops, excessive force, and uneven surfaces may cause the product and cart combination to overturn.

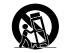

- 10. Ventilation Slots and openings in the cabinet are provided for ventilation to ensure reliable operation of the product and to protect it from overheating, and these openings must not be blocked or covered. The openings should never be blocked by placing the product on a bed, sofa, rug, or other similar surface. This product should not be placed in a built-in installation such as a bookcase or rack unless proper ventilation is provided or the manufacturer's instructions have been adhered to.
- 11. Power Sources This product should be operated only from the type of power source indicated on the marking label. If you are not sure of the type of power supply to your home, consult your product dealer or local power company. For products intended to operate from battery power, or other sources, refer to the operating instructions.
- 12. Grounding or Polarization This product is equipped with either a two-wire polarized plug (one plug blade bigger than the other) or a three-wire grounded plug (a third pin for grounding). The two-wire polarized plug will fit only one way into the power outlet. The three-wire grounded plug will fit only into a grounding-type power outlet.
  - If the plug does not fit, ask your electrician to replace your obsolete outlet. Do not modify the plug. To do so will void the safety feature
- 13. Power-Cord Protection Power-supply cords should be routed so that they are not likely to be walked on or pinched by items placed upon or against them, paying particular attention to cords at plugs, convenience receptacles, and the point where they exit from the product.
- 14. Outdoor Antenna Grounding If an outside antenna or cable system is connected to the product, be sure the antenna or cable system is grounded so as to provide some protection against voltage surges and built-up static charges. Article 810 of the National Electrical Code, ANSI/NFPA 70, provides information with regard to proper grounding of the mast and supporting structure, grounding of the lead-in wire to an antenna discharge unit, size of grounding conductors, location of antenna-discharge unit, connection to grounding electrodes, and requirements for the grounding electrode. See diagram below

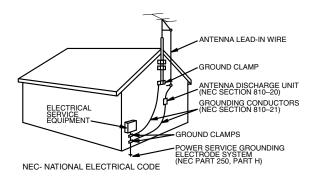

- 15. Lightning For added protection for this product during a lightning storm, or when it is left unattended and unused for long periods of time, unplug it from the wall outlet and disconnect the antenna or cable system. This will prevent damage to the product due to lightning and power-line surges.
- 16. Power Lines An outside antenna system should not be located in the vicinity of overhead power lines or other electric light or power circuits, or where it can fall into such power lines or circuits. When installing an outside antenna system, extreme care should be taken to keep from touching such power lines or circuits as contact with them might be fatal.
- Overloading Do not overload wall outlets, extension cords, or integral convenience receptacles as this can result in a risk of fire or electric shock.
- 18. Object and Liquid Entry Never push objects of any kind into this product through openings as they may touch dangerous voltage points or short-out parts that could result in a fire or electric shock. Never spill liquid of any kind on the product.
- 19. Servicing Do not attempt to service this product yourself as opening or removing covers may expose you to dangerous voltage or other hazards. Refer all servicing to qualified service personnel
- 20. Damage Requiring Service Unplug this product from the wall outlet and refer servicing to qualified service personnel under the following conditions:
  - a. When the power-supply cord or plug is damaged.
  - b. If liquid has been spilled, or objects have fallen into the product.
  - c. If the product has been exposed to rain or water.
  - d. If the product does not operate normally by following the operating instructions. Adjust only those controls that are covered by the operating instructions, as an improper adjustment of other controls may result in damage and will often require extensive work by a qualified technician to restore the product to normal operation.
  - e. If the product has been dropped or damaged in any way.
  - f. When the product exhibits a distinct change in performance, this indicates a need for service.
- mance, this indicates a need for service.

  21. Replacement Parts When replacement parts are required, be sure the service technician has used replacement parts specified by the manufacturer or have the same characteristics as the original part. Unauthorized substitutions may result in fire, electric shock or other hazards.
- electric shock, or other hazards.

  22. Safety Check Upon completion of any service or repairs to this product, ask the service technician to perform safety checks to determine that the product is in proper operating condition.
- 23. Heat This product should be situated away from heat sources such as radiators, heat registers, stoves, or other products (including amplifiers) that produce heat.

# **Contents**

| IMPORTANT SAFEGUARDS                                                                                    | 3         | About START MENU                                                            | 29       |
|----------------------------------------------------------------------------------------------------|-----------|-----------------------------------------------------------------------------|----------|
| Features                                                                                                | 6         | About START MENUBasic START MENU Operation                                  | 29<br>29 |
| Accessories                                                                                             | 7         |                                                                             |          |
| Precautions about Using This Product                                                                    | 8         | Auto Clock Setting                                                          | 30<br>31 |
| About Hard Disc (HDD)                                                                                   | 10        | Automatic Daylight Saving-Time (DST) Adjustment                             | 31       |
| Recording Format                                                                                        | 10        | Channel Setting                                                             | 32       |
| Unrecordable Material                                                                                   | 10        | Channel Setting                                                             | 32       |
| Hard Disc Operation (Recording/Playback/Time Shift                                                      |           | Adding/Erasing Channel Memory                                               | 32       |
| Recording)                                                                                              | 10        | Display Information                                                         | 33       |
| Initialization                                                                                          | 10<br>10  | Content of TV Screen Display                                                | 33       |
| of the (control) information                                                                            | 10        | Checking the Channel                                                        | 33       |
| About DVD                                                                                               | 11        | Checking Remaining Time of HDD and                                          | 00       |
| Types of Discs that Can Be Used with This Recorder                                                      | 11        | Number of Titles                                                            | 33       |
| Discs that Cannot Be Used with This Recorder                                                            | 11        | Checking Remaining Time of DVD and                                          |          |
| Types of Discs for Recording                                                                            | 12        | Number of Titles                                                            | 34       |
| Recording Formats                                                                                       | 13        | Switching Front Panel Display                                               | 34       |
| Recording Time                                                                                          | 13<br>13  | Preparation to Operate This Recorder                                        | 35       |
| Using the Proper Disc                                                                                   | 14        | reparation to operate rine recorder iiiii                                   | -        |
| Time display for Recording and Playback                                                                 |           | Time Shift Viewing/Chasing Playback                                         | 36       |
| (Video mode only)                                                                                       | 14        | Time Shift Viewing                                                          | 37       |
| Unrecordable Material                                                                                   | 14        | Chasing Playback                                                            | 37       |
| Initialization and Finalization                                                                         | 15        | Recording to HDD                                                            | 38       |
| Initialization (Formatting)                                                                             | 15        | Direct Recording to HDD                                                     | 39       |
| Allowing Discs to Be Played Back                                                                        |           | Setting the Record End Time during Direct Recording                         |          |
| with Other DVD Players (Finalization)                                                                   | 15        | (Simple Recording Timer)                                                    | 39       |
| About the Contents of the Disc                                                                          | 15        | Recording to DVD                                                            | 40       |
| Title, Chapter and Track                                                                                | 15        | Loading Disc                                                                | 40       |
| Icons Used on DVD Video Disc Case                                                                       | 16        | Direct Recording to DVD                                                     | 40       |
| The Icons Used in This Operation Manual                                                                 | 16        | Setting Recording Mode (HDD/DVD)                                            | 42       |
| Important Information                                                                                   | 17        | HDD Recording Mode and Recording Time                                       | 42       |
| Disc Precautions                                                                                        | 17        | DVD-R/RW Recording Mode and Recording Time                                  | 42       |
| Copyright                                                                                               | 17        | Setting the Manual Recording Mode (MN)                                      | 42       |
| Cautions Regarding Recording                                                                            | 17        | The sur Baranatta a                                                         | 40       |
| Major Components                                                                                        | 10        | Timer Recording                                                             | 43       |
| Major Components                                                                                        | 18        | Easy Recording Guide                                                        | 43       |
| Main Unit (Front)<br>Front Panel Display                                                                | 18<br>18  | Timer Recording with VCR Plus+® System Timer Recording by Specifying Date,  | 45       |
| Main Unit (Rear)                                                                                        | 18        | Time and Channel                                                            | 47       |
| Remote Control Unit                                                                                     | 19        | Favorite Program Timer Recording                                            | 49       |
| Loading the Batteries                                                                                   | 20        | Timer Program Detail Setting                                                | 51       |
| Operating a TV Using the Remote Control (Universal                                                      |           | Confirm, Change and Cancel a Timer Program                                  | 54       |
| Remote Control)                                                                                         | 21        | Automatic Passarding of Catallita President                                 |          |
| Setting the Remote Control Code                                                                         | 21        | Automatic Recording of Satellite Broadcas                                   |          |
| Basic Connection                                                                                        | 22        | (AV AUTO REC)                                                               | 55       |
| Easy Connection                                                                                         | 22        | Connecting to a Satellite Receiver, etc.                                    | 55       |
| Using Other Types of Video Output                                                                       | 23        | Recording with AV AUTO REC To Cancel the AV AUTO REC Function               | 55<br>56 |
|                                                                                                    | 24        |                                                                             |          |
| CATV or Satellite Receiver Connections                                                                  | <b>24</b> | Dubbing (HDD/DVD)                                                           | 57       |
| Connecting to a Cable Box or Satellite Receiver (1) Connecting to a Cable Box or Satellite Receiver (2) | 24<br>25  | Dubbing Method and Dubbing Types                                            | 57       |
| Connecting to a Cable Dox of Satellite necessel (2)                                                     | 20        | Limitation during Dubbing                                                   | 57       |
| EZ Set Up                                                                                               | 26        | Timer Dubbing/Dubbing Immediately (HDD↔DVD)                                 | EO       |
| Turning the Power On                                                                                    | 26        | High Speed Dubbing (HDD→DVD)<br>Dubbing Titles Recorded as Favorite Program | 59<br>61 |
| Connection Guide                                                                                        | 27        | ů ů                                                                         |          |
| Selecting the On-screen Display Language                                                                | 27        | Eliminating Problems (Recording, Timer                                      |          |
| Selecting the TV Terminal                                                                               | 27        | Recording, Dubbing)                                                         | 62       |
| Selecting the TV Screen Aspect Ratio                                                                    | 27        |                                                                             |          |
| Advanced Setting                                                                                        | 28        |                                                                             |          |
| Completing the Initial Setting                                                                          | 28        |                                                                             |          |

# **Contents**

| HDD Playback                                                                                                    | 64 Enj                                                                      |
|----------------------------------------------------------------------------------------------------|-----------------------------------------------------------------------------|
| Playback                                                                                                    | 64 Play                                                                     |
| Playback from REC LIST                                                                                                    | 65 Play                                                                     |
| Playback by Selecting Title Number (Direct Playback)                                                                                                    | 66 Dig                                                                      |
| Viewing Favorite Programs  Other Types of Playback                                                                                                    | 66 Play<br>67 _                                                             |
| DVD/CD Playback                                                                                                    | Rec                                                                         |
| Loading Disc                                                                                                    | 69 Reco                                                                     |
| DVD-R/RW Playback                                                                                                    | 69 Co                                                                       |
| DVD Video Playback                                                                                                    | 70                                                                          |
| Audio CD/Video CD Playback                                                                                                    | 70 Fur                                                                      |
| Other Types of Playback                                                                                                    | 71 Basi                                                                     |
| Playback by Selecting with the Menu in the DVD                                                                                                    | 73 Basi<br>Basi                                                             |
| MP3 File Playback                                                                                                    | 74 Initia                                                                   |
| To Play Another File (music title) during Playback To Skip the File during Playback                                                                                                    | 74 Fina<br>74 Basi                                                          |
| Settings During Playback                                                                                                    | 75 Tro                                                                      |
| Function Control                                                                                                    | 75 Ser                                                                      |
| Simultaneous Recording/Playback                                                                                                    | 361                                                                         |
| Function                                                                                                    | 77 On-                                                                      |
| Viewing the Program Being Recorded from the Beginning while Recording to HDD (Chasing Playback)                                                                                                    | <sub>77</sub> Glo                                                           |
| DVD/CD Playback during HDD Recording (Simultaneous Recording/Playback)                                                                                                    | <sub>77</sub> Spe                                                           |
| Playing Back a Title on the HDD during DVD Recording (Simultaneous Recording/Playback)                                                                                                    | 77                                                                          |
| Viewing Another Program Recorded on HDD while                                                                                                    |                                                                             |
| Recording to HDD (Simultaneous Recording/<br>Playback)                                                                                                    | 77                                                                          |
| Function Menu                                                                                                    | 78                                                                          |
| How to Use the FUNCTION MENU                                                                                                    | 78                                                                          |
| Editing (HDD/DVD)                                                                                                    | 79                                                                          |
| About Editing                                                                                                    | 79                                                                          |
| Editing Procedure                                                                                                    | 79                                                                          |
| Switching between Original and Play List (Play Lists can be created only for HDD or VR mode)                                                                                                    | 80                                                                          |
| Editing an Original Title (HDD/DVD)<br>Erasing Unnecessary Scenes from an Original Title                                                                                                    | 81                                                                          |
| (ERASE SCENE)                                                                                                    | 81                                                                          |
| Inputting/Changing Title Name                                                                                                    |                                                                             |
| (CHANCE TITLE NAME)                                                                                                    |                                                                             |
| (CHANGE TITLE NAME)                                                                                                    | 83                                                                          |
| Changing Thumbnail (CHANGE THUMBNAIL)                                                                                                    | 84                                                                          |
|                                                                                                    |                                                                             |
| Changing Thumbnail (CHANGE THUMBNAIL)                                                                                                    | 84<br>85<br>86                                                              |
| Changing Thumbnail (CHANGE THUMBNAIL)                                                                                                    | 84<br>85<br>86<br>86                                                        |
| Changing Thumbnail (CHANGE THUMBNAIL)                                                                                                    | 84<br>85<br>86                                                              |
| Changing Thumbnail (CHANGE THUMBNAIL)  Making Sections in a Title (DIVIDE CHAPTER)  Combining Chapters Together (COMBINE CHAPTERS)  Disabling Title Edit and Erase (TITLE PROTECT)  Erasing All Titles  Erasing by Selecting a Title (or Chapter)                                                                                                    | 84<br>85<br>86<br>86<br>87<br>87                                            |
| Changing Thumbnail (CHANGE THUMBNAIL)  Making Sections in a Title (DIVIDE CHAPTER)  Combining Chapters Together (COMBINE CHAPTERS)  Disabling Title Edit and Erase (TITLE PROTECT)  Erasing All Titles  Erasing by Selecting a Title (or Chapter)  Editing a Play List (HDD/DVD)                                                                                                    | 84<br>85<br>86<br>86<br>87<br>87                                            |
| Changing Thumbnail (CHANGE THUMBNAIL)  Making Sections in a Title (DIVIDE CHAPTER)  Combining Chapters Together (COMBINE CHAPTERS)  Disabling Title Edit and Erase (TITLE PROTECT)  Erasing All Titles  Erasing by Selecting a Title (or Chapter)  Editing a Play List (HDD/DVD)  Creating a Play List  Adding a Scene from an Original to a Play List                                                                                                    | 84<br>85<br>86<br>86<br>87<br>87<br><b>88</b><br>88                         |
| Changing Thumbnail (CHANGE THUMBNAIL)  Making Sections in a Title (DIVIDE CHAPTER)  Combining Chapters Together (COMBINE CHAPTERS)  Disabling Title Edit and Erase (TITLE PROTECT)  Erasing All Titles  Erasing by Selecting a Title (or Chapter)  Editing a Play List (HDD/DVD)  Creating a Play List  Adding a Scene from an Original to a Play List (ADD SCENE)                                                                                                    | 84<br>85<br>86<br>86<br>87<br>87<br><b>88</b><br>88                         |
| Changing Thumbnail (CHANGE THUMBNAIL)  Making Sections in a Title (DIVIDE CHAPTER)  Combining Chapters Together (COMBINE CHAPTERS)  Disabling Title Edit and Erase (TITLE PROTECT)  Erasing All Titles  Erasing by Selecting a Title (or Chapter)  Creating a Play List (HDD/DVD)  Creating a Play List  Adding a Scene from an Original to a Play List (ADD SCENE)  Changing the Title Sequence (MOVE TITLE)                                                                                                    | 84<br>85<br>86<br>86<br>87<br>87<br><b>88</b><br>88<br>89<br>91             |
| Changing Thumbnail (CHANGE THUMBNAIL)  Making Sections in a Title (DIVIDE CHAPTER)  Combining Chapters Together (COMBINE CHAPTERS)  Disabling Title Edit and Erase (TITLE PROTECT)  Erasing All Titles  Erasing by Selecting a Title (or Chapter)  Editing a Play List (HDD/DVD)  Creating a Play List  Adding a Scene from an Original to a Play List (ADD SCENE)  Changing the Title Sequence (MOVE TITLE)  Erasing Unnecessary Scenes (ERASE SCENE)  Inputting/Changing Title Name                                                                                                    | 84<br>85<br>86<br>86<br>87<br>87<br><b>88</b><br>88<br>89<br>91             |
| Changing Thumbnail (CHANGE THUMBNAIL)  Making Sections in a Title (DIVIDE CHAPTER)  Combining Chapters Together (COMBINE CHAPTERS)  Disabling Title Edit and Erase (TITLE PROTECT)  Erasing All Titles  Erasing by Selecting a Title (or Chapter)  Editing a Play List (HDD/DVD)  Creating a Play List  (ADD SCENE)  Changing the Title Sequence (MOVE TITLE)  Erasing Unnecessary Scenes (ERASE SCENE)  Inputting/Changing Title Name (CHANGE TITLE NAME)                                                                                                    | 84<br>85<br>86<br>86<br>87<br>87<br><b>88</b><br>88<br>89<br>91<br>92       |
| Changing Thumbnail (CHANGE THUMBNAIL)  Making Sections in a Title (DIVIDE CHAPTER)  Combining Chapters Together (COMBINE CHAPTERS)  Disabling Title Edit and Erase (TITLE PROTECT)  Erasing All Titles  Erasing by Selecting a Title (or Chapter)  Creating a Play List (HDD/DVD)  Creating a Play List  Adding a Scene from an Original to a Play List (ADD SCENE)  Changing the Title Sequence (MOVE TITLE)  Erasing Unnecessary Scenes (ERASE SCENE)  Inputting/Changing Title Name (CHANGE TITLE NAME)  Changing Thumbnail (CHANGE THUMBNAIL)  Making Sections in a Title (DIVIDE CHAPTER) | 84<br>85<br>86<br>86<br>87<br>87<br><b>88</b><br>88<br>89<br>91             |
| Changing Thumbnail (CHANGE THUMBNAIL)  Making Sections in a Title (DIVIDE CHAPTER)  Combining Chapters Together (COMBINE CHAPTERS)  Disabling Title Edit and Erase (TITLE PROTECT)  Erasing All Titles  Erasing by Selecting a Title (or Chapter)  Editing a Play List (HDD/DVD)  Creating a Play List  Adding a Scene from an Original to a Play List (ADD SCENE)  Changing the Title Sequence (MOVE TITLE)  Erasing Unnecessary Scenes (ERASE SCENE)  Inputting/Changing Title Name (CHANGE TITLE NAME)  Changing Thumbnail (CHANGE THUMBNAIL)                                               | 84<br>85<br>86<br>86<br>87<br>87<br><b>88</b><br>88<br>89<br>91<br>92<br>92 |

| Enjoying High Quality Sounds                                                                                                | 93            |
|----------------------------------------------------------------------------------------------------|---------------|
| Playing 2 Channel Audio with an Analog Connection Playing Dolby Digital (5.1 Channel) and DTS Audio with Digital Connection | 93<br>a<br>93 |
| Playing 2 Channel Audio with a Digital Connection                                                                           | 94            |
| Recording from External Equipment                                                                                           | 95            |
| Recording from a Digital Camcorder Using i.LINK                                                                             | 95            |
| Connection                                                                                                    | 97            |
| Function Setting                                                                                                    | 98            |
| Basic Operation for REC FUNCTION Setting<br>Basic Operation for VIEW/PLAY SETTING                                           | 99<br>101     |
| Basic Operation for ADJUSTMENT Setting                                                                                      | 105           |
| Initialization                                                                                                    | 106<br>106    |
| Finalization  Basic Operation for INITIALIZE/FINALIZE                                                                       | 107           |
| Troubleshooting                                                                                                    | 108           |
| Service Information (For the U.S.)                                                                                          | 110           |
| On-screen Error Messages                                                                                                    | 111           |
| Glossary                                                                                                    | 114           |
| Specifications                                                                                                    | 117           |
|                                                                                                    |               |

# **Features**

# A new timer recording system: "Easy Recording Guide"

• The Recorder is equipped with a high-capacity hard disc, so you'll have more chances than ever before for timer recording, and the new timer recording system makes this even easier. A schedule grid of times and channels is displayed on the screen, and by simply designating cells in the grid with the remote control, timer programming becomes as easy as circling your favorite shows in the newspaper. You can also see at a glance which time slots are already programmed, and avoid any overlap.

# High-capacity hard disc lets you record and view series and your favorite programs\*1

- For trendy dramas, series and other shows you
  want to watch and record, without missing a week,
  use the "Serial Program Timer" feature.
   For news and information programs which you
  watch everyday and don't need to store, set
  "Overwrite Program Timer".
- Recorded programs can be viewed by simply calling them up with the remote control, so there is no need to search through a lot of programs.
   Programs recorded with "Serial Program Timer" can be batch dubbed onto DVD<sup>2</sup>, so you can easily save your favorite dramas on DVD.
- \*1 This function is only available with hard disc.
- <sup>\*2</sup> Up to 5 titles can be dubbed in a batch.

# 3 DVD-R/RW recording/playback with outstanding compatibility

 This Recorder is compatible with digital recording on rewritable DVD-RW discs and one-time recordable DVD-R discs. It has two recording formats: "VR (Video Recording) mode" which has a wealth of editing functions, and "Video mode" which can be played back with existing DVD players. This lets you enjoy recording and dubbing to suit your purpose.

# High picture quality design (Used in all hard disc and DVD modes)

#### 1) Progressive scanning playback

High-quality, high-density video with no jagged contours and no flicker.

### 2 VBR (Variable Bit Rate) recording

Constantly maintains optimal high picture quality by varying the bit rate (amount of video data) for each scene depending on the video content (e.g. whether movement is fast or slow).

# A variety of hard disc ↔ DVD dubbing functions

### 1) High speed dubbing\*3

Enables high speed dubbing from hard disc to DVD so you can enjoy creating your own video library.

 $^{\circ}$  For high speed dubbing, use discs conforming to DVD-RW Ver. 1.1/2× or DVD-R Ver. 2.0/4×.

### ②Rate conversion dubbing

The mode can be selected from 32 levels just like recording mode. This enables recording at the optimal picture quality, given the remaining empty space on the disc.

#### 3 Exact dubbing

This automatically adjusts to the optimal record mode so that the material is dubbed exactly into the remaining area on the disc.

# The time normally required for a program of an hour on High Speed Dubbing to a double speed compatible disc

| Recording Mode | Speed       | Time Required   |
|----------------|-------------|-----------------|
| FINE           | Approx. 2×  | Approx. 30 min  |
| SP             | Approx. 4×  | Approx. 15 min  |
| LP             | Approx. 8×  | Approx. 7.5 min |
| EP             | Approx. 12× | Approx. 5 min   |

# "Time Shift Viewing", "Chasing Playback" and "Simultaneous Recording/Playback" —functions you can only get with a hard disc

### 1)Time shift viewing

While you are watching a program, the phone rings.... At times like this, you can pause the program being broadcast by pressing a button, and then watch the rest of the program at your leisure after you finish your phone call. You can also switch to the current broadcast scene just by pressing **ESTOP/LIVE** button.

#### 2 Chasing playback

You return home earlier than expected while timer recording is in progress.... At times like this, you don't have to wait for recording to end. You can immediately view the program from the beginning.

### 3 Simultaneous recording/playback

Even while recording to the hard disc, you can enjoy playback of a DVD, or programs already recorded on hard disc. You don't have to wait for recording to finish.

# 7

# **Comprehensive editing functions**

(Only titles recorded on the hard disc or in VR mode on DVD-RW can be edited.)

### 1 Play list edit

This lets you gather only the needed parts (i.e. a "Play List") from a recorded original video (title). You can rearrange scenes and combine them with other scenes, or rearrange titles. This is convenient when you want to dub and save only the necessary scenes and titles.

### 2 Chapter edit

This lets you divide a title into chapter units during recording/playback or using the edit screen. After dividing, a list of recordings (thumbnails) can be displayed in chapter units, so you can copy, erase or dub to the play list in chapter units.

### 3 Erase scene

This lets you erase unnecessary scenes. This is convenient when you want to cut out the commercials in a recorded program before dubbing.

### 4) Batch erasing of titles/chapters

Titles and chapters which become unnecessary after editing can be batch erased by selecting them from the list of recordings (thumbnails).

#### 5 Edit undo function\*4

If you mistakenly erase data during editing, this function lets you restore it to its immediately preceding state, just like "Undo" on a PC, so you can edit worry-free.

\*4 Edit undo can only be used once. It only works when "UNDO" is assigned to a colored button (green) displayed on the screen.

# Simple operation and user-friendly design using a new remote control

### **1START MENU**

Press **START MENU** button on the remote control, and display the list of main functions on the screen. After that, you can operate by using the **Cursor** buttons and **SET/ENTER** button on the remote control, so this Recorder can be used easily even by a person who is unfamiliar with operation.

#### © Colored buttons

The remote control has colored buttons with four different colors. Functions are displayed in four different colors on the screen, and the Recorder can be operated by directly designating these functions.

#### **3 Luminous buttons**

Luminous buttons are used for key control buttons on the remote control so they are easy to see in the dark.

# Digital connection (i.LINK) with a digital video/audio source equipment

 The DV IN terminal allows you to capture, edit and store material from a digital camcorder equipped with a DV terminal.

# 10 MP3 file playback

 This Recorder allows you to playback MP3 files recorded on CD-R/RW.

# VCR Plus+\*5 System

- The VCR Plus+ System allows you to program your Recorder for timer recording simply by inputting the PlusCode Programming number. The PlusCode numbers are listed in most newspapers, television guides, and local CATV listings. Simply by inputting this PlusCode number, you can program your Recorder for timer recording, eliminating the need to input program start time, stop time, channel, date and other information which is necessary for ordinary timer programming.
- \*5 VCR Plus+ and PlusCode are registered trademarks of Gemstar Development Corporation. The VCR Plus+ system is manufactured under license from Gemstar Development Corporation.

# Accessories

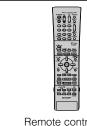

Remote control unit (RRMCGA198WJSA)

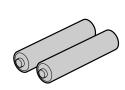

Two "AAA" size batteries (R-03, UM/SUM-4) for the remote control unit

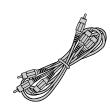

Video/audio cable (QCNW-B557WJPZ)

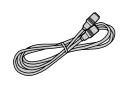

Round coaxial cable (QCNW-B656WJPZ)

# **Precautions about Using This Product**

# Do not use at locations at high temperature.

 If you leave this equipment at a location which rises to an abnormally high temperature (like the inside of a car with the windows shut), this may cause deformation of the cabinet or malfunction. Be very careful not to allow the area abound the Recorder or discs to reach a high temperature.

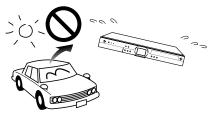

- Do not place the Recorder on any equipment which gets hot.
- Do not place at a location which is exposed to direct sunlight, or near a heater. Be careful because doing so will have an adverse effect on the cabinet and components.

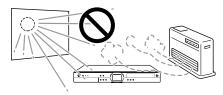

### Do not remove the cabinets.

 Do not remove the Recorder cabinets. Touching parts inside the cabinet could result in electric shock and/or damage to the Recorder. For service and adjustment inside the cabinet, please contact the nearest Sharp Authorized Service Center.

# Do not cover the fan or ventilation holes on the back of the Recorder.

- When setting up the Recorder, do not cover the fan or ventilation holes on the rear of the Recorder. This will interfere with the cooling fan and cause malfunction. Be especially careful of this point when housing the Recorder in a TV stand or AV rack.
- Do not use the Recorder on carpets, or on a bed or sofa, or wrap the Recorder in cloth or other material. This will interfere with the cooling fan and cause malfunction.

#### Avoid dust and smoke.

 Do not place the Recorder at a location which is unstable, subject to heavy vibration or where there is a lot of dust or tobacco smoke. Doing so may cause malfunction or accidents.

# Set up the Recorder so it is horizontal.

 Do not stand the Recorder up vertically or place it upside down. Doing so will cause malfunction.

# Do not place objects on the Recorder.

- Do not place any objects, such as vases or lighted candles on the top of the Recorder.
- Set up at a location where there is adequate space above the Recorder
- Do not place a TV or other heavy object on the Recorder.
   Doing so may result in problems like noise appearing on the screen, or deformation of the cabinet.

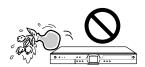

# Keep away from magnetic objects.

• Keep the Recorder away from strong magnetic objects.

# Handle the Recorder carefully.

 Do not drop the Recorder, or subject it to strong impact or vibration. Doing so will cause malfunction. Be careful when carrying or moving the Recorder.

# No fingers or other objects inside

• Do not put any foreign object on the disc tray.

# When moving or shipping the Recorder

 Remove the disc before wrapping the Recorder. In case you will not be using the Recorder for a while, remove the disc, and turn off the power.

# When using the Recorder during rain or snow

 If you use the Recorder during rain or snow, be careful not to allow it to get wet.

### **Dew formation**

Dew may form on the surface of and inside the Recorder
if you suddenly carry it from a cold location to a warm
location, or use it in a cold room where heating has just
been turned on (i.e. on a winter morning). If dew forms,
let the Recorder sit with the power off until the dew
disappears. Using the Recorder with dew formation
present may cause malfunction.(See page 17.)

# **Precautions about Using This Product**

# **Upkeep of cabinet**

 The cabinet surface employs a lot of plastic. Do not wipe these surfaces with benzene or thinner because this may cause deterioration or paint peeling.

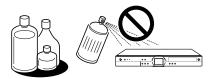

- Do not apply volatile liquids like insecticide to the cabinet. Also, do not allow long-term contact with materials like rubber, vinyl products or synthetic leather. Doing so may cause problems like paint peeling.
- Do not affix stickers or tape to the Recorder. Doing so may cause cabinet discoloration or damage.
- If the cabinet or front panel display gets dirty, gently wipe
  it off with soft cloth like flannel. If it is extremely dirty, soak
  a cloth in neutral detergent diluted with water, wring the
  cloth well, wipe, and then wipe again with a dry cloth.
  Using powerful cleaners may cause discoloration,
  deterioration or paint peeling. We recommend testing any
  cleaners at an inconspicuous location on the Recorder.

### **Electromagnetic interference**

 If you use a mobile phone or other electronic equipment near the Recorder, video may be disturbed or become noisy during playback or recording due to electromagnetic interference.

#### Antenna

- To avoid the effects of radio interference, set up the antenna at a location away from busy roads, electric wires for train, electric transmission lines and neon signs. This is effective for preventing electric shock accidents in the unlikely event that antenna falls down.
- Do not make the antenna line unnecessarily long, or bundle it. Be careful because doing so will cause the picture to be unstable.
- The antenna is exposed to the weather, so be careful to periodically check and replace it. This will ensure a beautiful picture. Antennas are particularly susceptible to damage at locations with heavy smoke and soot, and locations exposed to sea breeze.

### Hard disc (HDD)

- This Recorder records programs onto a hard disc (HDD).
   The hard disc is equipped with a safety mechanism to protect data from impact, vibration and dust. However, to prevent loss of recorded data, you should be particularly careful of the following points:
  - Do not subject the Recorder to any impact.
  - Do not use at a location which is unstable or subject to vibration
  - Do not move the Recorder while the power is on.
  - Do not unplug the power cord from the AC outlet during recording or playback. First turn power "OFF", and then unplug the power cord from the AC outlet.
  - Do not use at a location with abrupt temperature variation (variation of more than 50°F [10°C] per hour).
  - The Recorder will malfunction if used at a cold location (41°F [5°C] or less) or an extremely hot location (95°F 35°C] or higher).
  - If you carry the Recorder from a cold location to a warm location, let the Recorder sit for a while before using it.

In the unlikely event that the hard disc (HDD) malfunctions for some reason, you cannot replace it by yourself. If you disassemble the Recorder you will void the warranty. Please contact the nearest Sharp Authorized Service Center. We cannot provide compensation for data content if data is lost or not recorded.

# **Connected equipment**

 Read carefully the "Precautions for Use" in the operation manual for any equipment connected to the Recorder.

### **Power conservation**

 When you are finished using the Recorder, conserve power by turning power off. If you go on a trip, or otherwise will not use the Recorder for a long time, unplug the power cord from the AC outlet to ensure safety.

# If you do not use the Recorder for a long time

 Failure to use the Recorder for a long time may cause problems, so turn on power and operate the Recorder from time to time.

# Requests regarding setup

 Do not cover the fan or ventilation holes on the back of the Recorder. Doing so will interfere with heat radiation and cause malfunction.

### Notes about use

- The Recorder and cabinet may become a little hot, depending on the use environment when using this Recorder. This is not a malfunction.
- When unplugging the power cord (to move the Recorder, etc.), first turn off power (STANDBY indicator on the front of the Recorder lights up red) to protect the hard disc (HDD)
- When power is turned on, the fan will rotate to cool the Recorder.
- Immediately after plugging the power cord into an AC outlet, or after recovery from a power failure, the unit may fail to operate for more than ten seconds because the Recorder is performing system adjustment.

# Notes about this operation manual

- In this operation manual, the terms "the Recorder", "this Recorder" or "your Recorder" refer to the "DV-HR300U DVD Recorder with Hard Disc".
- The screen displays and Recorder illustrations given in this operation manual are for explanatory purposes, and may differ somewhat from the actual screen and Recorder.

# About Hard Disc (HDD)

This Recorder has a built in hard disc (abbreviated "HDD") for recording and playback. Beware of the following points when setting up and using the Recorder. Failure to observe precautions may cause damage to the HDD itself or its content, failure of the disc to operate, or recording of noise.

- Do not subject to any vibration or impact.
- Do not place at a cramped location which might block the cooling fan or ventilation port on the back of the Recorder.
- Do not place at a location with severe temperature variation.
  - → If the Recorder is set up at a location with severe temperature variation, dew may form on and inside the Recorder. If the Recorder is used with internal dew formation present, this may cause HDD damage or malfunction. We recommend keeping variation in room temperature within 50°F (10°C) per hour.
- · Do not place at a location with high humidity.
- Place the Recorder horizontally, never at an incline.
- When the power is on, do not unplug the power cord from the AC outlet, turn off the breaker for the area where the Recorder is set up, or move the Recorder.
  - $\rightarrow$  When moving the Recorder, first turn off the power and then unplug the power cord from the AC outlet.

# **Recording Format**

HDD recording is done using the variable bit rate format for more efficient recording. The following phenomena may occur.

With the variable bit rate format, the remaining amount which can be recorded may increase or decrease relative to the display of the remaining amount of HDD space.

- When the display indicates that the remaining amount of HDD space is low, first delete unnecessary programs, and then record with an extra margin in the amount of remaining space.
- Even if you delete a program, the remaining amount may not increase by the amount of deleted time. When recording new video, record with an extra margin in the amount of remaining space.
- With this Recorder, part of the HDD capacity is used as a system management area.

## **Unrecordable Material**

- This Recorder is equipped with a copy guard function that prevents recording of video software or broadcast programs that contain a signal that restricts copying in accordance with copyrights and so forth.
- In the case a copy guard signal is contained in a source video that occurs partway through recording, recording is paused at that point. Recording resumes when the copy guard signal is no longer present, while no recordings will be made for the part where the copy prevention signal is present.

In the unlikely event that there is some problem like loss of recorded video or audio content due to a HDD malfunction, please be aware beforehand that Sharp will bear no responsibility to compensate for the content which could not be recorded or edited, for the loss of recorded or edited video, or for other related direct or indirect damages.

#### ■ If a power failure occurs

- The content being recorded or timer recorded will be damaged if power failure occurs.
- The content being played back may be damaged.

#### ■ For important recording

 If the HDD malfunctions, the content recorded on the HDD may be lost. If you wish to save content permanently, we recommend copying or moving the content to DVD-RW or DVD-R.

#### □ NOTE

 If a message indicating a HDD error is displayed (such as "CANNOT OPERATE DUE TO ERROR.") and the HDD has malfunctioned, you cannot replace the HDD by yourself. If you disassemble the Recorder, the warranty will become void. Also, recovery of data is impossible. If playback is possible, re-record the recorded content onto a DVD-R/RW disc, and contact your nearest Sharp Authorized Service Center.

# Hard Disc Operation (Recording / Playback / Time Shift Recording)

 If the Recorder is used in a cold location (a location at low temperature), the drive will only allow live viewing after power is turned on until the HDD is ready. During this time, the Recorder will not allow Time Shift Viewing, recording, display of recording lists or playback of recorded programs. Please wait until the HDD is ready.

### Initialization

 Initialization erases all video recorded on the HDD. Be sure to dub important recordings onto DVD-R/RW discs before initializing.

# **CPRM (control) Information**

- There are 3 types of copy control signals: "Copy Freely", "Copy Once" and "Copy Never".
  - "Copy Never" programs cannot be recorded on HDD. When a "Copy Once" enabled program is copied from HDD to DVD-RW, the video is not copied it is moved from the HDD to the DVD-RW (i.e. the content recorded on the HDD is erased).

# About DVD

# Types of Discs that Can Be Used with This Recorder

- The following discs can be played back and recorded with this Recorder. Do not use an 8 cm (3") adapter (for CDs)
- Since this Recorder is compatible with the NTSC format, use discs that contain the letters "NTSC" on the disc or package.
- Use discs that are compatible with standards as indicated by the presence of the following logo marks on the disc label. Playback of discs not complying with these standards is not guaranteed. In addition, image quality or sound quality is not guaranteed even if such discs are able to be played back.

### **Discs For Recording and Playback**

| Dis          | с Туре                                                       | Recording<br>Format   | Contents                 | Disc Size                                                                                                 |
|--------------|--------------------------------------------------------------|-----------------------|--------------------------|----------------------------------------------------------------------------------------------------|
| DVD-RW<br>PW | •Ver.1.1  •Ver.1.1  (CPRM  compatible)*1  •Ver.1.1/2×  (CPRM | VR mode<br>Video mode | Audio + Video<br>(Movie) | 12 cm (5*),<br>single-sided/<br>double-sided,<br>single layer disc<br>8 cm (3*), single-<br>sided, single |
| DVD-R        | •Ver.2.0<br>•Ver.2.0/4×*3                                    | Video mode            |                          | layer disc *2                                                                                             |

- "Copy Once" broadcasts and other programs that can be recorded only once can be recorded.
- DVD-R/RW 8 cm (3") single-sided, single-layer discs can only be used for recording in the Video mode. Some discs of this type may not be able to be recorded.
- Not compatible with 4× high speed dubbing. When high speed dubbing is used, the system will switch to 2×.

### **Discs for Playback (Playback Only)**

|                                  | с Туре       | Recording<br>Format      | Contents      | Disc Size               |
|----------------------------------|--------------|--------------------------|---------------|-------------------------|
| DVD Video                        | Region       | Video mode               | Audio + Video | 12 cm (5")              |
| DVD<br>VIDEO*                    | number       |                          | (Movie)       | 8 cm (3")               |
| DVD+R/DVI                        | D+RW         | Video mode               | Audio + Video | 12 cm (5")              |
|                                  |              | (finalized disc<br>only) | (Movie)       |                         |
| Video CD                         |              | Video CD                 | Audio + Video |                         |
| CISTAL VICEO                     |              |                          | (Movie)       |                         |
| Audio CD *4                      |              | Audio CD                 | Audio         |                         |
| COMPACT<br>CISC<br>DIGITAL AUDIO |              | (CD-DA)                  |               | 12 cm (5")<br>8 cm (3") |
| CD-R/CD-R                        | W            | Audio CD                 | Audio         | 6 CIII (3 )             |
| Recordable Rev                   | SC<br>Miable | (CD-DA)                  |               |                         |
|                                  |              | MP3 file                 |               |                         |
|                                  |              | Video CD                 | Audio + Video |                         |
|                                  |              |                          | (Movie)       |                         |

This Recorder has been designed on the premise of playing back Audio CDs that comply with CD (Compact Disc) standards. CDs containing a signal for the purpose of protecting copyrights (copy control signal) may not be able to be played back with this Recorder.

- DVD video players and discs have region numbers, which dictate the regions in which a disc can be played.
   The region number for this product is 1. (Discs marked ALL will play in any player.)
- DVD Video operations and functions may be different from the explanations in this manual and some operations may be prohibited due to disc manufacturer's setting.
- If "CANNOT OPERATE THIS FUNCTION." or "THIS OPERATION IS PROHIBITED BY THE DISC." is displayed, either the disc or Recorder is prohibiting the function. Read the disc's manual along with this manual.
- If a menu screen or operating instructions are displayed during playback of a disc, follow the operating procedure displayed.

# Discs that Cannot Be Used with This Recorder

The following discs are unable to be played back or are not played back properly on this Recorder. If such a disc is mistakenly played back, the speakers may be damaged due to the large volume. Never attempt to play back such discs.

CDG, Photo CD, CD-ROM, CD-TEXT, CD-EXTRA, SVCD, SACD, PD, CDV, CVD, DVD-ROM, DVD-RAM, DVD-Audio

#### ■ Discs with unusual shapes cannot be played.

 Discs with unusual shapes (heart-shaped or hexagonal discs, etc.) cannot be used. The use of such discs will cause a fault.

### ■ The following DVD video discs cannot be played.

- Discs not containing "1" or "ALL" for the region number (discs sold outside the authorized marketing area).
- Discs recorded in PAL format.\*6
- Discs produced illegally.
- Discs recorded for commercial use.
  - \*5 The region number for this product is 1.
  - This Recorder is compatible with the NTSC format. Make sure to check the format of the disc before purchasing.

### The following DVD-R/RW, DVD+R/RW discs cannot be played.

- Discs on which data has not been recorded cannot be played back.
- Discs may not be played back depending on the recorder used for recording.

### ■ The following Audio CD discs cannot be played.

- Discs containing a signal for the purpose of protecting copyrights (copy control signal) may not be played back with this Recorder.
- This Recorder has been designed on the premise of playing back Audio CDs that comply with CD (Compact Disc) standards.

### ■ The following CD-R/RW discs cannot be played.

- Discs on which data has not been recorded cannot be played back.
- Non-finalized discs cannot be played back.
- Discs recorded in a format other than a Video CD/ Audio CD and MP3 file format<sup>7</sup> cannot be played back.
- Discs may not be played back depending on their recording status or the status of the disc itself.
- Discs may not be played back depending on their compatibility with this Recorder or the recorder used for recording.

### \*7 About MP3 file format

MP3 files are audio data compressed in MPEG1 Audio layer 3 file format. "MP3 files" have ".mp3" as extensions. (Some files that have ".mp3" extensions or files that have not been recorded in MP3 format will produce noise or cannot be played.)

#### Playing MP3 discs

- Some MP3 files are not played in the order they were recorded
- The maximum number of layers which can be recognized, including files and folders, is 8.
- The multi-session discs cannot be played.
- It is recommended to record data at a lower speed as data recorded at fast speed can produce noise and may not be able to be played.
- The more folders there are, the longer the reading time.
- Depending on the folder tree, reading MP3 files can take time.
- Folder or track (file) names are limited to 8 characters.
   Folder or track (file) names that go over 8 characters will be abbreviated. (Certain letters or symbols in folder names or title name may not be displayed.)
- The playing time may not be correctly displayed during MP3 file playback.

#### The following files cannot be played on this Recorder.

- Discs that have more than 257 folders or 1,000 files.
- When both Audio CD format and MP3 files format are recorded on a disc. (The disc is recognized to be an Audio CD and only tracks in the Audio CD format are played back.)

# Types of Discs for Recording

- DVD-RW and DVD-R discs can be recorded with this Recorder. The recording format that can be selected may vary according to the disc version and type of disc.
- Make sure to use a disc that has the words "For Video" or "For Recording" on the disc or disc jacket for recording and playback with this Recorder.

| Disc Type                                                                    | Recording Format |            |  |
|------------------------------------------------------------------------------|------------------|------------|--|
| Disc Type                                                                    | VR mode          | Video mode |  |
| DVD-RW Ver. 1.1<br>DVD-RW Ver. 1.1<br>(CPRM)<br>DVD-RW Ver. 1.1/2×<br>(CPRM) | ×                | ×          |  |
| DVD-R Ver. 2.0<br>DVD-R Ver. 2.0/4×                                          | _                | ×          |  |

### **DVD-RW Discs**

- DVD-RW discs are available in Ver. 1.1, Ver. 1.1 (CPRM compatible) or Ver. 1.1/2× (CPRM compatible).
- When a disc has been recorded in the VR mode, it can be recorded and erased repeatedly. Erasure also allows the recording time to be increased.
- When a disc has been recorded in the Video mode, additional recording is possible until the disc is full.
   The recording time does not increase even if titles are erased, but if the disc is initialized (see pages 15 and 106) full recording time is possible.
- Recording time can only be increased when the last title is erased (titles cannot be erased after a disc has been finalized).

### **DVD-R Discs**

- DVD-R discs can only be recorded in the Video mode
- Although additional recordings can be made until the disc is full, disc space does not increase even if titles are erased (because erasure here refers only to making the titles not visible).
- Although these discs can be played back with other DVD players once they have been finalized, the discs can no longer be recorded or erased after they have been finalized.
- Discs can be additionally recorded and edited with this Recorder only until they are finalized.

# **Recording Formats**

- There are two recording formats available with this Recorder: the VR mode and the Video mode.
- The recording format that can be selected may differ depending on the disc. Refer to the section on Types of Discs for Recording (page 12).
- Recording in the VR mode and Video mode cannot be mixed on one disc.

# **VR (Video Recording) Mode**

The VR mode is the basic DVD-RW recording format, and lets you enjoy the various editing functions available with this Recorder.

- When a disc has been recorded in the VR mode, it can be recorded and erased repeatedly. Erasure also allows the recording time to be increased.
- Recorded discs can only be played back with DVD-RW compatible DVD players<sup>-9</sup>.
- "Copy Once" programs can also be recorded\*10.
- Although there are some cases in which the disc must be finalized, the disc can be recorded and erased after it has been finalized.
  - DVD-RW compatible DVD players have the following indication.

# RW

DVD players with this indication have the function of being able to play back DVD-RW discs recorded in the VR mode with a DVD recorder.

When using a DVD-RW Ver. 1.1 disc (CPRM compatible). Recorded programs cannot be played back with other DVD players (including DVD-RW players) or DVD recorders not compatible with CPRM.

### **Video Mode**

This recording format is compatible with commercially available DVD players and DVD-ROM drives.

- Discs recorded in the Video mode cannot be recorded repeatedly or their content overwritten.
- When recording in the Video mode, discs can be played back, additionally recorded and edited only with this Recorder until they are finalized. Editing functions are limited.
- Discs recorded in the Video mode can be played back with other DVD players by finalizing them after recording. (However, this does not guarantee that these discs can be played back on all DVD players.)
- Recordings onto DVD-R/RW discs using the Video mode employ a new standard approved by the DVD Forum in 2000, and compatibility with this standard is left to the discretion of the respective DVD player manufacturer. Consequently, there are some models of DVD players and DVD-ROM drives that are unable to play back DVD-R/RW discs
- · "Copy Once" programs cannot be recorded.

# **Recording Time**

 The recording mode that can be set varies according to the recording format. Refer to the table below for the applicable recording mode.

| Recording<br>Mode | Recordable Time   | Description                        |
|-------------------|-------------------|------------------------------------|
| FINE              | About 60 minutes  | When you want to record high-      |
|                   |                   | quality images.                    |
| SP                | About 120 minutes | This is the standard recording     |
|                   |                   | mode.                              |
| LP                | About 240 minutes | When you want to record for a long |
|                   |                   | period of time with slightly lower |
|                   |                   | image quality.                     |
| EP                | About 360 minutes | When you want to place priority on |
|                   |                   | recording time.                    |

- Recordable time is based on the recording time when using a 4.7 GB disc. Since recording capacity varies according to the recorded material, there may be cases where there is much more disc space remaining on the disc when recording is completed.
- Refer to page 42 about the recordable times when you choose "MN" (manual) Recording mode.
- \* Since recording to DVD is performed using VBR (variable bit rate, refer to the section on VBR Control on page 116) with the exception of some recording modes, recording time varies according to the material to be recorded.
- Recordable time may be shorter than that indicated above in the case of recording material of poor image quality such as broadcasts from televisions with poor reception.
- This does not guarantee the length of recording time. Actual recording time may be shorter than that indicated above depending on image quality and other aspects.
- The total of recording time and remaining time may not always agree with the recordable time of the recording mode.
- Block-like images may become conspicuous during scenes containing rapid movement due to the characteristics of digital image compression technology.

# **Disc Remaining Time**

#### VR mode

- Additional recordings can be made as long as there is available space on the disc. (Additional recordings can also be made after the disc is finalized.)
- Erasing unnecessary recordings lets you increase the remaining time on the disc. (The disc can also be erased after it has been finalized.)
- When a Play List (see page 88) is created, disc space will not increase even if portions of titles or titles of Play List are erased.

### Video mode

- Additional recordings can be made with this Recorder provided there is available space on the disc until the disc is finalized.
- In case you record on a DVD-RW disc, recordable time will increase if you erase the last recorded title unless you finalize the DVD-RW disc.
- In case you record on a DVD-R disc, recordable time will not increase even if you erase titles (see page 87). (The erase function only hides the title, it does not actually erase it. It does not actually delete the recorded contents.)

# Using the Proper Disc

Select the disc and recording format to be used according to the objective of the recording. Select the disc and recording format by referring to the table below.

| Objective                                                                                                    | Disc Used                                                                    | Recording Format                             |
|----------------------------------------------------------------------------------------------------|------------------------------------------------------------------------------|----------------------------------------------|
| When you want to play back a recorded disc with a DVD player or DVD Video compatible PC     When not re-recording a recorded disc (when making a permanent recording or when you do not want the recording to be erased) | Recordable<br>DVD-R disc                                                     | Video mode<br>recording<br>+<br>finalization |
| When you want to play back a recorded disc with a DVD player or DVD Video compatible PC     When you want to repeatedly record and erase a recorded disc                                                                 | Recordable<br>DVD-RW disc<br>Ver. 1.1 or Ver.<br>1.1 (CPRM<br>compatible)    | Video mode<br>recording<br>+<br>finalization |
| When you want to edit a disc recorded with this Recorder When playing back with a DVD-RW compatible player with the following indication  RW COMPATIBLE When you want to repeatedly record and erase a recorded disc     | Recordable<br>DVD-RW disc<br>Ver. 1.1 or<br>Ver. 1.1<br>(CPRM<br>compatible) | VR mode<br>recording<br>+<br>(finalization)  |
| When you want to<br>record a "Copy Once"<br>satellite broadcast, etc.                                                                                                    | Recordable<br>DVD-RW disc<br>Ver. 1.1<br>(CPRM<br>compatible)                | VR mode recording                            |

# Time display for Recording and Playback (Video mode only)

• With this Recorder, the displayed record/playback time is about 0.1% shorter than the actual recording time. In video like TV broadcasts, video is sent at a rate of about 29.9 frames per second. For convenience, this Recorder calculates using a value of 30 frames per second. (If, for example, you record one hour, the time display on the Recorder will be: 60 minutes x 0.999 = 59.94 minutes = 59 mins. 56 secs.)

# **Unrecordable Material**

- This Recorder is equipped with a copy guard function that prevents recording of video software or broadcast programs that contain a signal that restricts copying in accordance with copyrights and so forth.
  - Example:
  - DVD videos
  - PPV (pay-per-view) broadcasts
- The proper image may not be obtained in the case a copy guard signal is contained in the images input from equipment connected to the external input jacks (LINE IN 1, LINE IN 2, LINE IN 3 or DV IN) of this Recorder. Example:
  - Images not output at proper brightness
  - Incorrect output of picture size and other data Connect such equipment directly to your TV without going through this Recorder.
- In the case a copy guard signal is contained in a source video that occurs part way through recording, recording is paused at that point. Recording resumes when the copy guard signal is no longer present, while no recordings will be made for the part where the copy prevention signal is present.

# Initialization and Finalization

# **Initialization (Formatting)**

Initialization is required when using DVD-RW discs in the Video mode. (See page 106 for details about Initialization.)

When an unused DVD-RW disc is placed in the Recorder immediately after the disc has been purchased, the Recorder is set to automatically begin initializing in the VR mode. The settings can also be changed so that discs are initialized in the Video mode (page **106**).

When using a DVD-RW disc in the Video mode without changing this setting, initialize the disc in the Video mode after first completing initialization in the VR mode (page **106**).

- Initialization causes the entire previously recorded contents of the disc to be erased.
- It takes about 1 minute to 1 minute and 30 seconds for initialization to be completed.

# Allowing Discs to Be Played Back with Other DVD Players (Finalization)

Discs must always be finalized in order to play them back with another DVD player after having been recorded in the Video mode. (See page 106 for details about Finalization)

Finalize discs on which all recordings have been completed so that they can be viewed with another DVD player or a DVD Video compatible PC. Discs that are not finalized may not be able to be played back with other DVD players or DVD Video compatible PCs. (However, this does not guarantee that finalized discs can be played back on all DVD players or DVD Video compatible PCs.)

- Finalizing a DVD-R disc prevents all recording and editing of that disc.
- Although DVD-RW discs can be re-recorded by initializing even after they have been recorded in the Video mode and finalized, all previously recorded contents are erased.
- Finalization is required if a disc recorded in the VR mode cannot be played back with a DVD-RW compatible player. (Discs formatted in the VR mode can be recorded and edited even after finalization.)
- Finalization takes from several minutes to about an hour. (Processing takes longer if there is considerable available space on the disc.)

The following operations may cause malfunction.

- Operating discs recorded or edited by this Recorder in a DVD recorder or PC's DVD drive manufactured by other manufacturers.
- Using the discs in above situation again with this Recorder.
- Operating discs recorded or edited by a DVD recorder or PC's DVD drive made by other manufacturers than the one for this Recorder.

# About the Contents of the Disc

# Title, Chapter and Track

- DVDs are divided into "Titles" and "Chapters". If the disc has more than one movie on it, each movie would be a separate "Title". "Chapters", on the other hand, are subdivisions of titles. (See Example 1.)
- Video CDs and Audio CDs are divided into "Tracks". You can think of a "Track" as one tune on an Audio CD. (See Example 2.)

### Recording on a DVD-R/RW disc

- One recording is treated as one title and the chapters will be inserted automatically every 10 minutes. You can choose the chapter interval from the following: 10 minutes, 15 minutes, 30 minutes, or off (page 98).
- Each title, chapter and track will be numbered in order.
   Title, chapter and track may not be numbered in some discs.

# Example 1: DVD

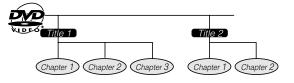

#### Example 2: Video CD or Audio CD

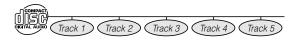

#### Recording on a DVD-RW disc in VR mode

• When you pause during recording or erase the scene using edit function, chapter marks will be inserted automatically. You can also insert chapter marks at your favorite scenes (page **85**).

#### Recording in Video mode

• You cannot insert chapter marks at your favorite scenes.

# **About the Contents of the Disc**

# Icons Used on DVD Video Disc Case

When you buy a DVD Video disc, the back of the disc case usually contains various information about the contents of the disc.

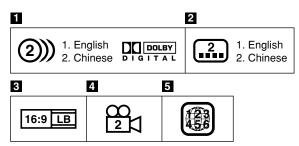

#### 1 Audio tracks and audio formats

DVD discs can contain up to 8 separate tracks with a different language on each. The first in the list is the original track.

This section also details the audio format of each soundtrack—Dolby Digital, DTS, etc.

### **Dolby Digital**

A sound system developed by Dolby Laboratories Inc. that gives movie theater ambience to audio output when the Recorder is connected to a Dolby Digital 5.1 channel processor or amplifier.

#### DTS

DTS is a digital sound system developed by Digital Theater Systems for use in cinemas. This system uses 6 audio channels and provides accurate sound field positioning and realistic acoustics. (By connecting a DTS Digital Surround decoder, you can also listen to DTS Digital Surround sound.)

### Linear PCM

Linear PCM is a signal recording format used for Audio CDs.

The sound on Audio CDs is recorded at 44.1 kHz with 16 bits. (On DVD discs, sound is recorded at between 48 kHz with 16 bits and 96 kHz with 24 bits.)

### 2 Subtitle languages

This indicates the kind of subtitles.

#### 3 Screen aspect ratio

Movies are shot in a variety of screen modes.

### 4 Camera angle

Recorded onto some DVD discs are scenes which have been simultaneously shot from a number of different angles (the same scene is shot from the front, from the left side, from the right side, etc.).

### 5 Region code

This indicates the region code (playable region number).

# The Icons Used in This Operation Manual

Indicates the functions that can be performed for the hard disc.

DVD VIDEO

Indicates the functions that can be performed for DVD Video discs.

DVD-RW
VR MODE

DVD-RW
VIDEO MODE

DVD-RW
VIDEO MODE

DVD-RW
VIDEO MODE

DVD-RW
VIDEO MODE

DVD-RW
VIDEO MODE

DVD-RW
VIDEO MODE

DVD-RW
VIDEO MODE

DVD-RW
VIDEO MODE

DVD-RW
VIDEO MODE

DVD-RW
VIDEO MODE

DVD-RW
VIDEO MODE

DVD-RW
VIDEO MODE

DVD-RW
VIDEO MODE

DVD-RW
VIDEO MODE

DVD-RW
VIDEO MODE

DVD-RW
VIDEO MODE

DVD-RW
VIDEO MODE

DVD-RW
VIDEO MODE

DVD-RW
VIDEO MODE

DVD-RW
VIDEO MODE

DVD-RW
VIDEO MODE

DVD-RW
VIDEO MODE

DVD-RW
VIDEO MODE

DVD-RW
VIDEO MODE

DVD-RW
VIDEO MODE

DVD-RW
VIDEO MODE

DVD-RW
VIDEO MODE

DVD-RW
VIDEO MODE

DVD-RW
VIDEO MODE

DVD-RW
VIDEO MODE

DVD-RW
VIDEO MODE

DVD-RW
VIDEO MODE

DVD-RW
VIDEO MODE

DVD-RW
VIDEO MODE

DVD-RW
VIDEO MODE

DVD-RW
VIDEO MODE

DVD-RW
VIDEO MODE

DVD-RW
VIDEO MODE

DVD-RW
VIDEO MODE

DVD-RW
VIDEO MODE

DVD-RW
VIDEO MODE

DVD-RW
VIDEO MODE

DVD-RW
VIDEO MODE

DVD-RW
VIDEO MODE

DVD-RW
VIDEO MODE

DVD-RW
VIDEO MODE

DVD-RW
VIDEO MODE

DVD-RW
VIDEO MODE

DVD-RW
VIDEO MODE

DVD-RW
VIDEO MODE

DVD-RW
VIDEO MODE

DVD-RW
VIDEO MODE

DVD-RW
VIDEO MODE

DVD-RW
VIDEO MODE

DVD-RW
VIDEO MODE

DVD-RW
VIDEO MODE

DVD-RW
VIDEO MODE

DVD-RW
VIDEO MODE

DVD-RW
VIDEO MODE

DVD-RW
VIDEO MODE

DVD-RW
VIDEO MODE

DVD-RW
VIDEO MODE

DVD-RW
VIDEO MODE

DVD-RW
VIDEO MODE

DVD-RW
VIDEO MODE

DVD-RW
VIDEO MODE

DVD-RW
VIDEO MODE

DVD-RW
VIDEO MODE

DVD-RW
VIDEO MODE

DVD-RW
VIDEO MODE

DVD-RW
VIDEO MODE

DVD-RW
VIDEO MODE

DVD-RW
VIDEO MODE

DVD-RW
VIDEO MODE

DVD-RW
VIDEO MODE

DVD-RW
VIDEO MODE

DVD-RW
VIDEO MODE

DVD-RW
VIDEO MODE

DVD-RW
VIDEO MODE

DVD-RW
VIDEO MODE

DVD-RW
VIDEO MODE

DVD-RW
VIDEO MODE

DVD-RW
VIDEO MODE

DVD-RW
VIDEO MODE

DVD-RW
VIDEO MODE

DVD-RW
VIDEO MODE

DVD-RW
VIDEO MODE

DVD-RW
VIDEO MODE

DVD-RW
VIDEO MODE

DVD-RW
VIDEO MODE

DVD-RW
VIDEO MODE

DVD-RW
VIDEO MODE

DVD-RW
VIDEO MODE

DVD-RW
VIDEO MODE

DVD-RW
VIDEO MODE

DVD-RW
VIDEO MODE

DVD-RW
VIDEO MODE

DVD-RW
VIDEO MODE

DVD-RW
VIDEO MODE

DVD-

#### VR MODE:

 Indicates that the function will operate when recording in VR mode or playing back a disc recorded in VR mode.

#### **VIDEO MODE:**

 Indicates that the function will operate when recording in Video mode or playing back a disc recorded in Video mode.

|          | receraca in viace incae.                                 |
|----------|----------------------------------------------------------|
| DVD-R    | Indicates the functions that can be                      |
|          | performed for DVD-R discs.                               |
| VIDEO CD | Indicates the functions that can be                      |
|          | performed for Video CDs.                                 |
| AUDIO CD | Indicates the functions that can be                      |
|          | performed for Audio CDs.                                 |
| CD-R     | Indicates the functions that can be                      |
| MP3      | performed for CD-R discs in MP3                          |
|          | format.                                                  |
| CD DW    | The although a control of the although the second terms. |

# **Important Information**

# **Disc Precautions**

### **Be Careful of Scratches and Dust**

 DVD-R and DVD-RW discs are sensitive to dust, fingerprints and especially scratches. A scratched disc may not be able to be recorded, or important data recorded may not be able to be played back. Handle discs with care and store them in a safe place.

# **Proper Disc Storage**

| Place the disc in the center of the disc case and store the | / (           |
|-------------------------------------------------------------|---------------|
|                                                             | $\overline{}$ |
| case and disc upright.                                      |               |
| Avoid storing discs in locations                            |               |
| subject to direct sunlight, next                            |               |
| to heating appliances or in                                 |               |
| locations of high humidity.                                 |               |
| Do not drop discs or subject                                |               |
| them to strong vibrations or                                |               |
| impacts.                                                    |               |
| Avoid storing discs in locations                            |               |
| where there are large amounts                               |               |
| of dust or locations where mold                             |               |
| tends to grow easily.                                       |               |

# **Handling Precautions**

 If the surface is soiled, wipe gently with a soft, damp (water only) cloth. When wiping discs, always move the cloth from the center hole toward the outer edge.

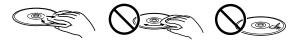

- Do not use record cleaning sprays, benzene, thinner, static electricity prevention liquids or any other solvent.
- · Do not touch the surface.
- Do not stick paper or adhesive labels to the disc.
- If the playing surface of a disc is soiled or scratched, the Recorder may decide that the disc is incompatible and eject the disc tray, or it may fail to play the disc correctly.
   Wipe any soiling off the playing surface with a soft cloth.

# **Cleaning the Pick Up Lens**

- Never use commercially available cleaning discs. The use of these discs can damage the lens.
- Request cleaning of the lens to the nearest Sharp Authorized Service Center.

### Warning of Dew Formation

- Dew may form on pick up lens or disc in the following conditions:
  - Immediately after a heater has been turned on.
  - In a steamy or very humid room.
  - When the Recorder is suddenly moved from a cold environment to a warm one.

#### When dew forms:

It becomes difficult for the Recorder to read the signals on the disc and prevents the Recorder from operating properly.

### To remove dew:

Take out the disc and leave the recorder with the power off until the dew disappears. Using the recorder with dew formation may cause malfunction.

# Copyright

- It is the intent of Sharp that this product be used in full compliance with the copyright laws of the United States and that prior permission be obtained from copyright owners whenever necessary.
- This product incorporates copyright protection technology that is protected by method claims of certain U.S. patents and other intellectual property right owned by Macrovision Corporation and other rights owners. Use of this copyright protection technology must be authorized by Macrovision Corporation, and is intended for home and other limited viewing uses only unless otherwise authorized by Macrovision Corporation. Reverse engineering or disassembly is prohibited.

Apparatus Claims of U.S. Patent Nos. 4,631,603, 4,577,216, 4,819,098 and 4,907,093 licensed for limited viewing uses only.

- Manufactured under license from Dolby Laboratories.
   "Dolby" and the double-D symbol are trademarks of Dolby Laboratories.
- "DTS" and "DTS Digital Out" are trademarks of Digital Theater Systems, Inc.
- Certain audio features of this product manufactured under a license from Desper Products, Inc. Spatializer® N-2-2™ and the circle-in-square device are trademarks owned by Desper Products, Inc.
- The DVD logo is a registered trademark.
- i.LINK refers to the IEEE 1394-1995 industry specification and extensions thereof. The logo is used for products compliant with the i.LINK standard.
- **S** is a trademark.
- VCR Plus+ and PlusCode are registered trademarks of Gemstar Development Corporation. The VCR Plus+ system is manufactured under license from Gemstar Development Corporation.

"Licensed under one or more of U.S. Pat. 4,972,484, 5,214,678, 5,323,396, 5,530,655, 5,539,829, 5,544,247, 5,606,618, 5,610,985, 5,740,317, 5,777,992, 5,878,080 or 5,960,037."

# **Cautions Regarding Recording**

#### Always Make Sure to Test Record First

 Make a test recording with a DVD-RW disc first before making any important recordings to confirm whether or not the recorded material is recorded properly.

### Compensation for Recordings

 In the event a recording is unable to be made due to a problem with this Recorder or a disc, or due to an external factor such as a power failure or condensation of moisture and so forth, the manufacturer is not responsible for compensation for unrecorded contents or incidental damages.

# **Major Components**

# **Main Unit (Front)**

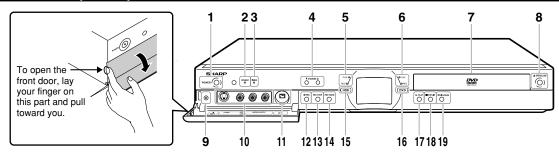

- 1 POWER (p. 26)
- 2 STANDBY indicator (p. 26)
- 3 TIMER indicator (p. 44)
- 4 CHANNEL ▼/▲
- **5** PLAY/REC indicators (for HDD) (pp. **39**, **64**)
- 6 PLAY/REC indicators (for DVD) (pp. 41, 69)

- **7** Disc tray (p. **40**)
- **8** OPEN/CLOSE (p. **40**)
- **9** RESET (p. **110**)
- **10** LINE IN 3 (p. 97)
  - AUDIO Input jacks
  - VIDEO Input jackS-VIDEO Input jack
- 11 DV IN terminal (p. 95)
- 12 REC (pp. 39, 41)
- 13 REC STOP (pp. 39, 41)
- **14** REC PAUSE (pp. **39**, **41**)
- 15 HDD (p. 35)
- 16 DVD (p. 35)
- 17 ▶ PLAY (pp. 64, 70)
- 18 STOP/LIVE (pp. 64, 69)
- **19** STILL/PAUSE (pp. 67, 71)

# Front Panel Display

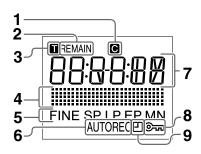

- 1 Chapter indicator (p. 34)
- 2 Disc Remaining Time indicator (p. 34)
- 3 Title indicator (p. 34)
- **4** Dubbing indicator (p. **60**)
- **5** Recording Mode indicator (p. **39**)
- 6 AV AUTO REC indicator (p. 55)
- 7 Information Display (p. 34)
- 8 Tamper Proof indicator (p. 38)
- 9 Simple Recording Timer indicator (p. 39)

# Main Unit (Rear)

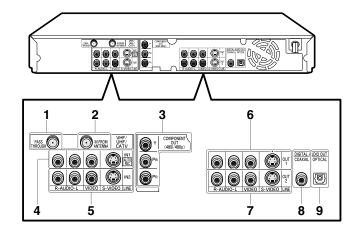

- 1 PASS THROUGH jack (p. 22)
- 2 IN FROM ANTENNA jack (antenna or cable input) (p. 22)
- 3 COMPONENT Video Output jacks (p. 23)

- 4 LINE IN 1 (AUTO REC) (p. 55)
  - AUDIO Input jacks
  - VIDEO Input jack
  - S-VIDEO Input jack
- **5** LINE IN 2
  - AUDIO Input jacks
  - VIDEO Input jack
  - S-VIDEO Input jack
- **6** LINE OUT 1 (p. **22**)
  - AUDIO Output jacks
  - VIDEO Output jack
  - S-VIDEO Output jack
- **7** LINE OUT 2 (p. 93)
  - AUDIO Output iacks
  - VIDEO Output jack
  - S-VIDEO Output jack
- 8 DIGITAL AUDIO Output COAXIAL jack
- (p. **93**
- **9** DIGITAL AUDIO Output OPTICAL terminal (p. **93**)

# **Remote Control Unit**

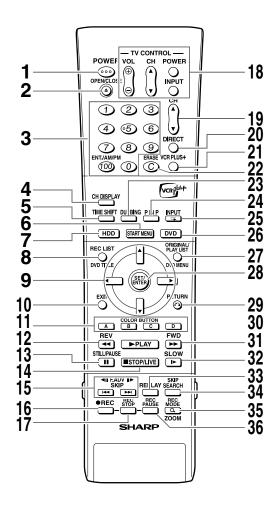

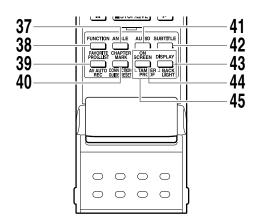

# NOTE -

 Buttons marked with "\*" are made of luminous rubber for easy visibility even in the dark. (The degree of brightness will decrease as time passes.)

- POWER (p. 26)
   △ OPEN/CLOSE (p. 40)
   Number buttens (pp. 21)
- 3 Number buttons (pp. 21, 45)
- 4 CH DISPLAY (p. 33)
- **5** TIME SHIFT (p. **37**)
- **6**\* START MENU (p. **29**)
- **7\*** HDD (p. **35**)
- 8\* REC LIST/DVD TITLE (pp. 65, 73)
- **9**\* Cursor buttons (▲/▼/◀/▶) (pp. 27, 29)
- 10\* EXIT (p. 29)
- 11 COLOR BUTTON (pp. 43, 65)
  Blue (A), Red (B), Green (C), Yellow (D)
- 12\* ◀◀ REV (pp. 37, 67, 71)
- 13\* STILL/PAUSE (pp. 37, 67, 71)
- **14**\* STOP/LIVE (pp. 37, 64, 70)
- **15 ◄II** F.ADV **II▶**, **I◄◄** SKIP **▶▶I** (pp. **67**, **70**, **71**)
- 16 REC (pp. 39, 41)
- **17** REC STOP (pp. **39**, **41**)
- 18 TV CONTROL buttons (p. 21)
- 19 CH ▼/▲
- **20** DIRECT (p. 66)
- 21 VCR PLUS+ (p. 45)
- **22** ERASE (p. 45)
- 23 DUBBING (p. 59)
- **24** PINP (p. 77)
- 25 INPUT/⊂ Repeat (pp. 68, 71, 96)
- **26\*** DVD (p. **35**)
- **27**\* ORIGINAL/PLAY LIST / DVD MENU (pp. **65**, **73**, **80**)
- 28\* SET/ENTER (pp. 27, 29)
- **29**\* RETURN (p. 29)
- 30\* ► PLAY (pp. 37, 64, 70)
- 31\*►► FWD (pp. 37, 67, 71)
- 32\* I► SLOW (pp. 67, 71)
- **33** REPLAY (pp. **67**, **71**)
- **34** SKIP SEARCH (pp. 67, 71)
- **35** REC MODE/Q ZOOM (pp. 39, 41, 68, 72)
- **36** REC PAUSE (pp. **39**, **41**)
- **37** ANGLE (p. **72**)
- **38** FUNCTION (p. **75**)
- 39 FAVORITE PROG. LIST/AV AUTO REC (pp. 50, 55, 66)
- 40 CHAPTER MARK / CONNECTION GUIDE/ RESET (pp. 27, 39, 41, 64, 69)
- **41** AUDIO (pp. **33**, **68**, **72**)
- **42** SUBTITLE (p. **72**)
- 43 DISPLAY/BACKLIGHT (pp. 34, 44)
- **44** ON SCREEN (p. **33**)
- **45** TAMPER PROOF (p. **38**)

# **Major Components**

# Loading the Batteries

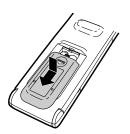

2 Load the batteries.
Load the two "AAA" size batteries (R-03, UM/SUM-4) supplied with the remote control unit. Make sure that the battery poles ⊕ and ⊝ are positioned as indicated.

3 Slide the battery cover in the direction of the arrow until it clicks.

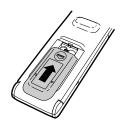

#### □ NOTE

- Do not subject the remote control unit to shock, water or excessive humidity.
- The remote control unit may not function if the Recorder's remote sensor is in direct sunlight or any other strong light.
- Incorrect use of batteries may cause them to leak or burst. Read the battery warnings and use the batteries properly.
- Do not mix old and new batteries, or mix different brands.
- Remove the batteries if you will not use the remote control unit for an extended period of time.

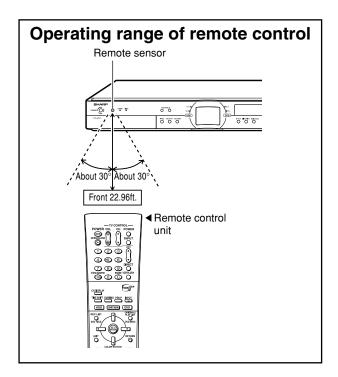

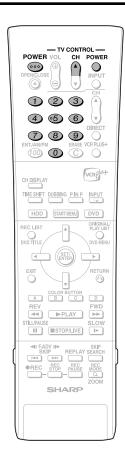

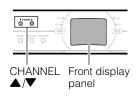

# Operating a TV Using the Remote Control (Universal Remote Control)

The Universal Remote Control may operate the basic functions of 21 different types of TVs. To enter the Manufacturer's Code for your TV, follow the instructions below.

There is no guarantee that the universal remote control will function with your TV.

# Setting the Manufacturer's Code

- Press POWER and CH ▲ of TV CONTROL simultaneously.
- 2 Enter the 2-digit Manufacturer's Code with the Number buttons (Ex. 02-"0", "2") within 10 seconds after releasing POWER and CH ▲ of TV CONTROL.
- Point the remote control unit towards the TV and then press POWER of TV CONTROL.
  - If the TV turns on/off, setup was successful. If not, repeat the procedure using another code.

See the list below for the Manufacturer's Code and the buttons which work with each brand.

| Buttons on the Remote |        | POWER<br>CH ▲/▼ | INPUT |
|-----------------------|--------|-----------------|-------|
| Brand                 | Code   | VOL ⊕/⊝         |       |
| EMERSON               | 19     | ×               | ×     |
| FISHER                | 17     | ×               | ×     |
| FUNAI                 | 06     | ×               | ×     |
| GE                    | 07, 09 | ×               |       |
| GOLDSTAR              | 18     | ×               | _     |
| HITACHI               | 15     | ×               | ×     |
| JVC                   | 16     | ×               | ×     |
| MAGNAVOX              | _ 09   | _ ×             |       |
|                       | 11     | ×               | ×     |
| MITSUBISHI            | 14     | ×               | ×     |
| PANASONIC             | 13, 21 | ×               | ×     |
| PIONEER               | 03     | ×               | ×     |
| RCA                   | 07, 09 | ×               | _     |
| SAMSUNG               | 20     | ×               | ×     |
| SANYO                 | 17     | ×               | ×     |
| SHARP                 | 01     | _ ×             | ×     |
|                       | 02     | _ ×             | _ ×   |
| SONY                  | 10     | ×               | ×     |
| TECHNOL ACE           | 04     | ×               | ×     |
| TOSHIBA               | 12     | ×               | ×     |
| ZENITH                | 05     | _ ×             | X     |
|                       | - 08   | ×               |       |

### □ NOTE

- If the batteries in the remote control unit are changed, the code settings must be reentered.
- Some brands have more than one code listed above, due to changes in the codes. In such cases, try another code to find the code that operates your TV.

# Setting the Remote Control Code

- Two types of remote control codes operate this Recorder: RC-1 and RC-2. If you operate this Recorder by remote control along with another SHARP DVD recorder or DVD player placed next to it simultaneously, switching the remote control code (both the Recorder and remote control) to one of the signals (RC-1 or RC-2) will let you operate only with this Recorder.
- Make sure to set the Recorder and remote control to the same remote code. You can not operate the Recorder if they are not set to the same code.

# Setting the Remote Control Code of the Remote

Example: Setting the code to "RC-2".

- 1 Press and hold **POWER** and 2 together for more than 5 seconds.
- 2 Press **POWER** of this Recorder to see if you can turn it on/off.
  - If you cannot, go to step 3.

#### □ NOTE -

 The remote control code of the remote becomes "RC-1" when you change the batteries.

# Setting the Remote Control Code of the Recorder

- **3** Press **POWER** to turn off the Recorder.
- - Each time this operation is performed, the code of the Recorder toggles between "RC-1" and "RC-2". The front panel display changes as the code changes.
  - Press POWER on the remote control to see if you can turn on/off the Recorder.

# If remote control does not work

Press **POWER** on the remote control and check the front panel display (RC-1 or RC-2). Set the remote control code according to the display and press **POWER** to see if you can turn on/off the Recorder.

# **Basic Connection**

# **Easy Connection**

The following connection is the basic connection to watch or record TV programs. To use a cable box or satellite receiver, see "CATV or Satellite Receiver Connections" on pages **24** and **25**.

## ! Important!

- Be sure to turn off and unplug from the AC outlet this Recorder and all equipment before connecting the cables.
- •This Recorder is equipped with copy protection technology. The playback picture from this Recorder will not appear correctly on your TV when you connect this Recorder to your TV via a VCR (or your VCR via this Recorder) using video/audio cables.

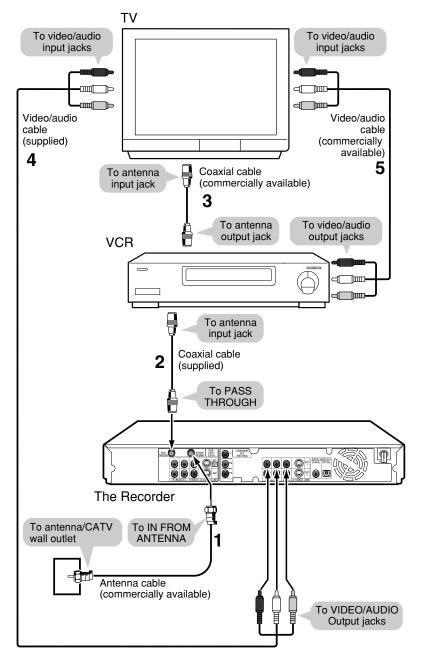

- Connect the TV antenna cable to the IN FROM ANTENNA jack on the rear of this Recorder.
- Connect the PASS THROUGH jack on the rear of this Recorder to the antenna input jack on your VCR using the supplied coaxial cable.

#### □ NOTE

- If you connect this Recorder directly to your TV, skip the next step.
- 3 Connect the antenna output jack on your VCR to antenna input jack on your TV using a coaxial cable.
- 4 Connect the VIDEO/AUDIO Output jacks on this Recorder to the video/audio input jacks on your TV using the supplied video/audio cable.

Be sure that the colors of the jacks and plugs match up when connecting the cable.

#### □ NOTE

- To connect using S-video or component cables, see "Using Other Types of Video Output" on page 23.
- Connect the video/audio output jacks on your VCR to the video/audio input jacks on your TV using a video/audio cable.

### ! Important!

 When using this connection, set "PROGRESSIVE OUT" to "PROGRESSIVE SCAN OFF" (see page 102).

#### After the connection

Plug in the power cords of the TV and VCR. Then go to "EZ Set Up" (see page **26**).

# **Using Other Types of Video Output**

In order to view clearer DVD images, it is recommended that you use a commercially available S-video or component video cable when connecting your TV to the video output.

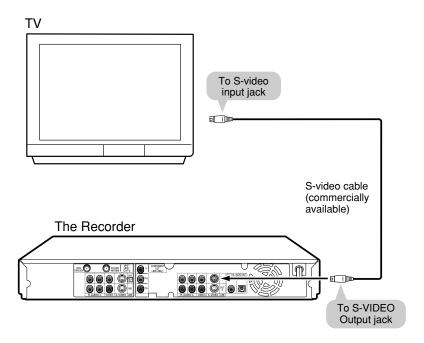

# Connecting Using an S-VIDEO Output

Connect the S-VIDEO Output jack on this Recorder to the S-video input jack on your TV using an S-video cable (commercially available).

## ! Important!

 When using this connection, set "PROGRESSIVE OUT" to "PROGRESSIVE SCAN OFF" (see page 102).

#### After the connection

Plug in the power cord of the TV. Then go to "EZ Set Up" (see page **26**).

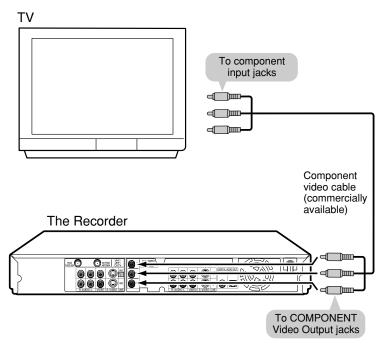

# Connecting Using the COMPONENT Video Output

Connect the COMPONENT OUT jacks on this Recorder to the component input jacks on your TV using a component video cable (commercially available).

# ! Important!

When using this connection:
If your TV is compatible with
progressive-scan component
video, set "PROGRESSIVE OUT" to
"PROGRESSIVE SCAN ON" (see
page 102).
If not, set it to "PROGRESSIVE
SCAN OFF".

#### After the connection

Plug in the power cord of the TV. Then go to "EZ Set Up" (see page **26**).

# **CATV** or Satellite Receiver Connections

# Connecting to a Cable Box or Satellite Receiver (1)

The following connection is the connection to a cable box or satellite receiver when receiving only a few scrambled channels. When many or all the channels are scrambled, see the connection on page **25**.

Using this connection, you can:

- Record unscrambled CATV signals by selecting them on this Recorder.
- Record scrambled CATV signals by selecting them on the cable box or satellite receiver and selecting the input used on the Recorder.
- •Record a channel while you watch another.
- Record using the "AV AUTO REC" function (see page substitution substitution states that the substitution should be substituted by the substitution states and substitution substitution substitutio

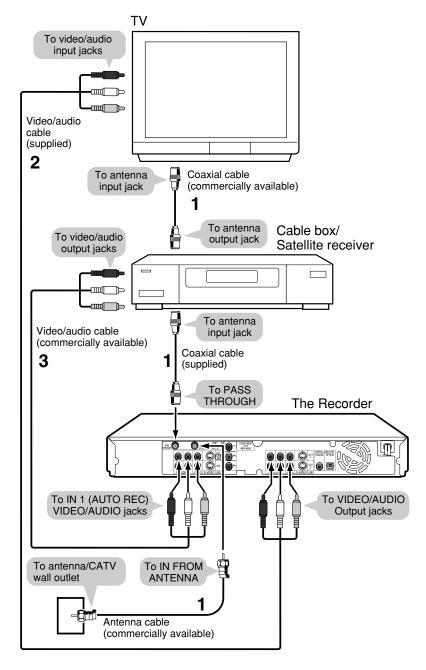

1 Connect the TV antenna/ CATV cable and coaxial cables as shown on the left.

You can watch TV channels.

2 Connect the VIDEO/AUDIO
Output jacks on this
Recorder to the video/
audio input jacks on your
TV using the supplied
video/audio cable.

You can watch video played back on the Recorder.

Connect the IN 1 (AUTO REC) VIDEO/AUDIO jacks on this Recorder to the video/audio output jacks on your cable box or satellite receiver using a video/audio cable.

You can record scrambled CATV channels when using a cable box or satellite receiver for decoding.

#### NOTE

These are standard video connections. You can use S-video or component connections if they are available.

# ! Important!

- Connect this Recorder directly to your TV and not via the cable box, satellite receiver, or a VCR.
- When using this connection, set "PROGRESSIVE OUT" to "PROGRESSIVE SCAN OFF" (see page 102).

#### After the connection

Plug in the power cords of the TV and cable box/satellite receiver. Then go to "EZ Set Up" (see page **26**).

# **CATV** or Satellite Receiver Connections

# Connecting to a Cable Box or Satellite Receiver (2)

The following connection is the connection to a cable box or satellite receiver when many or all the channels received are scrambled.

Using this connection, you can:

- Record any CATV signals by selecting them on the cable box or satellite receiver.
- Record using the "AV AUTO REC" function (see page 55) when LINE IN 1 is used for cable box/satellite receiver connection.

### NOTE -

•With this connection, you cannot record a channel while you watch another.

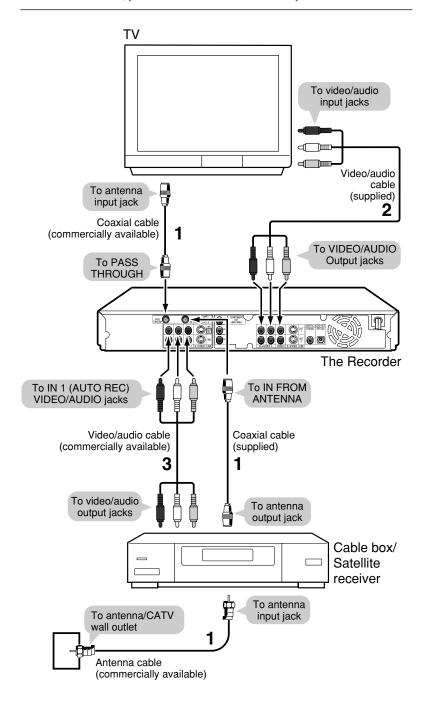

1 Connect the TV antenna/ CATV cable and coaxial cables as shown on the left.

You can watch TV channels.

2 Connect the VIDEO/AUDIO
Output jacks on this
Recorder to the video/
audio input jacks on your
TV using the supplied
video/audio cable.

You can watch video played back on the Recorder.

Gonnect the IN 1 (AUTO REC) VIDEO/AUDIO jacks on this Recorder to the video/audio output jacks on your cable box or satellite receiver using a video/audio cable.

You can record scrambled CATV channels.

#### NOTE:

These are standard video connections. You can use S-video or component connections if they are available.

### ! Important!

- Connect this Recorder directly to your TV and not via the cable box, satellite receiver, or a VCR.
- When using this connection, set "PROGRESSIVE OUT" to "PROGRESSIVE SCAN OFF" (see page 102).

### After the connection

Plug in the power cords of the TV and cable box/satellite receiver. Then go to "EZ Set Up" (see page **26**).

# **EZ Set Up**

## $oldsymbol{I}$ Important! (Caution during EZ Set Up):

• Do not press POWER on the Recorder or remote control.

The EZ Set Up function automatically sets the tuner channels and clock when the antenna cable is connected to the rear of the Recorder and the power plug is then connected to an AC outlet.

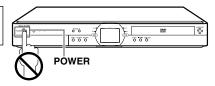

# [] Important!

When using a cable box:

- See "CATV or Satellite Receiver Connections" on pages 24 and 25.
- Leave power on the cable box turned on and select a channel that carries EDS signals.
- Make sure that the antenna cable is connected. For connection configuration, refer to "Basic Connection" on page 22.
- **2** Connect the power plug of the Recorder to an AC outlet.
- 3 The tuner channels and clock will automatically be set.
  - This Recorder can monitor and use time-signals (EDS signals), which are provided by some TV stations, to automatically adjust the clock. This Recorder automatically searches EDS signals, but if you are in a hurry to use timer recording or know the channel of the EDS signal carrier in your area, follow the procedure in "Auto Clock Setting" (page 30) or "Manual Clock Setting" (page 31).

**During Auto Channel Setting** 

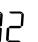

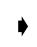

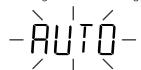

During Auto Clock Setting

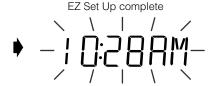

• Channel number is increasing

#### NOTE

- If power is supplied to the Recorder before the cable is connected, EZ Set Up will not be able to preset the channels into
  memory. If this occurs, press RESET inside the front door of the Recorder (see page 18). The EZ Set Up function will work
  again
- If the power is turned on during EZ Set Up, Auto Channel Setting will be interrupted and the tuner channels will not be preset.
- Auto Clock Setting may take several minutes.
- If Auto Clock Setting is not completed within 30 minutes, there may be no channels with EDS signals. In this case, set the clock manually. (See "Manual Clock Setting" on page **31**.)
- If the antenna signal is weak, the Auto Clock Setting function may not operate.
- During initial channel setting, the channels are set into the AIR channel setting. To watch CATV channels, select "CATV" on the "CHANNEL PRESET" screen. (See "Channel Setting" on page 32.)

# **Turning the Power On**

# After finishing EZ Set Up, press **POWER** on the remote control or Recorder to turn on the power of Recorder.

- When you turn on power, the HDD button and DVD button on the front of Recorder will blink. If either the HDD or DVD button is blinking, system processing is in progress, so wait until the button lights up.
- When the Recorder power is turned on for the first time after purchase, following EZ Set Up, the OSD LANGUAGE Select screen is displayed and the Connection Guide function will then operate. Follow the procedure shown on pages 27 and 28. From the second time on, the OSD LANGUAGE Select screen will not appear after EZ Set Up.

### To Turn the Power Off

# Press **POWER** on the remote control or Recorder to turn off power.

 The HDD or DVD button on the front of Recorder will go out, and the STANDBY indicator will light up.  If you press POWER again immediately after turning off, the Recorder may not turn on. If this happens, wait a while and then turn on power again.

### **About the Power Supply**

- Do not unplug the power cord immediately after you plug it into the AC outlet (less than about 15 seconds after plugging in). In very rare cases, this may cause the memory to revert to its initial state, and all timer programs will be erased. If this happens, EZ Set Up will be performed automatically. If you pull out the power plug while power is on, it will take a while for the hard disc to get ready when you turn on power the next time. During this time you can only view live broadcasts.
- If you turn on power in a low-temperature environment, only live broadcast viewing is possible until the hard disc (HDD) reaches its operating temperature.

# **Connection Guide**

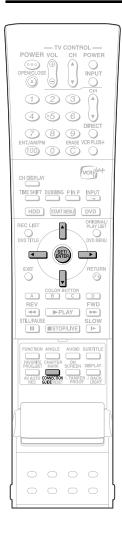

Before using the Recorder, use the Connection Guide function for easy initial settings regarding TV connection, on-screen language, etc.

### **Preparation**

- Turn on the power of TV.
- •Switch TV input to the AV input used to connect to the Recorder.
- 1 Press and hold CONNECTION GUIDE for more than 2 seconds.

# Selecting the On-screen Display Language

2 Press ▲ / ▼ to select the language you want to use.

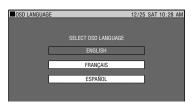

#### NOTE ⁻

- You can change On-Screen Display Language afterward using the Connection Guide function.
- **3** Press SET/ENTER.
  - •The "START TV SET UP" screen with "OK" button is displayed.

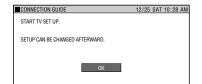

- 4 Press SET/ENTER.
  - •The "SELECT TV TERMINAL" Select screen is displayed.

### NOTE -

• Press **RETURN** to go back to the preceding screen during the setting procedure.

# **Selecting the TV Terminal**

Fress ▲ / ▼ to select the type of video input terminal on the connected TV.

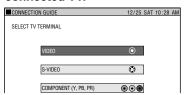

- 6 Press SET/ENTER.
  - •The "SELECT TV MODE" screen is displayed.

# Selecting the TV Screen Aspect Ratio

7 Press ▲ / ▼ to select the screen aspect ratio of the connected TV.

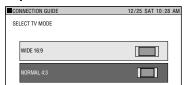

- 8 Press SET/ENTER.
  - •The "ADVANCED SETTINGS" Confirmation screen is displayed.
- **9** Press **◄**/**▶** to select "YES" or "NO", then press **SET/ENTER**.

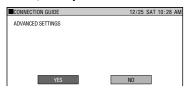

- When "YES" is selected
   The "ADVANCED SETTINGS" screen is displayed. Proceed to step 10.
- When "NO" is selected The "INITIAL SETTING COMPLETE" screen with "OK" button is displayed. Proceed to step 17.

# **Connection Guide**

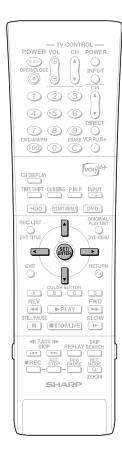

# **Advanced Setting**

10 Press ▲ / ▼ to select "PRO-GRESSIVE OUT", then press SET/ENTER.

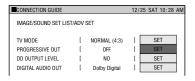

- •The "SETS PROGRESSIVE SCAN OUTPUT" screen is displayed.
- 11 Press ◀/▶ to select "PROGRES-SIVE SCAN ON" or "PROGRES-SIVE SCAN OFF", then press SET/ENTER.

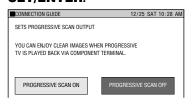

- The display returns to the "IMAGE/ SOUND SET LIST/ADV SET" screen.
- 12 Press ▲ / ▼ to select "DD OUTPUT LEVEL", then press SET/ENTER.

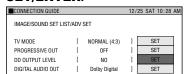

- •The "DOLBY DIGITAL OUTPUT LEVEL SETTING" screen is displayed.
- 13 Press ◀/▶ to select "NO" or "YES", then press SET/ENTER.

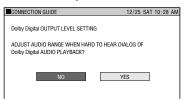

•The display returns to the "IMAGE/ SOUND SET LIST/ADV SET" screen.

# 14 Press ▲ / ▼ to select "DIGITAL AUDIO OUT", then press SET/ENTER.

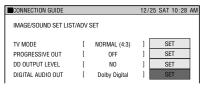

- •The "DIGITAL AUDIO OUT" screen is displayed.
- 15 Press ▲ / ▼ to select "PCM" or "Dolby Digital", then press SET/ENTER.

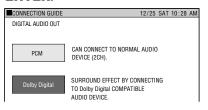

- •The display returns to the "IMAGE/ SOUND SET LIST/ADV SET" screen.
- **16** Press ▲ / ▼ to select "AD-VANCED SET COMPLETE", then press **SET/ENTER**.

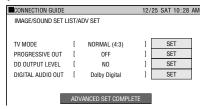

- •The "INITIAL SETTING COMPLETE" screen with "OK" button is displayed.
- •For details of Function Setting, see p.102 and 103.

#### NOTE -

Press RETURN to go back to the preceding screen during the setting procedure.

# Completing the Initial Setting

17 Press SET/ENTER to end the initial setting procedure.

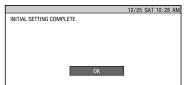

# **About START MENU**

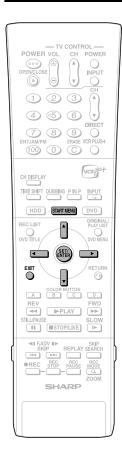

# **About START MENU**

With this Recorder, you can call up functions like Playback, Edit and Other Settings from the START MENU.

For details on operation procedures, see the page explaining each option.

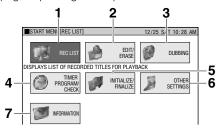

#### 1 REC LIST

Playing back with REC LIST... page **65** Calling up various functions... page **65** 

#### 2 EDIT/ERASE

Editing with the Original Title List/ Play List... page Erasing all recorded titles... page Erasing selected titles... page Protecting titles from erasure... page

### 3 DUBBING

High speed dubbing... page **59** Rate conversion dubbing... page **59** 

### 4 TIMER PROGRAM/CHECK

Programming with Easy Recording Guide... page **43** 

Timer recording with VCR Plus+®... page **45**Timer recording by designating date and time... page **47** 

Timer recording favorite programs... page 49 Checking/Changing timer settings... page 54

### 5 INITIALIZE/FINALIZE

DVD/HDD initialization... page **106** DVD finalization... page **106** 

### 6 OTHER SETTINGS

Recording function setting... page **98** Viewing/Play setting... page **100** Adjustment... page **102** 

7 INFORMATION... page 38

# Basic START MENU Operation

1 Press **START MENU** to display the START MENU.

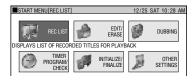

2 Press ▲/▼/◀/▶ to select an option.

**Example:** When "OTHER SETTINGS" is selected

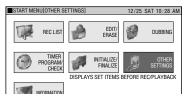

- **3** Press **SET/ENTER** to enter the selected option.
  - The screen for the selected option will appear.
  - Operate using ▲/▼/◀/▶ and SET/ ENTER.

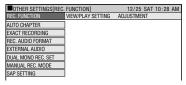

- 4 Press START MENU or EXIT to quit the START MENU.
  - The "START MENU" screen will close, and the screen will return to normal.

#### □ NOTE

- If you perform no operation, the "START MENU" screen will disappear after about 1 minute.
- This operation will not work at the following times:

During playback, during Time Shift Viewing, during display of the REC LIST, and at the erase screen.

 If you make a mistake in operation and want to start over, press RETURN to go back to the preceding screen.

# **Clock Setting**

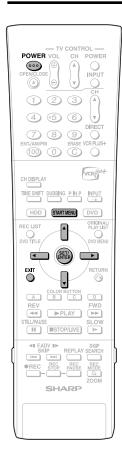

# **Auto Clock Setting**

(If you know a channel that carries EDS signals)

## ! Important!

When using a cable box:

- See "CATV or Satellite Receiver Connections" on pages 24 and 25.
- Leave power on the cable box turned on and select a channel that carries EDS signals.
- 1 Press START MENU to display the START MENU screen.

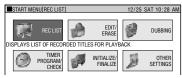

- 2 Press ▲/▼/◀/▶ to select "OTHER SETTINGS", then press SET/ENTER.
- 3 Press ◀/▶ to select "ADJUST-MENT".

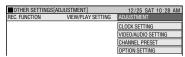

- 4 Press ▲/▼ to select "CLOCK SETTING", then press SET/ ENTER.
- Press ▲/▼ to select "AUTO SETTING", then press SET/ ENTER.

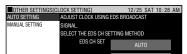

- 6 Press ▲/▼ to set EDS CH SET mode to "MANUAL".
  - If you do not know which channel carries EDS signals, then select "AUTO".
- 7 Press ◀/▶ to select a channel that carries EDS signals.
  - The number of channels that can be selected depends on the mode setting on the "CHANNEL PRESET" screen. See NOTE.

When using a cable box:

 Input the output channel (02, 03, or 04) of the cable box.

- 8 Press SET/ENTER to select "TIME ZONE".
- **9** Press **√**/**▶** to select the desired time zone.
  - If you want the Recorder to use the time zone from which broadcasts with EDS signals are received, choose "AUTO". If broadcasts with EDS signals are received from a different time zone than the one in which you live, be sure to select your time zone.

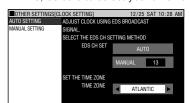

- 10 Press SET/ENTER, then EXIT.
- 11 Press **POWER** to turn off the Recorder.
  - The Auto Clock Setting function will automatically set the clock.

#### □ NOTE

- If the EDS CH SET mode is set to "MANUAL" in step 6 and a channel that does not carry EDS signals is selected in step 7, the Auto Clock Setting function will not operate.
- In step 7, the number of selectable channels depends on the mode setting on the "CHANNEL PRESET" screen. See the table below.

| AIR/CATV | Selectable channels               |  |
|----------|-----------------------------------|--|
| AIR      | 02 ↔ 03 ↔ 04 ····· 68 ↔ 69 ↔ 02   |  |
| CATV     | 01 ↔ 02 ↔ 03 ····· 124 ↔ 125 ↔ 01 |  |

 As you press ◀/▶ in step 9, the TIME ZONE choices change as follows.

AUTO ↔ ATLANTIC ↔ EASTERN ↔ CENTRAL ← HAWAII ↔ ALASKA ↔ PACIFIC ↔ MOUNTAIN ←

 If you press RETURN, START MENU or EXIT before pressing SET/ENTER in step 10, the data will not be stored.

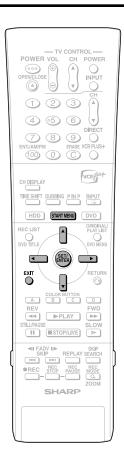

# Manual Clock Setting

- 1 Press START MENU to display the START MENU screen.
- Press ▲/▼/◀/▶ to select "OTHER SETTINGS", then press SET/ENTER.
- **3** Press **◄/▶** to select "ADJUST-MENT".
- 4 Press ▲/▼ to select "CLOCK SETTING", then press SET/ ENTER.
- Press ▲/▼ to select "MANUAL SETTING", then press SET/ ENTER.

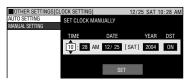

- 6 Press **◄/**▶ to select "TIME" and press **▲/**▼ to set time.
- 7 Select and set "DATE", "YEAR" and "DST" in the same manner as in step 6.
  - See "Automatic Daylight Saving-Time (DST) Adjustment".

#### Example: Dec. 25, 2004, DST: ON

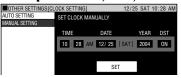

- 8 If the data is correct, press ▶ to select "SET", then press SET/ENTER to complete clock setting. Press EXIT to return to normal screen.
  - The screen returns to normal.

#### □ NOTE

 If you press RETURN, START MENU or EXIT before pressing SET/ENTER in step 8, the data will not be stored.

# Automatic Daylight Saving-Time (DST) Adjustment

This Recorder is equipped with an internal Automatic Daylight Saving-Time Adjustment function. In spring (first Sunday in April) and autumn (last Sunday in October), the time is adjusted as shown below. This function has been preset to "ON" at the factory. Set the DST mode in the "CLOCK SETTING" screen.

#### **Spring**

Programmed timer recording set within this time frame (2:00 AM to 3:00 AM) will not be carried out.

First Sunday in April (DST is ON)

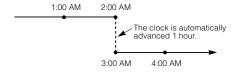

#### Autumn

Because there will be two time frames from 1:00 AM to 2:00 AM, a timer program set between these time frames will be influenced by the time change.

Last Sunday in October (DST is ON)

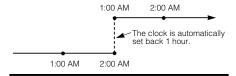

#### NOTE

• If the timer recording program is affected by the DST time change, check your TV listing and find out when it reflects the time change. Some TV listings will indicate the time change in the same manner as is programmed in this Recorder while others do not show the time change until the next morning. In that case, when programming a timer recording, use the "CLOCK SETTING" screen to set the DST mode to OFF so the time change will not be carried out.

# **Channel Setting**

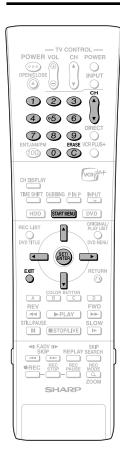

# **Channel Setting**

This Recorder can receive a maximum of 181 channels as shown below by presetting the channels into memory.

(VHF: 2 to 13, UHF: 14 to 69, CATV: 1 to 125)

- 1 Press **START MENU** to display the START MENU screen.
- 2 Press ▲/▼/◀/▶ to select "OTHER SETTINGS", then press SET/ENTER.
- **3** Press **◄/▶** to select "ADJUST-MENT".

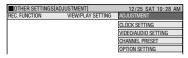

- 4 Press ▲/▼ to select "CHANNEL PRESET", then press SET/ ENTER.
- 5 Press ◀/▶ to select "AIR" or "CATV", then press SET/ENTER.

### **Example:** AIR

- To watch CATV after EZ Set Up, select "CATV", then press SET/ ENTER.
- 6 Press ◀/▶ to select "AUTO", then press SET/ENTER.

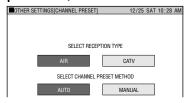

- 7 Auto Channel Preset will start.
  - The channel display will count up, and, when finished, the screen returns to normal.

#### NOTE:

- If the power is interrupted for more than 1 hour, AIR/CATV selection must be set again.
- Auto Channel Preset will be interrupted if START MENU is pressed before the screen returns to normal.

# Adding/Erasing Channel Memory

Use this function to manually add or erase channels to/from the memory.

- Select the channel to be added with the Number buttons, or the channel to be erased with the CH ▲/▼ or Number buttons.
- 2 Press START MENU to display the START MENU screen.
- 3 Press ▲/▼/◀/▶ to select "OTHER SETTINGS", then press SET/ENTER.
- 4 Press **◄/**▶ to select "ADJUST-MENT".
- Fress ▲/▼ to select "CHANNEL PRESET", then press SET/ENTER.
- 6 Press ▲/▼/ ◀/▶ to select "MANUAL", then press SET/ ENTER.

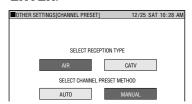

Press ◀/▶ to select "ADD" if you want to add the channel memory, or "ERASE" if you want to erase the channel memory.

#### [ADD]

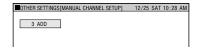

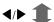

# [ERASE]

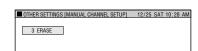

8 Press EXIT to return to normal screen.

# Display Information

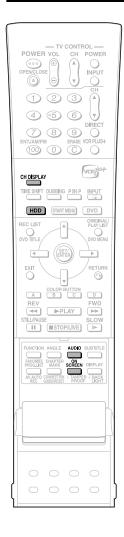

# **Content of TV Screen** Display

When the power is turned on or the channel is switched.

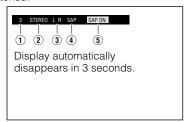

- 1 Channel currently selected
- ② Audio type Stereo: STEREO
- 3 Audio selected by AUDIO button
- (4) SAP signal reception
- SAP mode display

## **Monitor Output when** Receiving a Stereo or SAP **Broadcast**

When receiving a stereo or SAP broadcast, press AUDIO to change the audio output mode to select Monitor Output. See the table of SAP on page 99 for details.

### NOTE

• When the signal is weak (hard to hear) in a stereo broadcast, press AUDIO to turn off "LR" display on the TV screen and change the audio output mode to MONO.

# **Checking the Channel**

Press CH DISPLAY while viewing a live program (HDD/DVD stopping) or recording (HDD/DVD recording).

Channel information is displayed.

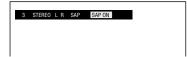

- Each time you press CH DISPLAY, the channel information display is turned on/off.
- · The channel information display will automatically turn off in 1 minute.

# **Checking Remaining Time** of HDD and Number of

When HDD button on the front of the Recorder is lit (HDD mode)

### Press ON SCREEN (under the cover) or HDD.

· The HDD information screen is displayed.

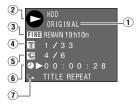

- 1 Original title playback/Play List playback indicator
- 2 Mode display
  - Playback:
  - Recording:

  - Stop: **O**
- 3 Recording mode and remaining (recordable) time
- 4) Current title number/Total number of
- (5) Current chapter number/Total number of chapters
- 6 Counter
- 7 Repeat Playback indicator

## **2** Press **ON SCREEN** (under the cover) or **HDD** again.

- · The screen changes to the counter display.
- Press ON SCREEN (under the cover) or HDD once again.
  - Display is turned off.

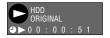

- The HDD information screen (step 1) will automatically disappear in 1 minute.
- The counter display (step 2) will not disappear automatically. Press ON SCREEN (under the cover) or HDD to turn

# **Display Information**

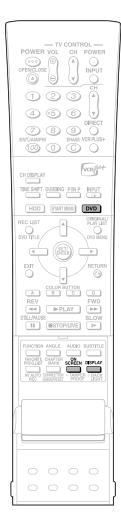

# Checking Remaining Time of DVD and Number of Titles

When **DVD** button on the front of the Recorder is lit (DVD mode)

# Press ON SCREEN (under the cover) or DVD.

- The DVD information screen is displayed.
- Disc type, recording format, original title playback/Play List playback indicators

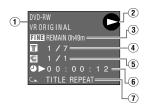

- 2 Mode display
  - Playback: •
  - Recording:
  - Stop: •
- 3 Recording mode and remaining (recordable) time
  - "FINALIZED" indicator when a finalized disc is played back.
- Current title number/Total number of titles.
  - Total number of titles (Stop mode)
  - Title number currently played back (Playback mode)
  - Title number currently recorded (Recording mode)
- ⑤ Current chapter number/Total number of chapters
  - Total number of chapters (Stop mode)
  - Chapter number currently played back (Playback mode)
  - Chapter number currently recorded (Recording mode)
- 6 Counter
- (7) Repeat Playback indicator

# 2 Press ON SCREEN (under the cover) or DVD again.

 The screen changes to the counter display.

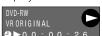

# 3 Press ON SCREEN (under the cover) or DVD again.

Display is turned off.

#### NOTE

- The DVD information screen (step 1) will automatically disappear in 1 minute.
- The counter display (step 2) will not disappear automatically. Press ON SCREEN (under the cover) or DVD to turn it off.

# Switching Front Panel Display

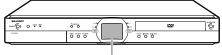

Front panel display

### Turn the power on.

• Channel display (when watching TV)

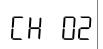

 Counter display (during playback/ recording)

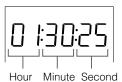

# Press **DISPLAY** (under the cover).

Remaining time display (when watching TV)

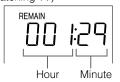

 Current title number and chapter number (during playback)

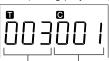

Current title Current chapter

Channel currently recorded (during recording)

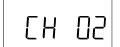

# Press **DISPLAY** (under the cover) again.

 The screen returns to the display in step 1.

# **Preparation to Operate This Recorder**

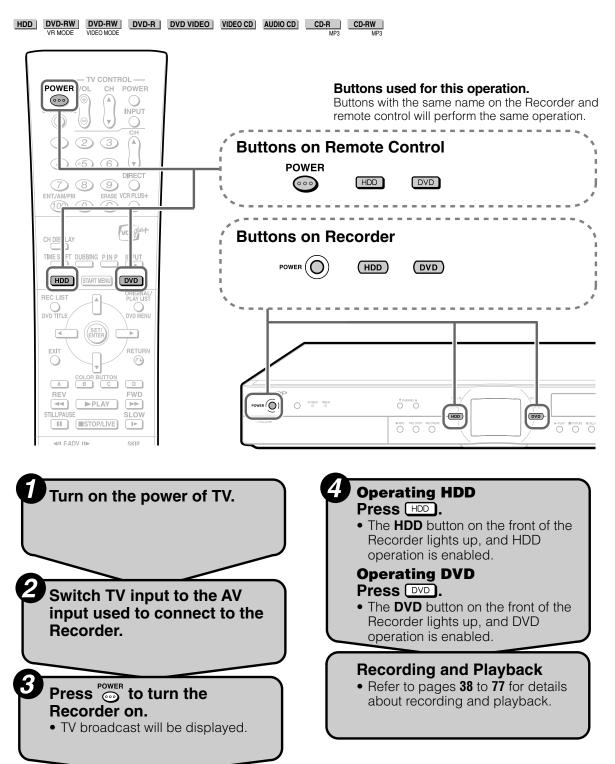

#### □ NOTE

 After turning on power, both the HDD and DVD buttons on the front of the Recorder will blink for a moment while the Recorder is getting ready. Perform this operation after the HDD button lights up.

# Time Shift Viewing/Chasing Playback

With this Recorder, you can enjoy Time Shift Viewing and Chasing Playback—distinctive features of a HDD.

# **1** Time Shift Viewing

While you are watching a program, the phone rings.... At times like this, you can pause the program by pressing a button and watch the rest later.

### NOTE

- Some programs may not allow you to time shift view due to copyright of the programs.
- Programs recorded for Time Shift Viewing will be erased automatically if Time Shift Viewing is canceled.

# **Time Shift Viewing (Pause)**

You can pause during sudden phone call or when you want to take a note. In such cases press **TIME SHIFT** to pause. Press ▶ **PLAY** to watch the rest of the program.

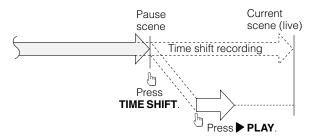

Press **STOP/LIVE** to return to the current (live) broadcast. (Time shift recording stops at this point. Recorded programs will be erased automatically.)

#### NOTE

- When remaining capacity of HDD during Time Shift Viewing is gone, Time Shift Viewing will be canceled. The current (live) broadcast will be displayed and the recorded programs will be erased. You cannot view the recorded part of the program.
- A message will be displayed 5 minutes before timer recording (or timer dubbing) starts. If you are time shift viewing, it will stop 3 minutes later.

# 2 Chasing Playback

You return home earlier than expected while timer recording is in progress.... At times like this, you can watch the program from the beginning without having to wait for the recording to finish.

# Chasing Playback (Pause→Play)

Press PLAY during recording or timer recording to watch the recorded program from the beginning.

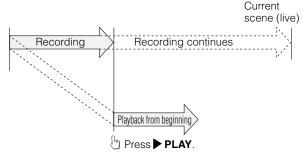

Playback starts from the beginning of the program. (Recording continues)

### **Fast Reverse/Forward Playback**

If you press **AREV** or **>> FWD** during Time Shift Viewing or Chasing Playback, Fast Reverse/Forward Playback starts.

If you press ◀◀ REV (or ▶▶ FWD) again, the speed of Fast Reverse/Forward Playback changes as shown below. (You cannot listen to audio during Fast Reverse/Forward Playback.)

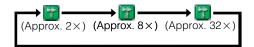

#### NOTE

- If you perform Fast Forward Playback during Time Shift Viewing or Chasing Playback, the Recorder will automatically switch to the playback screen when Fast Forward Playback reaches about 30 seconds before the live broadcast. The timing that goes automatically back to playback mode will slightly differ depending on the speed of Fast Forward and Recording Mode.
- When the unit automatically goes back to normal Playback during , you can still view the program in Fast Forward Playback up to the point of the live broadcast by performing or .

### **Time Shift Viewing/Chasing Playback**

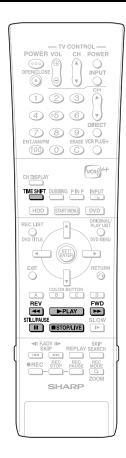

### **Time Shift Viewing**

HDD

# 1 Press TIME SHIFT while viewing a program.

 Pause screen will be displayed in a few seconds.

Pause icon
 (This will become a square icon during Time Shift Viewing.)

 Press 
STOP/LIVE to return to current (live) broadcast.

### **2** Press ▶ PLAY.

Playback starts from the position you paused.

Play icon

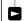

 Press STILL/PAUSE to pause playback (Still Playback).
 To cancel Still Playback, press
 STILL/PAUSE or PLAY.

# 3 Press ◀◀ REV or ▶▶ FWD during Time Shift Viewing.

 Each time you press the buttons, the Fast Reverse/Forward Playback speed changes as shown below.

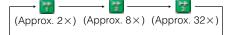

**Example:** When ▶▶ **FWD** is pressed once

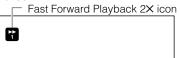

 Press PLAY to return to the normal playback speed.

### 4 Press ■STOP/LIVE to return to the current (live) broadcast.

 Time Shift Viewing will be canceled, and the automatically recorded content will be erased.

#### □ NOTE

- Time shift viewing will stop in the following cases.
  - TIME SHIFT or STOP/LIVE is pressed.
  - HDD remaining capacity is gone.
  - The broadcast whose recording is prohibited is received.

### Chasing Playback

HDD

### Press PLAY during recording.

- Playback starts from the beginning of the program being recorded. (Chasing Playback)
- Press I STILL/PAÚSE to pause playback (Still Playback).
   To cancel Still Playback, press I STILL/PAUSE or ▶PLAY.

# 2 Press ◀◀ REV or ▶▶ FWD during Chasing Playback.

 Each time you press the buttons, the Fast Reverse/Forward Playback speed changes as shown below.

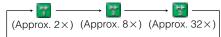

**Example:** When ▶▶ **FWD** is pressed once

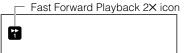

- Press PLAY to return to the normal playback speed.
- 3 Press ■STOP/LIVE to return to the live broadcast which is being recorded.

# Recording to HDD

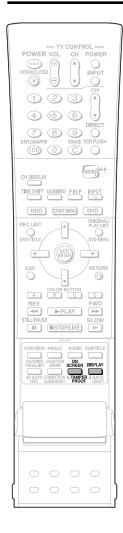

This section explains recording on the hard disc (HDD). (For information on recording to DVD, see page **40**.)

## Confirming Remaining Time for Recording

To confirm on TV screen

- Press ON SCREEN (under the cover).
- To confirm on front display panel
- Press DISPLAY (under the cover).

### **Confirming Remaining Time**

This display means that you can record 20 hours more in FINE mode.

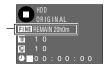

- During live program viewing or HDD playback, remaining time of recording in the selected recording mode will be displayed.
- During HDD recording, remaining time of recording in the currently selected recording mode will be displayed.

## Guide to Recordable Length of Time

### **Recording Mode**

| Recording mode | FINE SP |       | LP    | EP     |  |
|----------------|---------|-------|-------|--------|--|
| Recording time | 20 hr   | 33 hr | 67 hr | 100 hr |  |

- Remaining time for recording differs according to the recording mode.
- Recordable time might be less than above figures depending on the program to be recorded.
- MN (manual) recording mode setting allows you to select the picture quality from among 32 levels on the "MANUAL REC. MODE" screen (page 42).

### Monitoring a Program Being Recorded while Playing Back a Disc (page 77)

Picture in picture

This lets you monitor a program being recorded, while playing back a disc, using the Simultaneous Recording/Playback function. (This will not work during progressive scanning playback.)

### **Dubbing (page 57)**

- Titles recorded on HDD can be saved by dubbing them to DVD-R/RW. (You can also dub from DVD-R/RW to HDD.)
- You can batch dub up to 5 programs.
- You can timer program dubbing so that the recording takes place at a time when you don't use the Recorder.

# Recording Programs to HDD for High Speed Dubbing from HDD to DVD-R/RW in Video Mode (page 52)

High Speed Dubbing Priority

Normally, recording onto HDD is done using own format, but recording can also be done using a format for high speed dubbing onto DVDs formatted in Video mode.

To perform high speed dubbing onto a DVD in Video mode, set "HI SP DUB PRIORITY" to "YES" and then record. (See page **52**.)

## Favorite Program Timer Recording (page 49)

 You can set "Overwrite Program Timer" to periodically and automatically record a news report, etc., or "Serial Program Timer" to automatically record an entire series (e.g. drama series) you wish to save.

### **Chasing Playback (page 37)**

 This lets you playback and watch a program from the beginning while it is being recorded on HDD.

### Simultaneous Recording/ Playback (page 77)

 This lets you playback and watch a program recorded on HDD, or a DVD or CD, while recording another program on HDD.

# Cutting out Commercials (pages 81, 92)

 After recording is finished, you can cut out commercials and other unnecessary scenes by calling up the Erase Scene function

(Commercials cannot be cut out automatically during recording.)

#### **Tamper Proof**

- You can set Tamper Proof to prevent operations by mistake during recording or timer recording.
  - Press and hold TAMPER PROOF (ON SCREEN and DISPLAY together) for more than 2 seconds.
  - ② Each time you perform this operation, the function is activated or deactivated.
- If you try to operate the Recorder while Tamper Proof is set, "◎¬¬" blinks in the front display panel and tells you that Tamper Proof is set

### **Information**

 When there is a report message (e.g. when a timer recording was not successfully performed), the Recorder displays an onscreen message telling that there is a report message.

Check the report message by selecting "INFORMATION" on the START MENU.

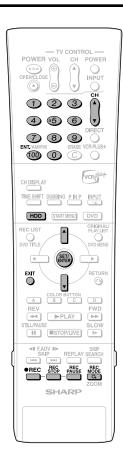

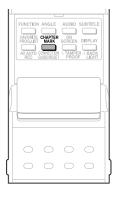

### Direct Recording to HDD

HDD

Explained below is the standard procedure for recording the program being viewed onto HDD

- A maximum of 12 hours can be recorded onto HDD in one direct recording session.
- A maximum of 199 programs can be recorded (saved) onto HDD.

### NOTE -

- The content being recorded will not be recorded if power failure occurs or if power cord is accidentally unplugged.
  - \* Also direct recording to a DVD-R/RW is possible (page **40**).

### **Preparation for Direct Recording**

 When you record SAP broadcast, set "SAP SETTING" to "ON" (see page 98).

### 1 Press HDD to select HDD mode.

- The **HDD** button on the front of the Recorder lights up.
- HDD mode is selected automatically when the power is turned on.

# 2 Press the Number buttons or CH▲/▼ to select the channel to be recorded.

## **3** Press **REC MODE** to select the recording mode.

 The recording mode changes as shown below each time the button is pressed.

 $\rightarrow$  FINE  $\rightarrow$  SP  $\rightarrow$  LP  $\rightarrow$  EP  $\rightarrow$  MN  $\times$   $\times$ 

 Recording mode set by selecting "MN × x" is the recording mode set on the "MANUAL REC. MODE" screen (page 42).

## 4 Press ● REC during broadcast viewing.

- Recording begins and REC icon displays in TV screen.
- REC indicator (for HDD) on the front of Recorder is lit red during recording.
- REC icon

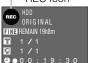

# **5** Press **REC PAUSE** to pause recording.

- Record Pause does not work during Chasing Playback.
- During pause, the REC indicator (for HDD) on the front of the Recorder

REC PAUSE icon

## 6 Press REC PAUSE to resume recording.

## 7 Press REC STOP to stop recording.

 "DATA IS BEING RECORDED TO DISC" displays on TV screen and recording stops.

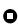

#### □ NOTE

- You cannot record programs whose recording is prohibited.
- Timer recording cannot be performed during direct recording. To perform timer recording, stop direct recording before the preset time for timer recording.

### Inserting Chapter Marks Manually during Recording

Press CHAPTER MARK (under the cover).

- "RECORDED CHAPTER MARK." is displayed and chapter mark will be inserted
- You cannot insert chapter marks during Simultaneous Recording/Playback.

### Setting the Record End Time during Direct Recording (Simple Recording Timer)

HDD

# Press • REC on the remote control during recording.

 The "SET STOP Timer" screen is displayed.

### **2** Press ▲/▼ to set the end time.

- The end time can be set in units of 15 minutes
- Total recording time cannot exceed 12 hours so the end time has to be set accordingly.
- Press EXIT to stop setting midway through.

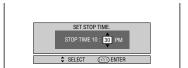

### 3 Press SET/ENTER.

 The record end time is set, and the clock mark lights up on the front display panel.

# Recording to DVD

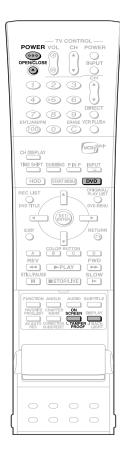

This section explains recording on the DVD (For information on recording to HDD, see page 38.)

### **Checking Remaining Time** and Other Information

Press ON SCREEN (under the cover) during DVD playback or recording.

• Disc capacity and the number of recorded titles, etc. are displayed. It is recommended to confirm before recording.

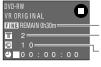

Disc capacity Number of titles Number of chapters

· "REMAIN Ohr Omin" or nothing will be displayed when an unrecordable disc is set

• Disc remaining time display is approximate measure of disc capacity. There may be space left in disc capacity after recording. (Remaining time during recording and after recording might not be the same.)

### Simultaneous Recording/ Playback (page 77)

• HDD playback is possible while recording or timer recording to DVD.

### **Dubbing (page 57)**

- Dubbing titles recorded on DVD to HDD or titles recorded on HDD to DVD-R/RW are
- Exact Dubbing: Automatically selects the appropriate recording mode according to the remaining capacity of DVD when dubbing titles recorded on HDD to DVD.

### **Not Enough Disc Capacity**

• Exact Recording (page 98)

Exact recording functions when the selected recording mode is not appropriate to fit the program to the disc when you timer record. (Will not function during timer dubbing.)

Alternate Recording (page 104)

Alternate recording functions when you forget to load a DVD for timer recording. It automatically timer records the program to

### **Cutting TV Commercials** (page 81)

- You can cut unwanted scenes like TV commercials by using the ERASE SCENE function after the recording. (Cannot cut TV commercials automatically.)
- You cannot cut scenes when you record programs by Video mode to DVD-RW or DVD-R.

### Tamper Proof

- You can set Tamper Proof to prevent operations by mistake during recording or timer recording.
  - 1) Press and hold TAMPER PROOF (ON SCREEN and DISPLAY together) for more than 2 seconds.
  - Each time you perform this operation, the function is activated or deactivated.
- If you try to operate the Recorder while Tamper Proof is set, "Om" blinks in the front display panel and tells you that Tamper Proof is set.

### Loading Disc

- Press **POWER** to turn the power
- Press OPEN/CLOSE on the Recorder to open the disc tray.

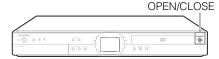

3 Load disc on the disc tray.

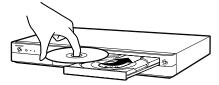

- Insert the disc with the label face up.
- In case of disc recorded on both sides, face the side you want to record down.
- Press OPEN/CLOSE to close the disc tray.

### **Direct Recording to DVD**

DVD-RW DVD-RW DVD-R VIDEO MODE

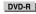

Explained below is the standard procedure for recording the program being viewed onto

- You can create a maximum of 99 original titles.
- Record in VR mode when you want to edit later. Edit functions will be limited when you record in Video mode.

### **Preparation for Direct Recording**

- When you record SAP broadcast, set "SAP SETTING" to "ON" (see page 98).
- Press **DVD** to select DVD mode.
  - The **DVD** button on the front of the Recorder lights up.
  - When the power is turned on, HDD mode is selected automatically.

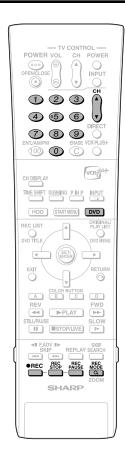

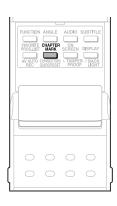

### 2 Set a DVD-RW or DVD-R disc.

- When a new DVD-RW disc not initialized yet is set, VR mode initializing starts automatically. When initializing is over, you can start recording.
- When you want to re-initialize in Video mode, select "DVD VIDEO MODE INIT." screen (page 106).
- When you want to initialize in Video mode from the beginning, select AUTO INITIALIZE screen (page 106).
- 3 Press Number buttons or CHAN-NEL ▲/▼ to select the channel to record.
- 4 Press REC MODE to select the desired recording mode.
  - The recording mode changes as shown below each time the button is pressed.

$$\rightarrow$$
 FINE  $\rightarrow$  SP  $\rightarrow$  LP  $\rightarrow$  EP  $\rightarrow$  MN  $\times$   $\times$ 

 Recording mode set when "MN × x" is selected is the recording mode set on the "MANUAL REC. MODE" screen (page 42).

### **5** Press ● REC.

- Recording begins and REC icon is displayed.
- The RÉC indicator (for DVD) on the front of the Recorder is lit red during recording.

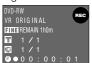

6 Press REC PAUSE to pause recording.

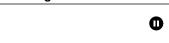

- Pause will not function during timer recording.
- The REC indicator (for DVD) on the front of the Recorder blinks during Recording Pause mode.
- 7 Press REC PAUSE to resume recording.
- Press REC STOP to stop recording.
  - "DATA IS BEING RECORDED TO DISC." displays on TV screen and recording stops.

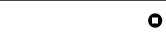

 Stop recording first when you take out the disc.

#### □ NOTE

- Press ON SCREEN (under the cover) to confirm remaining time of DVD or check the counter display during recording.
- You cannot record programs which prohibit recording.
- Recording either stops or pauses automatically in the following cases.
  - Program which prohibits recording is on air
  - Unable to continue recording for some reason.
- Timer recording cannot be performed during direct recording. To perform timer recording, stop direct recording before the preset time for timer recording.

### You may not be able to record on disc edited by other recorder.

- If a disc edited by other DVD recorder has more than 999 chapter marks, it cannot be edited (or recorded) with this Recorder.
- If a disc edited by other DVD recorder has added or erased scenes 51 times or more per title or the disc is protected, it cannot be edited (or recorded) with this Recorder.

### About Recording to DVD in Video Mode

- In case you are recording to DVD in Video mode and recording stops due to power failure etc., recorded contents a few minutes before the stop may not be recorded.
- For details on limitation during recording in Video mode, see page **58** too.

### Inserting Chapter Marks Manually during Recording

Press CHAPTER MARK (under the cover).

- "RECORDED CHAPTER MARK." displays and chapter mark is recorded.
- You can only record chapter marks manually when recording to DVD-RW (VR mode).
- You cannot record chapter marks manually when recording to DVD-RW (Video mode) or DVD-R, or during Simultaneous Recording/Playback.

# **Setting Record End Time** during Direct Recording

 You can set record end time during direct recording to DVD. For details see "Setting the Record End Time during Direct Recording (Simple Recording Timer)" on page 39.

# Setting Recording Mode (HDD/DVD)

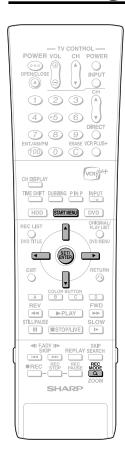

# **HDD Recording Mode and Recording Time**

HDD

|    | Recording | Recording      |     | Recor |
|----|-----------|----------------|-----|-------|
|    | Mode      | Time (approx.) |     | Мо    |
| ΕP | MN1       | 100 Hr         |     | 1M    |
|    | MN2       | 96 Hr          |     | 1M    |
|    | MN3       | 91 Hr          |     | 1M    |
|    | MN4       | 87 Hr          |     | 1M    |
|    | MN5       | 83 Hr          | SP  | 1M    |
|    | MN6       | 79 Hr          |     | 1M    |
|    | MN7       | 75 Hr          |     | 1M    |
|    | MN8       | 71 Hr          |     | 1M    |
| LΡ | MN9       | 67 Hr          |     | 1M    |
|    | MN10      | 64 Hr          |     | ΙM    |
|    | MN11      | 61 Hr          |     | 1M    |
|    | MN12      | 58 Hr          |     | 1M    |
|    | MN13      | 55 Hr          |     | 1M    |
|    | MN14      | 53 Hr          |     | 1M    |
|    | MN15      | 50 Hr          |     | 1M    |
|    | MN16      | 47 Hr          | FIN | M     |
|    |           |                |     |       |

|      | Recording | Recording      |
|------|-----------|----------------|
|      | Mode      | Time (approx.) |
|      | MN17      | 44 Hr          |
|      | MN18      | 42 Hr          |
|      | MN19      | 39 Hr          |
|      | MN20      | 36 Hr          |
| SP   | MN21      | 33 Hr          |
|      | MN22      | 32 Hr          |
|      | MN23      | 30 Hr          |
|      | MN24      | 29 Hr          |
|      | MN25      | 28 Hr          |
|      | MN26      | 26 Hr          |
|      | MN27      | 25 Hr          |
|      | MN28      | 24 Hr          |
|      | MN29      | 23 Hr          |
|      | MN30      | 22 Hr          |
|      | MN31      | 21 Hr          |
| FINE | MN32      | 20 Hr          |

# DVD-R/RW Recording Mode and Recording Time

| DVD-RW<br>VR MODE |                |      | /D-RW EO MODE | DVD-R          |
|-------------------|----------------|------|---------------|----------------|
| Recording         | Recording      |      | Recording     | Recording      |
| Mode              | Time (approx.) |      | Mode          | Time (approx.) |
| MN1               | 360 Min        | ΕP   | MN1           | 360 Min        |
| MN2               | 345 Min        |      | MN2           | 345 Min        |
| MN3               | 330 Min        |      | MN3           | 330 Min        |
| MN4               | 315 Min        |      | MN4           | 315 Min        |
| MN5               | 300 Min        |      | MN5           | 300 Min        |
| MN6               | 285 Min        |      | MN6           | 285 Min        |
| MN7               | 270 Min        |      | MN7           | 270 Min        |
| MN8               | 255 Min        |      | MN8           | 255 Min        |
| MN9               | 240 Min        | LP   | MN9           | 240 Min        |
| MN10              | 230 Min        |      | MN10          | 230 Min        |
| MN11              | 220 Min        |      | MN11          | 220 Min        |
| MN12              | 210 Min        |      | MN12          | 210 Min        |
| MN13              | 200 Min        |      | MN13          | 200 Min        |
| MN14              | 190 Min        |      | MN14          | 190 Min        |
| MN15              | 180 Min        |      | MN15          | 180 Min        |
| MN16              | 170 Min        |      | MN16          | 170 Min        |
| MN17              | 160 Min        |      | MN17          | 160 Min        |
| MN18              | 150 Min        |      | MN18          | 150 Min        |
| MN19              | 140 Min        |      | MN19          | 140 Min        |
| MN20              | 130 Min        |      | MN20          | 130 Min        |
| MN21              | 120 Min        | SP   | MN21          | 120 Min        |
| MN22              | 110 Min        |      | MN22          | 110 Min        |
| MN23              | 105 Min        |      | MN23          | 105 Min        |
| MN24              | 100 Min        |      | MN24          | 100 Min        |
| MN25              | 95 Min         |      | MN25          | 95 Min         |
| MN26              | 90 Min         |      | MN26          | 90 Min         |
| MN27              | 85 Min         |      | MN27          | 85 Min         |
| MN28              | 80 Min         |      | MN28          | 80 Min         |
| MN29              | 75 Min         |      | MN29          | 75 Min         |
| MN30              | 70 Min         |      | MN30          | 70 Min         |
| MN31              | 65 Min         |      | MN31          | 65 Min         |
| MN32              | 60 Min         | FINE | MN32          | 60 Min         |

- HDD recording time is approximate measure. DVD recording time is approximate measure using 4.7GB disc.
- This does not guarantee the length of recording time. Actual recording time may be shorter than that indicated at left depending on image quality and other aspects.

#### □ NOTE

- Higher recording mode means higher picture quality and lower recording mode means longer recording time.
- Picture quality of recorded content changes distinctively if the recording mode changes from the recording modes right below the bold lines in left chart and recording modes right above the bold lines. The positions of the bold lines differ among HDD, DVD-RW (VR Mode) and DVD-R/RW (Video Mode).
- With MN22-32, VBR recording has a large effect, so the actual recording time will be longer.

### Setting the Manual Recording Mode (MN)

HDD DVD-RW DVD-RW DVD-R

You can set the manual recording mode which is used when you select "MN XX" with **REC MODE**.

- 1 Press START MENU to display the START MENU screen.
- 2 Press ▲/▼/ ◀/▶ to select "OTHER SETTINGS", then press SET/ENTER.
- **3** Press **√**/**▶** to select "REC. FUNCTION".
- 4 Press ▲/▼ to select "MANUAL REC. MODE", then press SET/ ENTER.

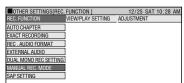

5 Press ◀/▶ to select the desired recording mode, then press SET/ENTER.

• Refer to table on left column.

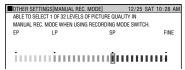

#### NOTE:

When playing back a DVD-R/RW disc (Video Mode) recorded with the recorder using a DVD player.

 When you playback a disc recorded with the manual mode of the recorder using a DVD player, it may not be able to playback depending on the model (some particular modes cannot be played back).

# **Timer Recording**

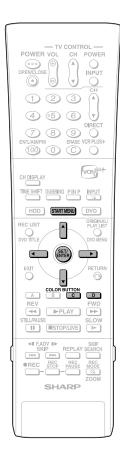

### **Easy Recording Guide**

HDD | DVD-RW | DVD-RW | DVD-R |

### The operation method is the same for both HDD and DVD.

- This lets you set the timer recording schedule for the next 7 days simply by filling in the pertinent blocks in the onscreen time schedule.
- You can set timer recording for up to a maximum of 32 programs. (This includes Favorite Program Recording, Timer Dubbing, VCR Plus+ and Timer Recording.)

### **Preparation to Use Easy Recording Guide**

- ① Check that the clock is displaying the correct time.
- Preset the channels.
- (3) When you record SAP broadcast, set "SAP SETTING" to "ON" (see page 98).
- When recording from an external equipment such as a CATV box or satellite receiver, turn on the power of the external equipment.
- 1 Press START MENU to display the START MENU screen.
- Press ▲ / ▼/ ◀ / ▶ to select "TIMER PROGRAM/CHECK", then press SET/ENTER.

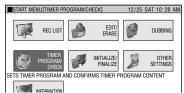

# 3 Press ▲ / ▼ to select "EASY REC. GUIDE", then press SET/ENTER.

 The "EASY REC. GUIDE" screen (time schedule) is displayed.

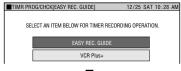

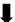

| EASY REC. GUIDE |        |      |    |        |    |     |        |       | 10:28 AM |
|-----------------|--------|------|----|--------|----|-----|--------|-------|----------|
| TODAY           | 26 SUN | 27 M | NC | 28 TUE | 29 | WED | 30 THU | 31 FR | I 1 SAT  |
| CHANNEL         |        |      | •  | 10 AM  |    |     |        |       | 12       |
| 10              |        |      |    |        |    |     |        |       |          |
| 20              |        |      |    |        |    |     |        |       |          |
| 30<br>33        |        |      |    |        |    |     |        |       |          |
| 33              |        |      |    |        |    |     |        |       |          |
| 40              |        |      |    |        |    |     |        |       |          |

If you press Yellow (D) (TIMER LIST), you can check and change timer settings which have already been made. To make a change, choose the timer program you want to change with ▲/▼ and press SET/ENTER, and then perform step 4 (page 47) to step 15 (page 48).

# To set a timer program for a day other than the current day (within a week)

- 1) Press Green (C) (DATE/TIME Select).
- ② Press ◀/▶ to select the date.
  - If you select a date and press SET/ ENTER, only date will be set, and previous screen appears.
- ③ Press Yellow (D) (TIME), then press ◀/▶ to select the time, and press SET/ ENTER.
  - Proceed to step 4.

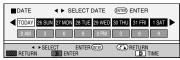

**4** Press ▲ / ▼ to select the channel.

| EASY REC. GUID | 25 SAT 1 | 0:28 AM  |    |     |        |        |       |
|----------------|----------|----------|----|-----|--------|--------|-------|
| TODAY 26 SUN   | 27 MO    | N 28 TUE | 29 | WED | 30 THU | 31 FRI | 1 SAT |
| CHANNEL        |          | ◀ 10 AM  |    |     |        |        | 12    |
| 10             |          |          |    |     |        |        |       |
| 20             |          |          |    |     |        |        |       |
| 30<br>33       |          |          |    |     |        |        |       |
| 33             |          |          | 45 |     |        |        |       |
| 40             |          |          |    |     |        |        |       |
| 50             |          |          |    |     |        |        |       |
| 60             |          |          |    |     |        |        |       |

• The channel can be selected as follows.

TV channels ↔ LINE IN 1 (EXT.1) ← LINE IN 3 (EXT.3) ↔ LINE IN 2 (EXT.2) ←

# 5 Press **◄**/**▶** to select the start time, then press **SET/ENTER**.

 The start time can be selected in 15 minute units. If the desired 15 minute time frame will start within 3 minutes, that time frame cannot be selected.

**Example:** If you select 10:30 at 10:28, the start time will switch to 10:45.

| <b>EASY I</b>              |        | 0:28 AM |    |        |    |     |        |        |       |
|----------------------------|--------|---------|----|--------|----|-----|--------|--------|-------|
| TODAY                      | 26 SUN | 27 M    | NC | 28 TUE | 29 | WED | 30 THU | 30 THU | 1 SAT |
| CHANNEL                    |        |         | ◂  | 10 AM  |    |     |        |        | 2     |
| 10                         |        |         | П  |        |    |     |        |        |       |
| 20                         |        |         |    |        |    |     |        |        |       |
| 30                         |        |         |    |        |    |     |        |        |       |
| 33                         |        |         |    |        | 45 |     |        |        |       |
| 20<br>30<br>33<br>40<br>50 |        |         | Г  |        |    |     |        |        |       |
| 50                         |        |         | П  |        |    |     |        |        |       |
| 60                         |        |         |    |        |    |     |        |        |       |

 You cannot select a time frame which is already scheduled.

# 6 Press **◄/**▶ to select the stop time, then press **SET/ENTER**.

 The stop time can be set in 15 minute units (up to a maximum of 12 hours in the future).

|                        |        |       | _  |        |    |     |        | _ |        |      |      |
|------------------------|--------|-------|----|--------|----|-----|--------|---|--------|------|------|
| ■ EASY REC GUIDE 12/25 |        |       |    |        |    |     |        |   |        | 0:28 | 3 AM |
| TODAY                  | 26 SUN | 27 MC | NC | 28 TUE | 29 | WED | 30 THU |   | 31 FRI | -13  | SAT  |
| CHANNEL                |        |       | ◂  | 10 AM  |    |     | 11     | П | 1      | 2    | •    |
| 10                     |        |       |    |        |    |     |        |   |        |      |      |
| 20                     |        |       |    |        |    |     |        |   |        |      |      |
| 30                     |        |       |    |        |    |     |        |   |        |      |      |
| 33                     |        |       |    |        | 45 |     | 30     |   |        |      |      |
| 40                     |        |       |    |        |    |     |        |   |        |      |      |
| 50                     |        |       |    |        |    |     |        |   |        |      |      |

### **Timer Recording**

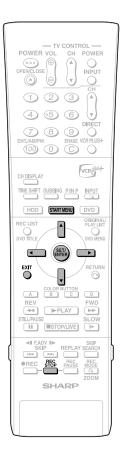

7 Press ▲ / ▼ to select the recording disc ("HDD" or "DVD"), then press SET/ENTER.

 You cannot select "DVD" to record more than 6 hours.

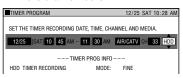

- Press ◀/▶ to select the item you want to correct such as the start/stop time, then press ▲/▼ to correct. (For details refer to page 46.)
- If you complete timer recording setting less than 3 minutes before it starts, timer recording start time column will stay as selected. Reset the timer recording start time at least 3 minutes after the present time.
- 8 ① Press ◀/▶ to select "REC. MODE", then press SET/ ENTER.
  - ② Press ▲ / ▼ to select the recording mode, then press SET/ENTER.
  - If there is not enough empty space (time), a message is displayed.
     Select the recording mode again.

### When "MANUAL SETTING (MN)" is selected:

- Select the recording mode with ◀/▶, then press SET/ENTER. (The recording mode can be selected from 32 levels.)
- 9 Confirm the setting of timer program, press ◀ to select "COMPLETE", then press SET/ENTER.

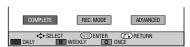

- "TIMER PROGRAM LIST" screen is displayed.
- The TIMER indicator on the front of the Recorder lights up and timer programming is completed.

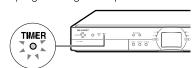

 Select "ADVANCED" to input (or change) the title name of program, etc. (For details refer to page 51.)

## **10** Confirm the programs on the list and then press **SET/ENTER**.

 The "TIMER PROGRAM/CHECK" screen is displayed. If you continue timer programming using Easy Recording Guide, repeat from step 3.

### 11 Press START MENU or EXIT to complete EASY REC. GUIDE timer setting.

• Timer recording will function even after you turn the power off.

#### □ NOTE

- When you set DVD as recording media, timer recording will not start during disc playback. If "ALTERNATE RECORDING" (page 104) is set to "YES", the program will be timer recorded to HDD.
- Timer recording will not start during dubbing.
- When the power is off while recording timer is set, front display panel will light up once timer recording starts. If you want to turn off the light, set "LCD BACKLIGHT REC." (page 104) to "YES".

You can also turn off the light by pressing **BACK LIGHT** on the remote control (under the cover) for more than 2 seconds.

### Convenient Functions When Recording to DVD

**Exact Recording (page 98)** 

 If you set EXACT RECORDING to "YES", the Recorder will automatically adjust the recording mode of timer recording so the recorded programs will fit into one disc.

#### Alternate Recording (page 104)

- You can record timer programs to HDD automatically when Exact Recording cannot fit the programs into one disc.
- Alternate Recording will also function when you forgot to insert the disc for recording.

## To check, change or cancel timer settings

• See page **54**.

# To stop recording while timer recording is in progress

If you press REC STOP, "TIMER RECORDING IS IN PROGRESS, IF YOU PRESS THE REC. STOP BUTTON ONCE MORE, TIMER RECORDING CANCELS AND RECORDING STOPS." will appear on the screen. Even that message goes out of the screen, pressing REC STOP one more time will stop the recording.

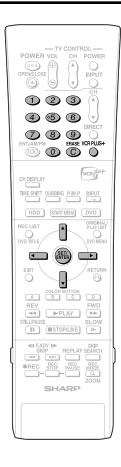

# Timer Recording with VCR Plus+® System

| HDD | DVD-RW | DVD-RW | DVD-R | DVD-R | DVD-R

### The operation method is the same for both HDD and DVD.

- The VCR Plus+® System allows you to program your Recorder for timer recording simply by inputting the PlusCode number.
- The PlusCode numbers are listed in most newspapers, television guides, and local CATV listings. Simply by inputting this PlusCode number, you can program your Recorder for timer recording, eliminating the need to input program start time, stop time, channel, date and other information usually necessary for timer recording.
- Up to 32 timer programs can be stored. (This includes Easy Recording Guide, Favorite Program, Timer Dubbing, and Timer Program.)

### Preparation to Use VCR Plus+ System

- ① Check that the clock is displaying the correct time.
- Preset the channels.
- (3) When you record SAP broadcast, set "SAP SETTING" to "ON" (see page 98).
- When recording from an external equipment such as a CATV box or satellite receiver, turn on the power of the external equipment.
- Press VCR PLUS+ (button) to display the VCR Plus+ Setting screen.
  - If you press VCR PLUS+ (button)
    when the clock has not been set, the
    "CLOCK SETTING" screen will
    appear.
- 2 Press Number buttons to enter the PlusCode number.

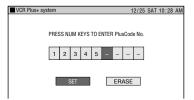

- Press ERASE if you make a mistake in the Plus Code number. Or Press ◀/
   to select "ERASE", then press SET/ ENTER. Each time you press the button, one digit will be erased.
- Press VCR PLUS+ (button) to cancel the entire number.
- **3** Press **4**/**▶** to select "SET", then press **SET/ENTER**.
  - The timer recording details such as date, start time, end time, channel and the recording disc will be displayed.

- 4 ① Press **√**/**▶** to select the recording disc selection column.
  - ② Press ▲ / ▼ to select the recording disc ("HDD" or "DVD"), then press SET/ ENTER.
  - You cannot select "DVD" to record more than 6 hours.
  - When recording a program on a channel for the first time, be sure to enter the correct channel number in step 4, otherwise the PlusCode number will not be successfully decoded.

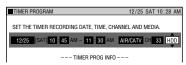

- Press ◀/▶ to select the item you
  want to correct such as the start/stop
  time, then press ▲/▼ to correct.
  (For details refer to page 46.)
- If you complete timer recording setting less than 3 minutes before it starts, timer recording start time column will stay as selected. Reset the timer recording start time at least 3 minutes after the present time.
- 5 ① Press ◀/▶ to select "REC. MODE", then press SET/ ENTER.
  - ② Press ▲ / ▼ to select the recording mode, then press SET/ENTER.
  - If there is not enough empty space (time), a message is displayed.
     Select the recording mode again.

### When "MANUAL SETTING (MN)" is selected:

- 6 Confirm the setting of timer program, press ◀ to select "COMPLETE", then press SET/ENTER.
  - "TIMER PROGRAM LIST" screen is displayed.
  - The TIMER indicator on the front of

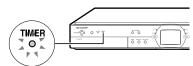

the Recorder lights up and timer programming is completed.

 Select "ADVANCED" to input (or change) the title name of program, etc. (For details refer to page 51.)

Continued on Next Page ▶▶

### **Timer Recording**

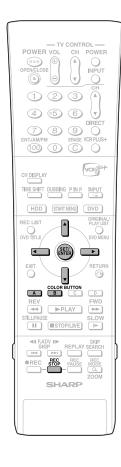

## 7 Confirm the programs on the list and then press SET/ENTER.

 Timer Setting will be completed and "TIMER PROGRAM/CHECK" screen will appear. To continue timer recording with VCR Plus+, select VCR Plus+, press SET/ENTER and follow the same procedure from step 2.

### NOTE -

### Timer Recording from an External Equipment (e.g. CATV box) using VCR Plus+ System

Press ◀/▶ in step 4 to select "AIR/CATV", then press ▲/▼ to select "EXT.". Next, press ◀/▶ to select "CH", then press ▲/▼ to select the input used for external equipment connection (L1/L2/L3), and then press SET/ENTER.

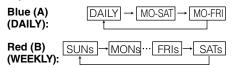

#### To Correct Date in Step 4

Press ◀/▶ to select the date, then press
 ▲/▼ to correct.

#### To Correct Time in Step 4

Press ◀/▶ to select hour or minute, then press ▲/▼ to correct.

### To Set Daily and Weekly Timer Program

 Press Blue (A) or Red (B) in step 4. Each time you press the button, setting changes as shown below:

### To Change Title Name, etc.

- If you want to change the title name, etc., press to select "ADVANCED" then press SET/ENTER. For details refer to page 51.
- A message will be displayed when two or more timer programs overlap.
- If an error message is displayed, confirm the PlusCode number and input the correct number.
- When you set DVD as recording media, timer recording will not start during disc playback. If "ALTERNATE RECORDING" is set to "YES", the program will be timer recorded to HDD.
- Timer recording will not start during dubbing.
- When the power is off while recording timer is set, front display panel will light up once timer recording starts. If you want to turn off the light, set "LCD BACKLIGHT REC." (page 104) to "YES".

You can also turn off the light, by pressing **BACK LIGHT** on the remote control (under the cover) for more than 2 seconds.

### Convenient Functions When Recording to DVD

**Exact Recording (page 98)** 

 If you set EXACT RECORDING to "YES", the Recorder will automatically adjust the recording mode of timer recording so the recorded programs will fit on one disc.

#### Alternate Recording (page 104)

- You can record timer programs to HDD automatically when Exact Recording cannot fit the programs on one disc.
- Alternate Recording will also function when you forgot to insert the disc for recording.

## To check, change or cancel timer settings

See page 54.

### To stop recording while timer recording is in progress

 If you press REC STOP, "TIMER RE-CORDING IS IN PROGRESS, IF YOU PRESS THE REC. STOP BUTTON ONCE MORE, TIMER RECORDING CANCELS AND RECORDING STOPS." will appear on the screen. Even that message goes out of the screen, pressing REC STOP one more time will stop the recording.

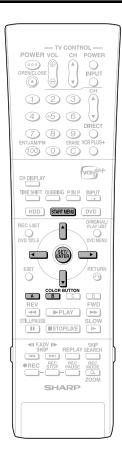

# Timer Recording by Specifying Date, Time and Channel

The operation method is the same for both HDD and DVD.

- You can timer record up to 32 programs scheduled within a year, including Favorite Programs and programs set by Timer Dubbing, VCR Plus+ System, and Easy Recording Guide.
- You can consecutively record up to 12 hours to HDD.

### **Preparation for Timer Recording**

- ① Check that the clock is displaying the correct time.
- 2 Preset the channels.
- When you record SAP broadcast, set "SAP SETTING" to "ON" (see page 98).
- When recording from an external equipment such as a CATV box or satellite receiver, turn on the power of the external equipment.

**Example:** Recording a TV program in the FINE mode: the TV program is on channel 123 starting at 9:05 AM and stopping at 10:35 AM on December 26.

- 1 Press **START MENU** to display the START MENU screen.
- 2 Press ▲ / ▼/◀ / ▶ to select "TIMER PROGRAM/CHECK", then press SET/ENTER.
- 3 Press ▲ / ▼ to select "TIMER PROGRAM", then press SET/ENTER.

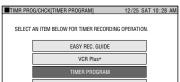

4 Press ▲ / ▼ to select the desired month/day (DATE), then press ▶.

Example: December 26

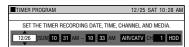

### To Set Daily or Weekly Timer Program

 Press Blue (A) or Red (B). Each time you press the button, setting changes as shown below:

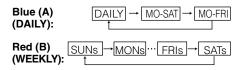

5 Press ▲ / ▼ to set the recording start time (hour), then press ▶.

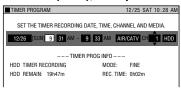

6 Press ▲ / ▼ to set the recording start time (minute), then press SET/ENTER.

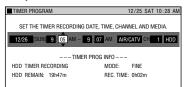

7 Set the recording stop time (hour and minute) in the same manner as steps 5 and 6, then press ▶.

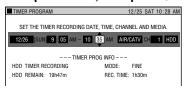

Press ▲/▼ to select the desired input source (AIR/CATV or EXT.), then press ▶.

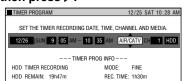

9 Press ▲/▼ to select the desired channel (input) number, then press ▶.

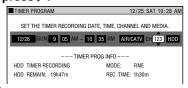

10 Press ▲/▼ to select the recording disc ("HDD" or "DVD"), then press SET/ENTER.

 You cannot select "DVD" to record more than 6 hours.

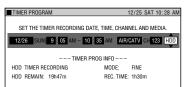

Continued on Next Page ▶▶

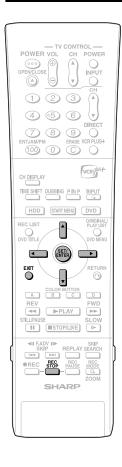

# 11 Press **◄/▶** to select "REC. MODE", then press **SET/ENTER**.

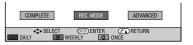

 When you select "ADVANCED" see page 51.

# 12 Press ▲/▼ to select the recording mode, then press SET/ENTER.

 If there is not enough empty space (time), a message is displayed.
 Select the recording mode again.

### When "MANUAL SETTING (MN)" is selected:

 Select the recording mode with ◀/▶, then press SET/ENTER. (The recording mode can be selected from 32 levels.)

### 

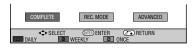

- "TIMER PROGRAM LIST" screen is displayed.
- The TIMER indicator on the front of the Recorder lights up and timer programming is completed.

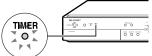

# 14 Confirm the programs on the list and then press SET/ENTER.

- Program that has just been set is selected
- The screen in step 3 is displayed.
- If you want to timer record more programs, repeat from step 3.

# 15 Press EXIT to complete timer setting.

 Timer recording will function even after you turn the power off.

### □ NOTE

### To Correct Date in Step 4

Press ◀/▶ to select the date, then press
 ▲/▼ to correct.

### To Correct Time in Step 5, 6, 7

Press ◀/▶ to select hour or minute, then press ▲/▼ to correct.

#### To Set Daily and Weekly Timer Program

 Press Blue (A) or Red (B) in step 4. Each time you press the button, setting changes as shown below.

Blue (A) (DAILY): MO-SAT → MO-FRI (DAILY): TO MO-SAT → MO-FRI (DAILY): MO-SAT → MO-FRI (DAILY): MO-SAT → MO-FRI (MEEKLY): TO MO-SAT → MO-FRI (DAILY) → MO-SAT → MO-FRI (DAILY) → MO-FRI (DAILY) → MO-FRI (DAILY) → MO-FRI (DA

### To Change Title Name, etc.

- If you want to change the title name, etc., press to select "ADVANCED" then press SET/ENTER. For details refer to page 51.
- A message will be displayed when two or more timer programs overlap.
- A message will be displayed if previously set timer programs total 32. Select "NO" and press SET/ENTER. Then, cancel unnecessary timer programs.
- When you set DVD as recording media, timer recording will not start during disc playback. If "ALTERNATE RECORDING" is set to "YES", the program will be timer recorded to HDD.
- Timer recording will not start during dubbing.
- When the power is off while recording timer is set, front display panel will light up once timer recording starts. If you want to turn off the light, set "LCD BACKLIGHT REC." (page 104) to "YES".

You can also turn off the light by pressing **BACK LIGHT** on the remote control (under the cover) for more than 2 seconds.

### Convenient Functions When Recording to DVD

### **Exact Recording (page 98)**

 If you set EXACT RECORDING to "YES", the Recorder will automatically adjust the recording mode of timer recording so the recorded programs will fit on one disc.

### Alternate Recording (page 104)

- You can record timer programs to HDD automatically when Exact Recording cannot fit the programs on one disc.
- Alternate Recording will also function when you forgot to insert the disc for recording.

## To check, change or cancel timer settings

• See page 54.

# To stop recording while timer recording is in progress

If you press REC STOP, "TIMER RECORDING IS IN PROGRESS, IF YOU PRESS THE REC. STOP BUTTON ONCE MORE, TIMER RECORDING CANCELS AND RECORDING STOPS." will appear on the screen. Even that message goes out of the screen, pressing REC STOP one more time will stop the recording.

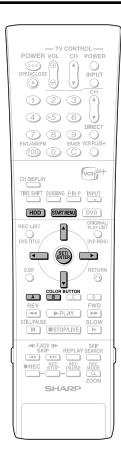

# **Favorite Program Timer Recording**

HDD

If you register weekly drama and serial programs to the Recorder, you can automatically record to HDD. (Favorite Program Timer Recording)

 There are two ways to register the favorite programs.

### **Overwrite Program Timer**

 This function allows you to additionally record a program every time it is on the air.
 It is convenient when you want to store a serial drama, feature program, etc.

#### **Serial Program Timer**

- This function adds and records the most recent favorite programs every time.
   Convenient to record serial drama and programs as a series.
- You can register up to 3 programs each to Overwrite Program and Serial Program by setting Favorite Program.
- Refer to page 66 on how to view.
- Recorded programs can be recorded (dubbed) to DVD. Refer to page 61 on how to dub.
- 1 Press HDD to select HDD mode.
  - HDD button on the front of the Recorder lights up.
- **2** Press **START MENU** to display START MENU screen.

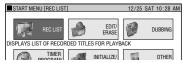

- 3 Press ▲/▼/ ◀/▶ to select "TIMER PROGRAM/CHECK", then press SET/ENTER.
- 4 Press ▲/▼ to select "FAVORITE PROGRAM", then press SET/ ENTER.

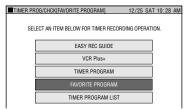

Press ▲/▼ to select "OVERWRITE PROGRAM TIMER" or "SERIAL PROGRAM TIMER", then press SET/ENTER.

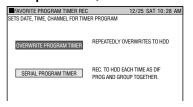

- 6 Press ▲/▼ to select "PROGR. 1", "PROGR. 2" or "PROGR. 3", then press SET/ENTER.
  - Select a column displayed as "NOT REGISTERED".

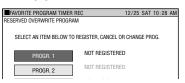

7 Press ▲/▼ to select setting, then press SET/ENTER to move to next setting item.

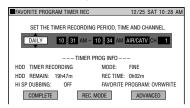

Press ▲/▼ to set as following:

### **Recording Date**

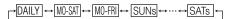

#### **Recording Start/Stop Time:**

7 PM Set the hour of start/stop time.

00 Set the minute of start/stop time.

#### **Input Source**

### Channel

Select the channel.

### **Colored Buttons**

Press **Blue (A)** to set "DAILY". Each time you press the button, the setting toggles as shown below:

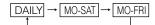

Press **Red (B)** to set "WEEKLY". Each time you press the button, the setting toggles as shown below:

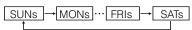

 After setting the channel, press SET/ ENTER to move to step 8.

Continued on Next Page ▶▶▶

### **Timer Recording**

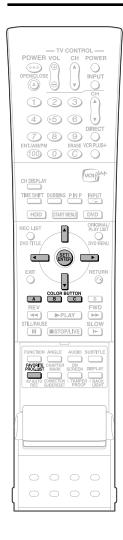

8 ① Press ◀/▶ to select "REC. MODE", then press SET/ ENTER.

> ② Press ▲/▼ to select recording mode, then press SET/ENTER.

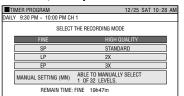

 If there is not enough empty space (time), a message is displayed.
 Select the recording mode again.

### When "MANUAL SETTING (MN)" is selected:

 Select the recording mode with ◀/▶, then press SET/ENTER. (The recording mode can be selected from 32 levels.)

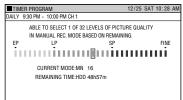

9 Press **◄/▶** to select "COM-PLETE", then press **SET/ENTER**.

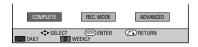

• Refer to page **51** when you select "ADVANCED".

### 10 Press SET/ENTER.

 One favorite program is registered and the screen in step 4 will be displayed.

# Changing the Content of Register

- You can change date, channel, registered name and recording mode.
- 1 Press FAVORITE PROG. LIST (under the cover).
- 2 Press Green (C) to select "OVERWRITTEN PROGRAM" or "SERIAL PROGRAM".
- 3 Select the program for which you wish to change its content.
- 4 Press Blue (A) (CHNG REG).
- 5 Change the content of register in next screen.

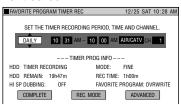

- Change of date and channel can be done in page 49, step 7.
- Change of registered name can be done in pages 51 and 52, steps 1-6.
- Change of recording mode can be done in page **50**, step **8**.

### **Canceling the Register**

- 1 Press FAVORITE PROG. LIST (under the cover).
- 2 Press Green (C) to select "OVERWRITTEN PROGRAM" or "SERIAL PROGRAM".
- **3** Select the program you wish to cancel.
- 4 Press Red (B) (CNCL REG).

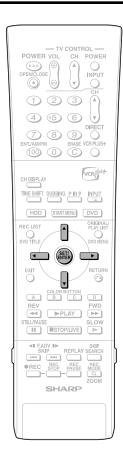

# Timer Program Detail Setting

| HDD | DVD-RW | DVD-RW | DVD-R | | DVD-R |

Select "ADVANCED" during timer programming to set the following:

### Register and Change Program Name (page 51)

 You can input capital letters, small letters, numerals, symbols and space up to 64 characters.

#### High Speed Dubbing Priority (page 52)

 You can high speed dub programs timer recorded on HDD to DVD in Video mode if you set "HI SP DUB PRIORITY".

### Favorite Program Registration (page 53)

- You can register favorite programs timer recorded by Easy Recording Guide, VCR Plus+ and Timer Program.
- You can call up Timer Program Detail Setting screen in next step.

### "EASY REC. GUIDE"

 Select "ADVANCED" in step 9 on page 44.

#### "VCR Plus+"

 Select "ADVANCED" in step 6 on page 45.

### "TIMER PROGRAM"

• Select "ADVANCED" in step 13 page 48.

### Changing and Registering Program Name (Input Characters)

1 When you set a timer program, select "ADVANCED" in screen below, then press SET/ENTER.

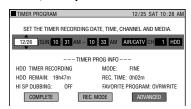

Press ▲/▼ to select "REG/CHNG PROG NAME", then press SET/ENTER.

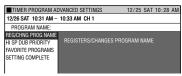

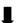

### **Input Character Screen**

Input field (Displays title name. Can change and input title name.)

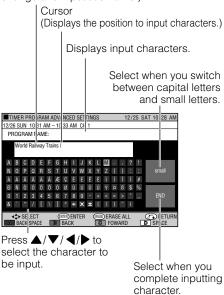

### **Timer Recording**

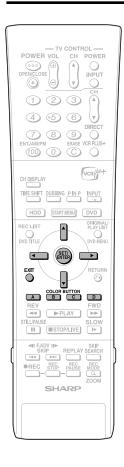

3 Change title name

- 1 Press Red (B) or Green (C) to select the character to change.
- When you want to insert characters, move the cursor to the position you want to insert by pressing Red (B) or Green (C).
- ② Press Blue (A) to erase the character to change.

World Rail

4 Press ▲/▼/ ◀/▶ to select the character to input, then press SET/ENTER.

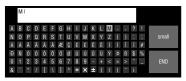

- · Inputs character in input field.
- To switch between capital and small letters, select "CAPS" or "small", then press SET/ENTER.
- 5 Input title letters by repeating step
  - Press Blue (A) (BACK SPACE) to erase text to the left of the cursor, a character at a time.
  - Press Red (B) (BACK) to move the cursor back one space.
  - Press Green (C) (FORWARD) to move the cursor forward one space.
  - Press Yellow (D) (SPACE) to input a space.
  - The maximum number of characters you can input is 64.
- 6 Press ▲/▼/ ◀/▶ to select "End", then press SET/ENTER.

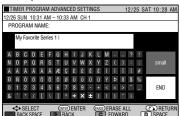

 The screen in step 2 on page 51 is displayed.

### □ NOTE

 You can change the title name using the Edit feature (page 83) by the same sequence of operations.

### Recording to Prepare for Dubbing to DVD in Video Mode

1 When you set a timer program, select "ADVANCED", then press SET/ENTER.

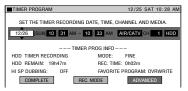

2 Press ▲/▼ to select "HI SP DUB PRIORITY", then press SET/ENTER.

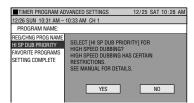

3 Press ◀/▶ to select "YES", then press SET/ENTER.

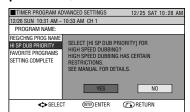

- 4 Press ▲/▼ to select "SETTING COMPLETE", then press SET/ENTER.
  - Confirmation screen with "OK" button is displayed. Press **SET/ENTER**.
  - The screen in step 1 is displayed.

#### NOTE

- You cannot edit frame by frame the program recorded using High Speed Dubbing Priority.
- To edit frame by frame after recording, display REC LIST, press Yellow (D) (FUNC MENU), and cancel High Speed Dubbing Priority using the Function Menu. You cannot set "HI SP DUB PRIORITY" to the program again once you cancel.

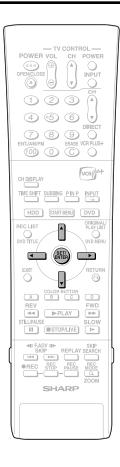

## Registering as Favorite Program

When you set a timer program, select "ADVANCED", then press SET/ENTER.

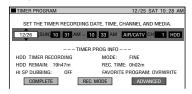

2 Press ▲/▼ to select "FAVORITE PROGRAMS", then press SET/ENTER.

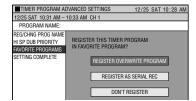

- Press ▲/▼ to select favorite program register, then press SET/ENTER.
  - REGISTER OVERWRITE PROGRAM
  - REGISTER AS SERIAL REC
  - DON'T REGISTER

    If you select "DON'T REGISTER", the screen in step 2 is displayed without registration.
- 4 Set the interval of registered timer recording.
  - Press ▲/▼/◀/▶ to select from either "WEEKLY", "DAILY", "MO-FRI" or "MO-SAT", then press SET/ ENTER.

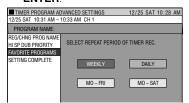

- Fress ▲/▼ to select "SETTING COMPLETE", then press SET/ENTER.
  - Confirmation screen with "OK" button is displayed. Press **SET/ENTER**.
  - The screen in step 1 is displayed.

### **Timer Recording**

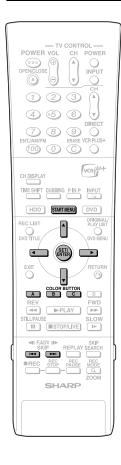

# Confirm, Change and Cancel a Timer Program

| HDD | DVD-RW | DVD-RW | DVD-R | DVD-R |

The operation method is the same for both HDD and DVD.

- You can confirm, change and cancel the content of timer programs set by "EASY REC. GUIDE", "VCR Plus+", "TIMER PROGRAM" and "TIMER DUBBING".
- The Timer Program List shows all timer programs set.

### **Confirming**

- 1 Press START MENU to display START MENU.
- Press ▲/▼/ ◀/▶ to select "TIMER PROGRAM/CHECK", then press SET/ENTER.
- Press ▲/▼ to select "TIMER PROGRAM LIST", then press SET/ENTER.
  - The Timer Program List screen appears.

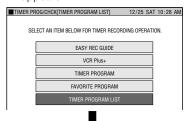

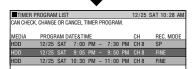

- Press **STRAT MENU** or **EXIT** to complete only the confirmation.
- Press [ / ▶ ] to switch to next (or previous) page.
- Proceed to step 4 if you want to confirm the content of a timer program in detail or change its content.
- Press one of the **Colored** buttons to select timer programming screen to add a timer program.
- EASY REC. GUIDE.... Blue (A)
- VCR Plus+.... Red (B)
- TIMER PROGRAMMING.... Green (C)

### Confirming the Content of a Timer Program in Detail or Change Its Content

4 Press ▲/▼ to select the program to change, then press SET/ ENTER.

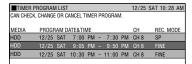

5 Press **◄/**▶ to select "CHANGE", then press **SET/ENTER**.

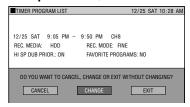

- CANCEL: The confirmation screen appears.
- **CHANGE:** The Timer Program screen appears.
- **EXIT:** The screen in step **4** appears
- 6 Change the content of timer program by following the steps on pages 47 and 48.

### **Canceling a Timer Program**

Press ▲/▼ to select timer program to cancel on the Timer Program List screen, then press SET/ENTER.

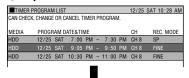

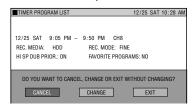

- 2 Press ◀/▶ to select "CANCEL", then press SET/ENTER.
  - The confirmation screen appears.
- **3** Press **◄/**▶ to select "YES", then press **SET/ENTER**.
  - Selected timer program is canceled, and the screen returns to Timer Program List (step 1).

# Automatic Recording of Satellite Broadcast (AV AUTO REC)

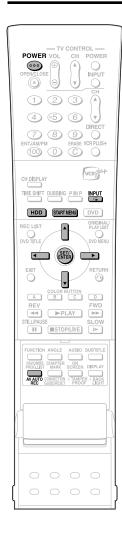

HDD

When connected to a satellite receiver, etc. with a timer recording function, this Recorder can be used to automatically record the timer program. (Refer to the operation manual of the satellite receiver, etc. for instructions on how to set the timer program.)

### **Example: Use of AV AUTO REC Function**

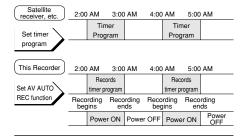

### ! Important!

- The AV AUTO REC function only operates when used with a satellite receiver, etc. with timer recording functions.
- The AV AUTO REC function will only operate when the satellite receiver, etc. is connected to the LINE IN 1 (AUTO REC) jacks on the rear of the Recorder.
- AV AUTO REC function is a function to record to HDD. You cannot use this function to record to DVD.
- Recording mode is set to FINE when recorded using AV AUTO REC. You cannot choose any other recording mode.

# Connecting to a Satellite Receiver, etc.

To use the AV AUTO REC function, connect the satellite receiver, etc. to the **LINE IN 1 (AV AUTO REC) jacks** on the rear of the Recorder.

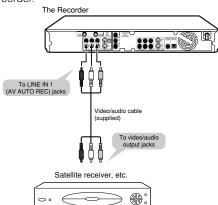

# Recording with AV AUTO REC

### 1 Set up the satellite receiver, etc.

- Set the recording timer on the satellite receiver, etc. for the program you wish to record. (Refer to the operation manual of the satellite receiver, etc. for instructions on how to set the program timer.)
- **2** Turn off the satellite receiver, etc.
- 3 ① Press HDD to select HDD mode.
  - **HDD** button on the front of the Recorder lights up.
  - ② Press INPUT to select "L1" (LINE IN 1 [AV AUTO REC]).
- Select external audio.
  - Set "EXTERNAL AUDIO" of "REC. FUNCTION" to "STEREO" or "DUAL MONO" (page 98).
  - Set "DUAL MONO REC. SET" of "REC. FUNCTION" to either "L CH" or "R CH" when you set "HI SP DUB PRIORITY" to "YES" (page 98).
- Press POWER to turn off the Recorder.
- Press and hold AV AUTO REC (under the cover) for more than two seconds.
  - External automatic recording function switches on or off every time you operate this function.
  - "AUTO REC" is displayed on the front display panel (page 18).
  - Recording automatically starts and stops when the Recorder receives a signal from satellite receiver, etc. at start time and stop time.

### NOTE -

- When recording PPV (pay-per-view) programs of satellite broadcasts, always make sure to set the satellite receiver, etc. to "Record". Certain programs may not be recorded or require additional charges for recording.
- Use AV AUTO REC in combination with a satellite receiver, etc. equipped with a timer recording function.
- Since the power of this Recorder is switched on after the video signal from a satellite receiver, etc. has been received, the start of a program may not be recorded.
- When using AV AUTO REC function, it is recommended that you set the timer recording start time a little earlier than usual.

### **Automatic Recording of Satellite Broadcast (AV AUTO REC)**

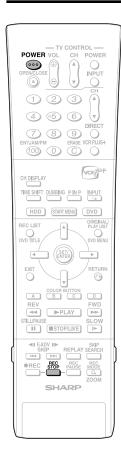

# To Cancel the AV AUTO REC Function

### **Before Recording**

### Press **POWER**.

 The Recorder is turned on and the AV AUTO REC function will be canceled with the "AUTO REC" indicator on the front display panel turned off.

### **During Recording**

### Press REC STOP.

- The "AUTO REC" indicator will be turned off
- Timer recording is given priority when timer recording and AV AUTO REC times overlap.

# **Dubbing (HDD/DVD)**

# **Dubbing Method and Dubbing Types**

You can dub from HDD to DVD and DVD to HDD. It is recommended to dub important programs recorded on HDD to DVD for safe keeping.

- Can dub up to five titles (programs) in one session.
- · Cannot dub programs that are not recorded properly.

### **Dubbing Method**

#### **TIMER DUBBING**

Can set to dub during times the Recorder is not used like at midnight.

#### **DUB NOW**

Start dubbing immediately.

### **Dubbing Types**

### **High Speed Dubbing**

- Copy titles recorded to HDD without any change of image quality and recording length. This Recorder can perform high speed dubbing with no loss of image quality of data so there is no degradation.
- Time to dub varies according to the recording mode of title (program) to dub or type of disc you use.
- When a blank 2X speed compatible disc is initialized with other DVD recorder, dubbing may be done at 1X speed even if high speed dubbing is selected.

**Example:** Approximate time it takes to dub when you dub program 1 hour long

|                                  | Recording Mode of Source Title |         |         |         |  |  |  |  |
|----------------------------------|--------------------------------|---------|---------|---------|--|--|--|--|
| Required time                    | FINE                           | SP      | LP      | EP      |  |  |  |  |
| Using a 2×-speed compatible disc | Approx.                        | Approx. | Approx. | Approx. |  |  |  |  |
|                                  | 30 min                         | 15 min  | 7.5 min | 5 min   |  |  |  |  |
| Using a 1×-speed compatible disc | Approx.                        | Approx. | Approx. | Approx. |  |  |  |  |
|                                  | 60 min                         | 30 min  | 15 min  | 10 min  |  |  |  |  |

- Even if DVD-R is compatible to 4x speed dubbing the Recorder will handle as disc compatible to 2x speed dubbing.
- If you perform high-speed dubbing of a "Copy Once" program, dubbing will not be done at 2X-speed, even if you use a 2X-speed compatible disc.

### **Rate Conversion Dubbing (Constant Speed)**

- Plays back titles of HDD and dubs to DVD-R/RW or plays back titles of DVD-R/RW and dubs to HDD.
- Selects picture quality (recording mode) for dubbing. You
  can select among 32 levels of recording modes so it is
  convenient when you want to fit the programs into one
  disc.
- You can select among 32 levels of recording mode by using Manual setting but picture quality will not exceed the quality of original.
- Time to dub is about the same as time required to record the title in the beginning.

#### □ NOTE

- You cannot operate other functions while dubbing.
  - —Timer programming will not start while dubbing.
  - —You cannot record to HDD or playback titles on HDD while dubbing.
- Exact recording will not operate along with TIMER DUBBING.

### **Limitation during Dubbing**

### Stopping the Dubbing in the Middle

 When dubbing "Copy Once" enabled program from HDD to DVD-RW (CPRM compatible) is stopped in the middle, the part that was dubbed will be erased from HDD. If you restart the dubbing, you can dub the remaining part as a different title but overlap between title dubbed before and after the stop might be off.

## Dubbing Titles Including "Copy Once" Enabled Program

- When dubbing titles including "Copy Once", enabled program on HDD to DVD-RW, use DVD-RW (VR mode) Ver. 1.1 CPRM compatible disc.
- "Copy Once" enabled program recorded to HDD will move (recorded program will be erased after the move) to DVD-RW. (You cannot dub in Video mode even if you use DVD-RW Ver. 1.1 CPRM compatible disc.)

#### □ NOTE -

- Even if you select "HIGH SPEED DUBBING", you may not be able to increase the speed of dubbing from 1X depending on titles you want to dub and type of disc.
- When title on HDD that includes "Copy Once" enabled title is divided into several chapters, you can add all the chapters to dubbing list by adding one of the chapters to dubbing list.

# **Dubbing Direction and Dubbing Speed**

| Dubbing Speed Direction      | Constant Speed<br>(Rate Conversion<br>Dubbing) | High Speed<br>(High Speed<br>Dubbing) |
|------------------------------|------------------------------------------------|---------------------------------------|
| HDD→DVD-RW<br>(VR mode)      | *1 ×                                           | *1 ×                                  |
| HDD→DVD-R/RW<br>(VIDEO mode) | ×                                              | Δ                                     |
| DVD-R/RW→HDD                 | *2 X                                           | _                                     |

- × Can dub.
- Cannot dub.
- △ Can High Speed Dub the recorded title if it is recorded using "HI SP DUB PRIORITY".
- \*1 Can just move the original title if that title is "Copy Once" enabled.
- \*2 Cannot dub "Copy Once" enabled title.

## Title Name and Chapter Mark Copied during Dubbing

• Title name and chapter mark are as follows:

| Rate Conversion Dubbing | Title Name | Chapter<br>Mark |
|-------------------------|------------|-----------------|
| HDD↔DVD (VR mode)       | ×          | ×               |
| HDD→DVD (Video mode)    | ×          | *1              |
| DVD (VIDEO mode)→HDD    | *2 ×       | _               |

| High Speed Dubbing   | Title Name | Chapter<br>Mark |
|----------------------|------------|-----------------|
| HDD→DVD (VR mode)    | ×          | ×               |
| HDD→DVD (VIDEO mode) | ×          | *3 X            |

- X Can dub.
- Cannot dub.
- \*1 Chapter mark of the dubbed title will not be copied when you dub from HDD to DVD-R/RW (Video mode) using rate conversion dubbing function. The chapters will be inserted according to the setting of auto chapter (either "10 min", "15 min", or "30 min").
- \*2 You cannot dub from a finalized DVD-R/RW (Video mode) to HDD.
- \*3 During dubbing from HDD to DVD-R/RW (Video mode) maximum chapter marks that could be dubbed using high speed dubbing is 99 per title.
- Thumbnail will not be dubbed.

### **High Speed Dubbing**

## Limitations on High Speed Dubbing when Dubbing from HDD to DVD (Video Mode)

- Dubbing timer needs at least same amount of time it took to record original title even in case of high speed dubbing. You cannot timer record at same time you set dubbing timer. (Example: If you set 2 hours of high speed dubbing from 2 AM, you cannot set other timer recording during 2-4 AM.)
- During high speed dubbing, you cannot monitor the program being dubbed on the TV screen.
- If you stop high speed dubbing in the middle of process the recorded title might be erased.
- · You cannot high speed dub from a play list.

## "HIGH SPEED DUBBING PRIORITY" (pages 52, 103)

- This function enables high-speed dubbing in both Video mode and VR mode.
- If a title is recorded with "HI SP DB PRIORITY" set to "NO", you cannot perform high-speed dubbing in Video mode. Use "RATE CONVERSION DUBBING" (page 59). (This setting is unnecessary when performing high speed dubbing into VR mode.)
- Cancel "HIGH SPEED DUBBING PRIORITY" when you
  want to edit frames of programs recorded to HDD using
  "HIGH SPEED DUBBING PRIORITY". You can edit the
  frames after the cancellation.
- You cannot set "HIGH SPEED DUBBING PRIORITY" again to the program that canceled "HIGH SPEED DUBBING PRIORITY" once.
- You cannot record 16:9 and 4:3 screen size images in one title

- The Recorder continues to dub the title in same screen size when it started dubbing even in case the screen size of title changed in the middle.
- When you record a program with SAP broadcast with "HI SP DUB PRIORITY" set to "YES", either "MAIN" or "SAP" audio is recorded according to the selected SAP mode. See page 99 for details.
- When recording 16:9 size image in LP, EP, or MN1-17 recording modes, the image will be recorded as 4:3 (squeezed).

### **Rate Conversion Dubbing**

### **Limitation of Rate Conversion Dubbing**

- "DOLBY VIRTUAL SURROUND" (page **76**) will be set to "OFF" when rate conversion dubbing is used.
- "DD OUTPUT LEVEL" (page 103) is set to "NO" when rate conversion dubbing is used.
- The image might look longer vertically when you dub 16:9 image from HDD to DVD-R/RW (Video mode) using rate conversion dubbing. In such case, adjust TV setting to correct the playback image.
- Chapter marks might shift slightly when dubbed using rate conversion dubbing.

### **Dubbing from HDD to DVD**

## Limitation when Dubbing from HDD to DVD-R/RW (Video Mode)

You cannot dub from HDD to DVD-R/RW in following cases:

- Total number of titles in DVD-R/RW reached 99 or total number of chapters reached 999.
- HDD or DVD-R/RW is either recording or playing back.

### **Dubbing from DVD to HDD**

## You cannot dub from DVD-R/RW to HDD in following cases:

- Not enough HDD capacity. (When there is not enough capacity in HDD, the Recorder will continue the dubbing until there is no more capacity.)
- Total number of titles in HDD reached 199 or total number of chapters reached 999.
- HDD or DVD-R/RW is either recording or playing back.
- When you try to do this, dubbing will be suspended.
   When you dub a title that has both "Copy Once" and "Copy Freely" enabled programs, only the "Copy Freely" enabled program will be dubbed.
- You cannot dub a "Copy Once" enabled program recorded on a DVD-RW to the HDD.

### **Dubbing from DVD to HDD**

- You can only dub programs of DVD-R/RW (VR mode) to HDD. You cannot dub a disc that used another recorder.
- You cannot dub a DVD-R/RW (Video mode) disc recorded with this Recorder after it has been finalized.
   If you cancel the finalization in DVD-RW (Video mode) disc, you can dub programs.

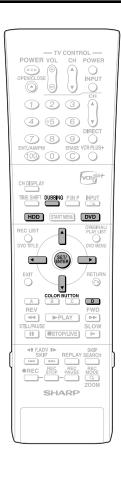

# Timer Dubbing/Dubbing Immediately (HDD↔DVD) High Speed Dubbing (HDD→DVD)

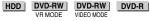

 You can choose titles and chapters as the unit to dub.

# When dubbing from HDD to DVD

Load a recordable disc onto the disc tray, then press **HDD**.

- Load the disc formatted in either VR mode or Video mode.
- The **HDD** button on the front of the Recorder lights up.

### When dubbing from DVD to HDD

Load a disc that recorded the title you want to dub, then press **DVD**.

 The **DVD** button on the front of the Recorder lights up.

### **2** Press **DUBBING**.

- You can select "DUBBING" in Start Menu to dub
- Screen of step **4** will display when you dub from DVD to HDD.
- 3 Press ▲/▼ to select "HIGH SPEED DUBBING" or "RATE CONVERSION DUBBING", then press SET/ENTER.
  - Screen of step 5 will display when you select "HIGH SPEED DUBBING".

### **Dubbing from HDD to DVD**

- When the DVD-R/RW is in Video mode, if a title has been recorded with HI SP DUB PRIORITY setting set to "NO", then select "RATE CONVER-SION DUBBING".
- 4 Press ▲/▼ to select the recording mode (picture quality), then press SET/ENTER.

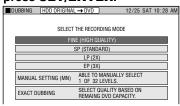

 You cannot select "EXACT DUBBING" when you dub from DVD to HDD.

### When "MANUAL SETTING (MN)" is selected:

 Set picture quality with ◀/▶, then press SET/ENTER. (Picture quality can be selected from 32 levels.)

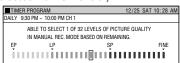

#### **Selecting Exact Dubbing**

- Select Exact Dubbing when there are multiple titles (up to 5) you want to dub and you know you cannot fit all into one disc.
   The Recorder will select the appropriate recording mode and fit all titles into one disc (maximum 6 hours).
- You cannot set recording mode to each titles when you select exact dubbing.
- You cannot dub titles in higher quality than the original.
- The Recorder will lower the recording mode when there is not enough capacity in the disc to dub compared to the length of all the titles (programs). Be aware that original "Copy Once" enabled program will be erased after dubbing.

# Press ▲/▼/ ◀/▶ to select the title to dub, then press SET/ENTER.

- Setting toggles between "dubbing" and "dubbing canceled" each time you press SET/ENTER.
- Select more titles when you want to dub multiple titles. (You can dub up to 5 titles at once.)

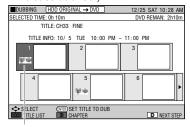

Dubbing mark displays to selected titles. Numbers will be assigned in order of selection and dubbing will start according to the numbers assigned.

### 6 Press Yellow (D) (NEXT STEP).

7 Press ◀/▶ to select "DUB NOW" or "TIMER DUBBING", then press SET/ENTER.

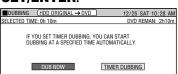

If you have selected "DUB NOW", go to step 10-(2).

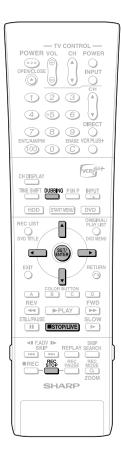

① Press ▲/▼ to input start time (hour), then press SET/ENTER.
 ② Press ▲/▼ to input start time (minute), then press SET/ENTER.

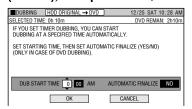

- Press ▲/▼ to set "AUTOMATIC FINALIZE" to "YES" or "NO" in case you are dubbing to DVD. Then press SET/ENTER.
  - If you select "YES", the Recorder will automatically finalize the disc. The finalized disc can be played back in other DVD players.
  - For details of finalizing, refer to page 106
- 10 ness √/ to select "OK" or "CANCEL", then press SET/ENTER.
  - 2 Press **SET/ENTER** at the confirmation screen.
  - Timer Dubbing is set. If you select "DUB NOW" in step **7**, dubbing starts immediately.

### **To Stop Dubbing**

#### **Press DUBBING**

 You can also stop dubbing by pressing **STOP/LIVE** or **REC STOP**.

### □ NOTE

- Message will display if timer recording and timer dubbing overlap. Cancel overlapping timer recording and set it again.
- If you set "AUTOMATIC FINALIZE" to "YES" for timer dubbing from HDD to DVD, finalization may take anywhere from a few minutes to one hour extra after dubbing.
- A title which is recorded as an overwrite program will always be shown at the end of the list.
  - If there are more than one overwrite program, they will be shown in the order of timer recording. Note that even if you select "SORT" in the title name list, the display order will not change.
- When timer dubbing from DVD to HDD is set, taking out the disc will cancel the timer dubbing.

### **Canceling Timer Dubbing**

 You can cancel timer dubbing by selecting "TIMER PROGRAM/CHECK" in START MENU (page 54).

#### NOTE -

#### **Limitation of Timer Dubbing**

- You can only set one timer dubbing at a time. You cannot set multiple dubbing at same time.
- You cannot set timer dubbing when you set 32 timer recordings in total (including Easy Rec Guide, VCR Plus+, Timer Program). In such case cancel timer recording by selecting "TIMER PROGRAM/CHECK" (page 54).
- "EXACT RECORDING" (page 98) will not work for timer dubbing.
- After setting timer dubbing (dubbing on standby or in the middle of timer dubbing), you cannot perform operations such as erasing, initialization and editing.
- When timer dubbing has been set, you cannot dub a "Copy Once" enabled program until the timer dubbing is completed.
- If any overwrite program is recorded while timer dubbing for an overwrite program is on standby, it may not be dubbed properly.

### Dubbing Titles Recorded to HDD to Multiple DVDs

- Operate Edit (page 88) to create Play List and dub Play List as a unit. (Example: Dubbing programs more than 6 hours long like a Christmas special in recording mode you set.) If the original is dubbed as is using a recording mode other than "EXACT DUBBING", the title will be dubbed (moved) until the disc is full. (For a "Copy Once" enabled program, the dubbed part will be erased automatically from the HDD.) Take out the dubbed disc and load a new one to continue dubbing.
- In case you want to divide and dub a "Copy Once" enabled program to several discs, stop dubbing manually and reload the disc.

### Front Panel Display during Dubbing

- PLAY indicator of media of original source and REC indicator of media to dub light up during dubbing.
- Front display panel shows dubbing movement in orange during dubbing.

Example: Dubbing a program from HDD to DVD.

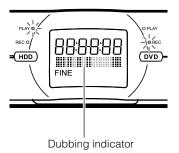

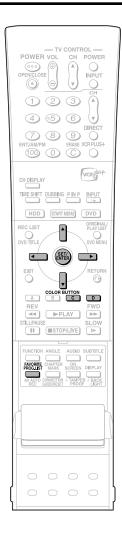

# **Dubbing Titles Recorded** as Favorite Program

You can dub HDD recorded favorite programs to DVD and keep in a safe place.

### **Dubbing SERIAL Program**

- 1 Press FAVORITE PROG. LIST (under the cover).
- Press Green (C) (SERIAL PRO-GRAM).
- Press ▲/▼ to select program name to dub, then press SET/ ENTER.

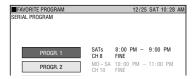

4 ① Press Green (C) (DUBBING).
 ② Press ▲/▼ to select title to dub, then press SET/ENTER.

| FAVORIT | E PROGRAM                                                    | 12/25 SAT | 10:28 AM |
|---------|--------------------------------------------------------------|-----------|----------|
|         | NAME:PROGR.1<br>SETTING:SATs 8:00 PM - 9:00 PM<br>CH 33 FINE |           |          |
| ▲ BACK  | TITLE                                                        | REC DATE  | TIME     |
| 1       | CH33 2004/10/ 2 PM 08:00 Sa                                  | 10/ 2 SAT | 60 MIN   |
| 2       | CH33 2004/10/ 9 PM 08:00 Sa                                  | 10/ 9 SAT | 60 MIN   |
| 3       | CH33 2004/10/16 PM 08:00 Sa                                  | 10/16 SAT | 60 MIN   |
| 4       | CH33 2004/10/23 PM 08:00 Sa                                  | 10/23 SAT | 60 MIN   |
| r       | CUIDO 0004/40/20 DM 00-00 C+                                 | 10/20 CAT | COMMIN   |

- · You can select titles continuously.
- The Recorder will dub in order of selection.
- **5** Press **Yellow (D)** (NEXT STEP).
- 6 Press ▲/▼ to select "HIGH SPEED DUBBING" or "RATE CONVERSION DUBBING", then press SET/ENTER.
  - Refer to steps 4 and 7-10 on pages 59 and 60 for details about operations in steps 7-10 below.
- Press ▲/▼ to select the recording mode (picture quality), then press SET/ENTER.
  - When you select High Speed Dubbing, you cannot select recording mode. Go to step 8.
- 8 Press ◀/▶ to select "DUB NOW" or "TIMER DUBBING", then press SET/ENTER.
  - If you have selected "DUB NOW", go to step **11**.
- 9 ① Press ▲/▼ to input start time (hour), then press SET/ENTER.
  - ② Press ▲/▼ to input start time (minute), then press SET/ ENTER.

- 10 Press ▲/▼ to set "AUTOMATIC FINALIZE" to "YES" or "NO" in case you are dubbing to DVD. Then press SET/ENTER.
- 11 Press ◀/▶ to select "OK", then press SET/ENTER, and then press SET/ENTER one more in confirmation screen.

# Eliminating problems (Recording, Timer Recording, Dubbing)

### When You Cannot Record

| Problem                                                                                | Suggested Solution                                                                      |
|----------------------------------------------------------------------------------------|-----------------------------------------------------------------------------------------|
| <ul><li>No disc in the Recorder.</li><li>Unrecordable disc is loaded.</li></ul>        | Load recordable DVD.                                                                    |
| <ul><li>Not enough disc capacity.</li><li>Recorder cannot identify the disc.</li></ul> | Load recordable DVD with enough capacity.                                               |
| Disc is protected.                                                                     | Cancel disc protection or change to new recordable DVD for recording.                   |
| Not enough HDD capacity.                                                               | Erase recorded programs you don't want from HDD to create necessary capacity to record. |
| In the middle of dubbing.                                                              | You cannot record during dubbing. Stop dubbing before recording.                        |

### When You Cannot Dub

| Problem                                                                                | Suggested Solution                                                                                                    |
|----------------------------------------------------------------------------------------|----------------------------------------------------------------------------------------------------|
| Title protection is set to copy once<br>enabled title (program).                       | You cannot dub Copy Once enabled title (program) that is title protected.                                                |
| <ul><li>No disc in the Recorder.</li><li>Unrecordable disc is loaded.</li></ul>        | Load recordable DVD.                                                                                                    |
| <ul><li>Not enough disc capacity.</li><li>Recorder cannot identify the disc.</li></ul> | Load recordable DVD with enough capacity.                                                                                |
| Disc is protected.                                                                     | Cancel disc protection or change to new recordable DVD.                                                                  |
| Not enough HDD capacity.                                                               | Erase recorded programs you don't want from HDD to create necessary capacity to record.                                  |
| In the middle of recording/playback.                                                   | You cannot dub during recording/playback.                                                                                |
| Recorded "Copy Once" enabled title<br>(program) to DVD.                                | "Copy Once" enabled title (program) or title with signal that prohibits copying recorded to DVD cannot be dubbed to HDD. |

### When You Cannot High Speed Dub

| Problem                                                                                | Suggested Solution                                                                                                    |  |
|----------------------------------------------------------------------------------------|----------------------------------------------------------------------------------------------------|--|
| <ul><li>No disc in the Recorder.</li><li>Unrecordable disc is loaded.</li></ul>        | Load recordable DVD.                                                                                                    |  |
| <ul><li>Not enough disc capacity.</li><li>Recorder cannot identify the disc.</li></ul> | Load recordable DVD with enough capacity.                                                                                                    |  |
| Disc is protected.                                                                     | Cancel disc protection or change to new recordable DVD.                                                                                                    |  |
| Trying to high speed dub from HDD to DVD in Video mode.                                | You cannot high speed dub from HDD to DVD in Video mode<br>if "HI SP DUB PRIORITY" was not set to "YES" when the<br>original title was recorded to HDD.     |  |
| Cannot High Speed Dub although<br>"HIGH SPEED DUBBING" is selected.                    | <ul> <li>Use 2X-speed compatible disc.</li> <li>High speed dubbing of "Copy Once" enabled title will take longer than normal high speed dubbing.</li> </ul> |  |

### **Eliminating problems (Recording, Timer Recording, Dubbing)**

### **When You Cannot Timer Record**

| Problem                                                                                                    | Suggested Solution                                                                                                    |
|----------------------------------------------------------------------------------------------------|----------------------------------------------------------------------------------------------------|
| No disc in the Recorder.                                                                                                    | Load recordable DVD.                                                                                                    |
| <ul> <li>Unrecordable disc is loaded.</li> <li>Not enough disc capacity.</li> <li>Recorder cannot identify the disc.</li> </ul> | Load recordable DVD with enough capacity.                                                                                                    |
| Disc is protected.                                                                                                    | Cancel disc protection or change to new recordable DVD for recording.                                                                                                    |
| Not enough HDD capacity.                                                                                                    | Erase recorded programs you don't want from HDD to create necessary capacity to record.                                                                                   |
| Number of timer programs set has<br>reached the limit.                                                                          | Erase unnecessary timer programs.                                                                                                    |
| Dubbing recorded title.                                                                                                    | Timer recording does not work during dubbing. Stop dubbing before timer recording.                                                                                        |
| Playing back the DVD.                                                                                                    | Stop playing back the DVD more than 3 minutes before timer recording starts. If you don't stop playback until timer recording start time, timer recording will not start. |
| In the middle of direct recording.                                                                                              | Timer recording does not function during direct recording.  Stop direct recording before the preset start time for timer recording.                                       |

### When You Cannot Timer Dub

| Problem                                                                        | Suggested Solution                                                                                                    |
|--------------------------------------------------------------------------------|----------------------------------------------------------------------------------------------------|
| In the middle of recording, timer recording, HDD playback, or disc playback.   | <ul> <li>Timer dubbing does not work during recording, timer recording, HDD playback, and disc playback. Stop recording, timer recording, HDD playback, and DVD playback before timer dubbing.</li> </ul> |
| Title protection is set to "Copy Once" enabled title (program).                | You cannot timer dub title protected "Copy Once" enabled title (program).                                                                                                    |
| Recorded "Copy Once" enabled title<br>(program) to DVD.                        | "Copy Once" enabled title (program) or title with signal that prohibits copying recorded to DVD cannot be timer dubbed to HDD.                                                                            |
| <ul><li>No DVD in the Recorder.</li><li>Unrecordable disc is loaded.</li></ul> | Load recordable DVD.                                                                                                    |
| Not enough disc capacity.     Recorder cannot identify the disc.               | Load recordable DVD with enough capacity.                                                                                                    |
| Disc is protected.                                                             | Cancel disc protection or change to new recordable DVD.                                                                                                    |
| Playing back the DVD.                                                          | Stop playing back the disc more than 3 minutes before timer<br>dubbing starts. If you don't stop playback until timer dubbing<br>start time, timer dubbing will not start.                                |
| In the middle of dubbing.                                                      | Timer dubbing does not work during dubbing.                                                                                                    |

#### □ NOTE

• If you set multiple timers, and the programmed times overlap, or the end time of the previous timer is the same as the start time of the next timer, timer recording will begin after the preceding timer recording finishes. There will be a delay of up to 1 minute before the next timer recording begins.

# **HDD Playback**

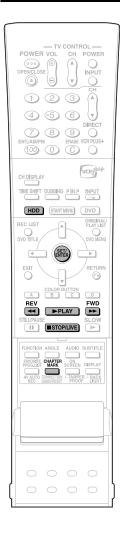

**REC LIST**: If you select the program you want to watch from the list of recorded programs (REC LIST) and press **SET/ENTER**, playback will begin.

#### □ NOTE

 To display the counter during playback, press ON SCREEN (page 33).

#### To playback edited video:

- When playing back video which has been edited (for example, by making a play list), use Seamless Playback for smoother connection between scenes.
- For details on "SEAMLESS PLAYBACK" settings, see page 103.

### **Playback**

HDD

### Press HDD to select HDD mode.

- The **HDD** button on the front of the Recorder lights up.
- HDD mode is selected automatically when the power is turned on.

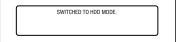

#### □ NOTE -

 To playback a play list created by editing, press ORIGINAL/PLAY LIST.
 Each time this button is pressed, the setting will toggle between "ORIGINAL" (original titles) and "PLAY LIST".

### 2 Press ▶PLAY.

- PLAY indicator (for HDD) on the front of Recorder is lit green during playback.
- To fast forward or fast reverse: Press
   ▶►FWD or ◀◀REV during playback.

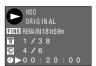

Each time these buttons are pressed, the speed cycles through the following settings:

Press **PLAY** to return to normal playback.

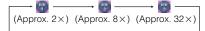

3 Press **STOP/LIVE** to stop playback.

#### □ NOTE

- The final few seconds may not be played back, depending on how the recording was stopped.
- The end position of the program played back may be shifted slightly from the position where recording was stopped during recording.

### **Resume playback function**

- If you press PLAY again, playback will resume from the point where it was previously stopped.

## Inserting Chapter Marks during Playback

- You can insert chapter marks by pressing CHAPTER MARK (under the cover).
   Chapter marks are inserted after the message "RECORDED CHAPTER MARK." appears.
- You cannot insert chapter marks during Simultaneous Recording/Playback.

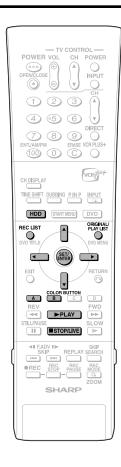

### Playback from REC LIST

HDD

### 1 Press HDD to select HDD mode.

- The **HDD** button on the front of the Recorder lights up.
- HDD mode is selected automatically when the power is turned on.

# 2 Press REC LIST to display REC LIST (THUMBNAIL).

- The REC LIST can also be displayed from the START MENU (see page 29).
- To switch between Original Title List and Play List, press ORIGINAL/PLAY LIST. Each time the button is pressed, "ORIGINAL" (original titles) or "PLAY LIST" is selected in turn.

ORIGINAL ₹ PLAY LIST

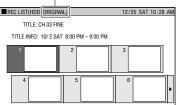

• If you press **Blue (A)** (TITLE LIST), you can switch to title list.

#### ▼ TITLE LIST

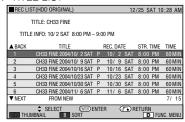

• Press **Blue (A)** (THUMBNAIL) to switch from title list to thumbnail.

# 3 Press ▲/▼/ ◀/▶ to select the program you want to watch.

Thumbnail screen: Press ▲ / ▼ to switch pages.

Title Name List screen: Press  $\triangle$  /  $\nabla$  to select a title name.

### 4 Press SET/ENTER or ▶PLAY.

· Playback begins.

## To Stop Playback Press **STOP/LIVE**.

#### □ NOTE

 A title which is recorded as an overwrite program will always be shown at the end of the list.

If there are more than one overwrite program, they will be shown in the order of timer recording. Note that even if you select "SORT" in the title name list, the display order will not change.

### **About REC LIST**

When the REC LIST is displayed, you can use the following functions by pressing **Blue (A)** or **Red (B)** on the remote control.

- Switch between Thumbnail screen and Title Name List screen by pressing Blue (A).
- When Thumbnail screen is selected, switch between Title List and Chapter List by pressing Red (B).
   Chapters in selected title will be displayed in Chapter List.
- Sort the Title List in the "From New", "From Old" or "Title Name (alphabetical)" order.
   1) Press Red (B).
  - ② Press ◀/ ▶ to select "FROM NEW", "FROM OLD" or "TITLE NAME", then press SET/ENTER.

### Icons Displayed in Title Info Field of REC LIST

| NEW | NEW TITLE Displays HDD only. (Will not display in case you playback, edit, or set Title Protection.) |
|-----|----------------------------------------------------------------------------------------------------|
|     | TITLE PROTECTION (HDD, DVD-RW [VR mode] only)                                                        |
|     | OVERWRITTEN PROGRAM (HDD only)                                                                       |
|     | SERIAL PROGRAM<br>(HDD only)                                                                         |
| 43  | "Copy Once" enabled Program<br>(Copy Restricted) (HDD only)                                          |
| :0  | HI SP DUB PRIORITY SETTING (HDD only)                                                                |

### **HDD Playback**

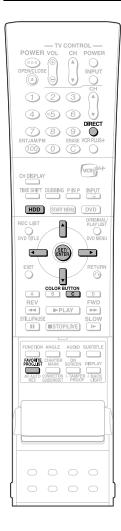

### Playback by Selecting Title Number (Direct Playback)

HDD

You can start playback from the title you want to see.

- Press HDD to select HDD mode.
  - The HDD button on the front of the Recorder lights up.
- 2 Press **DIRECT** while playback stops or during playback.
- 3 Press ▲ / ▼ to select the title number you want to see, then press SET/ENTER.

Title number currently selected

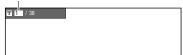

 Playback starts from the beginning of the selected title.

#### □ NOTE

 You can select the title number to play back by using Function Control screen (page 75).

# Viewing Favorite Programs

HDD

When you play back "Favorite Programs" recorded on HDD, follow the operations below.

- Press **HDD** to select HDD mode.
  - The **HDD** button on the front of the Recorder lights up.
- **2** Press **FAVORITE PROG. LIST** (under the cover).
- **3** Press **Green (C)** to select "OVERWRITTEN PROGRAM" or "SERIAL PROGRAM".
- 4 Press ▲ / ▼ to select program you want to watch, then press SET/ENTER.

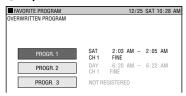

- When you select "OVERWRITTEN PROGRAM", playback of selected program starts.
- 5 Press ▲ / ▼/◀/▶ to select the title you want to watch, then press SET/ENTER.
  - Playback of "SERIAL PROGRAM" selected in Thumbnail starts.

#### □ NOTE

 Refer to pages 49 and 53 about the details of register and recording of Favorite Programs.

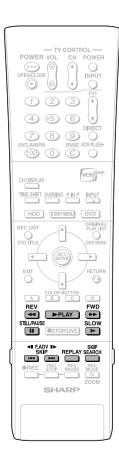

### Other Types of Playback

HDD

This section explains other types of HDD playback operations.

# Fast Forward/Reverse (Search)

Use to fast forward/reverse programs being played.

# 1 Press ▶ FWD or ◀◀REV during playback.

**Example:** When **FWD** is pressed

 The search speed will cycle as follows each time you press the button.

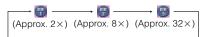

## 2 Press PLAY to cancel the search.

- Search will be canceled and playback screen is displayed.
- You cannot fast forward or fast reverse from one title and continue to another title.
- When you fast forward or fast reverse to the end or beginning of the title, normal playback screen is displayed automatically.

### **Skipping to Next Chapter**

You can skip the chapter using this function.

### Press or during playback.

- Press >> to go to the start of the next chapter.
- Press once to return to the start of current chapter (track). If you press it again (within about 5 seconds), it will skip to the beginning of the previous chapter (track).
- This function does not work during Time Shift Viewing.

### **Slow Playback**

This lets you play back video at slow speed.

### 1 Press I-SLOW during playback.

 The slow playback speed will cycle as follows each time you press the button.

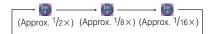

# 2 Press ▶PLAY to return to normal playback.

 You cannot perform slow playback over a boundary between titles. At the end of the title, slow playback will be canceled and normal playback will be selected automatically.

### Still Picture Playback/ Frame Advance Playback

This feature enables still playback and frame advance playback.

# Press IISTILL/PAUSE during playback.

- Playback pauses.
- PLÁY indicator (for HDD) on the front of Recorder blinks during Still Picture Playback.

### 2 Press ▶►I or I◄◄ to advance or reverse playback image frame by frame.

- Press to advance one frame.
   Press to reverse one frame.
- 3 Press ▶PLAY to return to normal playback.

### Skip Search

This lets you skip about 30 seconds ahead. This is convenient when you want to skip commercials while viewing.

#### Press **SKIP SEARCH** during playback

- You can skip approximately 30 seconds forward each time you press the button.
- The maximum interval you can skip at one time is 120 seconds (4 button presses).
- Skip Search will not work during Time Shift Viewing.

### Replay

This lets you skip about 10 seconds back. This is convenient for replaying a short scene you missed.

### Press REPLAY during playback.

- Playback reverses approximately 10 seconds, then starts again.
- Replay will not work during Time Shift Viewing.

### **HDD Playback**

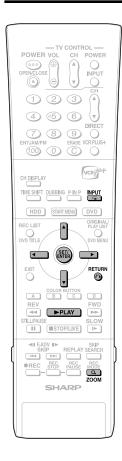

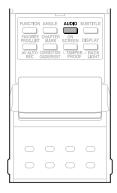

### **Switching Audio**

You can change the audio output channel during HDD playback.

## Each time **AUDIO** is pressed, the audio channels change.

 The way audio channels change differs depending on the sound recorded on HDD.
 See the table of SAP on page 99 for details.

#### NOTE

 When you play a program recorded in dual mono, and if you are listening to the Dolby Digital sound via the digital output jack, you cannot select the audio channel. Set "DIGITAL AUDIO OUTPUT" to "PCM" (see page 102, or if you want to change the audio channel, listen via the analog output jacks.

#### Zoom

You can magnify your favorite section.

#### Press Q **ZOOM** during playback.

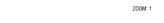

- Each time you press this button, the zoom setting cycles in the following sequence: ZOOM: 1 (approx. 1.2X) → ZOOM: 2 (approx. 1.5X) → ZOOM: 3 (approx. 2.0X) → OFF: (No display).
- You can move the enlarged part with ▲/
   ▼/◀/▶.
- Zoom will not work during Time Shift Viewing.

To return to the normal screen, press **QZOOM** a few times and cancel Zoom mode.

# Repeat Playback of a Title or Chapter (Repeat Playback)

- 1 Play back the title or chapter you want to repeat.
- **2** Press 🖵 (INPUT).
- 3 Press ◀/▶ to select the type of Repeat Playback.
  - TITLE: Repeats the title currently playing back.
  - CHAPTER: Repeats the chapter currently playing back.
  - A-B: Repeats the specified scene of title or chapter.

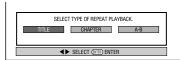

 Press RETURN to cancel without setting the type of Repeat Playback.

### 4 Press SET/ENTER.

**Example:** Repeat playback of a title (TITLE)

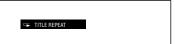

Press (INPUT) to return to normal playback.

### A-B Repeat Playback (Repeat Playback of a Specified Part)

- 1 Press (INPUT) during playback.
- 2 Press **◄/▶** to select "A-B", then press **SET/ENTER**.
- **3** Press **SET/ENTER** when you reach the scene you want to start Repeat Playback.
  - The start point of the part (A) will be memorized.

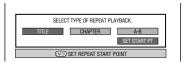

- 4 Press SET/ENTER when you reach the scene you want to end Repeat Playback.
  - The end point of the part (B) will be memorized and the Repeat Playback for the specified part (A-B) starts.
- **5** Press (INPUT) to return to normal playback.

#### NOTE :

• For A-B Repeat Playback, set the start and end points within the same title.

# **DVD/CD Playback**

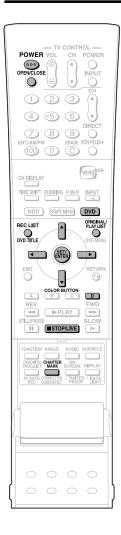

This section explains playback of DVD-R/RW discs recorded with this Recorder, commercially available DVD Video discs (like movies) and CDs.

- To playback a DVD-R/RW recorded with this Recorder, select the title to be played back, and then start playback.
- · Display the list of initial images (thumbnails) for each title, and select a title. (REC LIST)

### Loading Disc

- Press **POWER** to turn the power
- Press OPEN/CLOSE to open the disc tray.

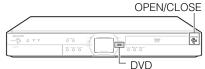

3 Load a disc on the disc tray.

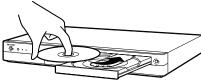

- Insert the disc with the label face up.
- In case of disc recorded on both sides, face the side you want to view
- Press OPEN/CLOSE to close the disc tray.

### DVD-R/RW Playback

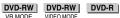

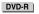

- Press **DVD** to select DVD mode.
  - The **DVD** button on the front of the Recorder lights up.
  - HDD mode is selected automatically when the power is turned on.

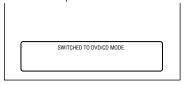

- **2** Load the disc you want to play
- 3 Press REC LIST to display the REC LIST (thumbnail) screen.
  - See page 65 for details on how to use
  - If the loaded disc has a play list and you press ORIGINAL/PLAY LIST, the screen will switch to the play list (page 80).

4 Press ▲/▼/ ◀/▶ to select the title (or chapter) you wish to view.

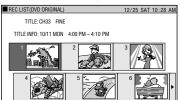

### **5** Press **SET/ENTER**.

- Playback will begin from the selected title (chapter).
- · PLAY indicator (for DVD) on the front of Recorder is lit green during playback.
- **6** To stop playback, press **■STOP**/

### **To Record a Chapter Mark** during Playback

### Press CHAPTER MARK (under the cover).

- The message "RECORDED CHAPTER MARK." is displayed, and the chapter mark
- Chapter marks can be set during playback only with DVD-RW (VR mode).
- Chapter marks cannot be set manually for DVD-RW (Video mode), DVD-R or during Simultaneous Recording/Playback.

#### NOTE -

- If a title was set with another DVD recorder, and it contains characters which cannot be displayed with this Recorder, then "\*\*\*\*\* is displayed (up to 64 characters max.).
- If you play back a play list on a disc recorded with another DVD recorder and 1 title is 12 hours or more in length, only 12 hours of that title will be played back.

### Playback by Selecting Title

• To play back a disc recorded and finalized in Video mode, press **DVD TITLE**, display the "TITLE MENU" screen, and select a title to play back.

DVD-RW DVD-R

### Press **DVD** to select DVD mode.

- The **DVD** button on the front of the Recorder lights up.
- HDD mode is selected automatically when the power is turned on.
- Load a disc recorded in Video mode.
- Press **DVD TITLE**.
  - The "TITLE MENU" screen is displayed.

Continued on Next Page ▶▶

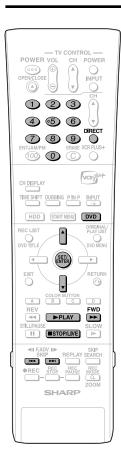

**4** Press **▲**/**▼** to select the title.

### 5 Press SET/ENTER.

- Playback of the selected title will begin.
- 6 To stop playback, press ■STOP/

#### □ NOTE

- If a disc recorded in Video mode has been finalized (pages 15, 106), a menu screen will be created automatically to enable playback with other DVD players. For that reason, the menu screen is different before and after finalization.
- If a title was set with another DVD recorder, and it contains characters which cannot be displayed with this Recorder, then "\*\*\*\*\*\*\*\*\*\*\*\* is displayed (up to 64 characters max.).

### If there is a timer program which is set to record on DVD:

- A message to that effect will be displayed 5 minutes prior to the start of the timer recording. If that happens, stop DVD playback and load the disc for recording.
- The timer recording will be canceled at the start time of the timer recording if DVD playback is still in progress.

### **Resume playback function**

- If you press ▶PLAY next, playback will resume from the point where it stopped the previous time. To playback from the beginning, cancel resume mode by pressing ■STOP/LIVE then press ▶PLAY. (Resume playback will be canceled when you open the disc tray, turn the power off, or switch to HDD.)
- Resume playback function does not work during video CD playback.

### **DVD Video Playback**

#### DVD VIDEO

### Press **DVD** and load a disc.

- The **DVD** button on the front of the Recorder lights up.
- Playback may begin automatically, depending on the disc.

### **2** Press ▶PLAY.

- Playback begins from the first title.
- The menu may be displayed first, depending on the disc. Perform playback operation by following the directions on the screen.
- To stop playback, press **STOP/** LIVE.

### Audio CD/Video CD Playback

VIDEO CD AUDIO CD

### **Preparation**

#### Press **DVD** and load a disc.

• The **DVD** button on the front of the Recorder lights up.

### Playback from the beginning

### 1 Press ▶PLAY.

- Playback begins from the first track.
- 2 To stop playback, press ■STOP/ LIVE.

## Playback by selecting the track

- 1 ① Press DIRECT.
  - ② Select the track number to be played back using the Number buttons, then press SET/ ENTER.
  - Playback starts from the selected track.

**Example:** To select the 12th song (track), press **1**, then **2**.

- You can also select the track by pressing ▲/▼.
- DIRECT does not work when playing back a video CD with PBC on.

### 2 To stop playback, press ■STOP/ LIVE.

### Video CD (with PBC) Playback

 Some video CD discs have Playback Control (PBC) function which guides the playback by the menu displayed.

#### Video CD (with PBC)

If you press PLAY after you load a disc, the menu displays. The functions of button changes in the following manner during the playback operation using the menu.

- **b** becomes the "NEXT" button.
- I becomes the "PREVIOUS" button. Select the track number to be played back from the menu using the **Number** buttons and play back the track.

**Example:** To select the 5th track, press **0**, then **5** 

(Operation method may differ depending on the disc. Refer to the manual of the video

### Turning off PBC function when playing back a PBC compatible video CD

Playback begins from track 1 when ▶▶FWD is pressed before the menu is displayed after you load a disc. Playback will follow the track order like an audio CD.

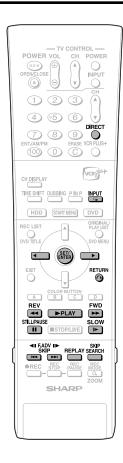

### Other Types of Playback

 
 DVD-RW VR MODE
 DVD-RW VIDEO MODE
 DVD-R
 DVD VIDEO
 VIDEO CD

 AUDIO CD
 VIDEO MODE
 VIDEO MODE
 VIDEO MODE
 VIDEO MODE
 VIDEO MODE

 This section explains other types of DVD playback operations.

## Fast Forward/Reverse (Search)

Fast Forward/Reverse functions when ▶►FWD or ◀◀REV is pressed during playback.

**Example:** When ▶▶FWD is pressed

 The search speed will cycle as follows each time you press the button.
 When playing back a DVD

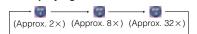

When playing back a video CD or audio CD

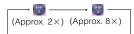

# Skipping to the Beginning of a Chapter (Track)

Skipping (to the beginning of a chapter or track) functions when ▶▶▮ or ▮◄◀ is pressed during playback.

### **Slow Playback**

Slow Playback functions when **I-SLOW** is pressed during playback.

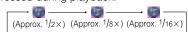

### Still Picture Playback/ Frame Advance Playback

- Still Picture Playback functions when
   ISTILL/PAUSE is pressed during
   playback. (If you are playing back an audio
   CD, the CD will pause.)
- Frame Advance/Reverse Playback functions when ▶▶ or ►◄ is pressed during Still Picture Playback.
  - Frame Reverse Playback will not work with DVD-RW (Video mode), DVD-R, DVD Video and Video CD discs.
  - PLAY indicator (for DVD) on the front of Recorder blinks during Still Picture Playback.

### **Skip Search**

Playback skips 30 seconds ahead when **SKIP SEARCH** is pressed during playback.

### Replay

Playback reverses 10 seconds when **REPLAY** is pressed during playback.

### Playback by Selecting a Title (Track) Number (Direct Playback)

Press **DIRECT**, then select title (track) number to play back. See page **66** for details.

# Repeat Playback of a Title or Chapter (Repeat Playback)

- 1 Play back the title or chapter you want to repeat.
- 2 Press  $\bigcirc$  (INPUT).
- 3 Press ◀/▶ to select the type of Repeat Playback.
  - TITLE: Repeats the title currently playing back.
  - CHAPTER: Repeats the chapter currently playing back.
  - A-B: Repeats the specified scene of title or chapter.

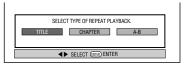

- Press RETURN to cancel without setting the type of Repeat Playback.
- 4 Press SET/ENTER.

**Example:** Repeat playback of a title (TITLE)

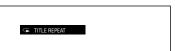

Press (INPUT) to return to normal playback.

### A-B Repeat Playback (Repeat Playback of a Specified Part)

- 1 Press (INPUT) during playback.
- 2 Press **√**/**▶** to select "A-B", then press **SET/ENTER**.
- **3** Press **SET/ENTER** when you reach the scene you want to start Repeat Playback.
  - The start point of the part (A) will be memorized.

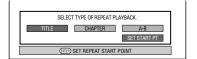

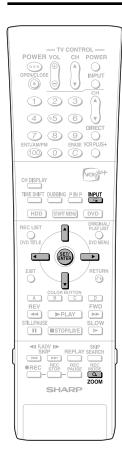

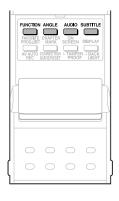

# 4 Press SET/ENTER when you reach the scene you want to end Repeat Playback.

- The end point of the part (B) will be memorized and the Repeat Playback for the specified part (A-B) starts.
- Press (INPUT) to return to normal playback.

### **Function Control**

You can do things like specify a title or chapter, and adjust settings for video and audio if you press **FUNCTION** (under the cover) during playback. (For details see page **75**.)

### **Switching Audio**

You can change the audio output channel using the **AUDIO** button (under the cover).

## Each time **AUDIO** is pressed, the audio channels change as follows:

AUDIO CD | VIDEO CD |

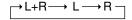

#### DVD VIDEO

The sound number which is currently played back will be displayed.

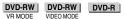

The sound you can select varies depending on the sound recorded on the disc. (page 99)

 When recording SAP broadcast or stereo, the way audio channel changes may differ depending on the recorded sound. See the table of SAP on page 99 for details.

#### NOTE -

• When you play a program recorded in dual mono, and if you are listening to the Dolby Digital sound via the digital output jack, you cannot select the audio channel. Set "DIGITAL AUDIO OUTPUT" to "PCM" (see page 102), or if you want to change the audio channel, listen via the analog output jacks.

### **Switching Subtitles**

#### DVD VIDEO

If subtitles are provided in multiple languages, you can switch between them.

# 1 Press SUBTITLE (under the cover) during playback.

- The display indicates the subtitle number currently being played back, and the subtitles appear.
- "XX" is displayed if a disc has no subtitles.

## 2 Press ▲/▼ to select the subtitles you want to see.

- You can select by pressing SUB-TITLE.
- The display indicates the subtitle number currently being played back, and the subtitles appear.
- To hide the subtitles, press ◀/▶ a few times and select "OFF".
   You can also select "OFF" by pressing SUBTITLE or ▲/▼.

### Zoom

You can magnify your favorite section by pressing **QZOOM** during playback.

- Each time you press this button, the zoom setting cycles in the following sequence: ZOOM: 1 (approx. 1.2×)→ZOOM: 2 (approx. 1.5×)→ZOOM: 3 (approx. 2.0×)→OFF (No display)
  - You can move the enlarged part with ▲/
    ▼/◀/▶.

### **Switching Angle**

#### DVD VIDEO

If multiple angles are recorded, you can switch between them.

### Press **ANGLE** (under the cover) during playback.

- The display indicates the angle number currently being played back. Each time you press this button, the angle switches.
- The angle can also be switched by pressing ▲/▼.
- "XX" is displayed if a disc is recorded with only one angle.

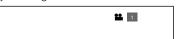

To return to the previous angle, press **ANGLE** (under the cover) a few times to select the original angle.

### NOTE -

 The following operations will not work when playing back an audio CD: Replay, Slow Playback, Frame Advance/ Reverse

### Display of functions

 The display for subtitle, angle or audio automatically disappears after 10 seconds.
 The display can also be hidden by pressing SET/ENTER.

#### Switching between functions

- You can switch subtitle, angle and audio at the Function Control screen (page 75).
- Operation for each function varies depending on the disc. See the manual for the disc.

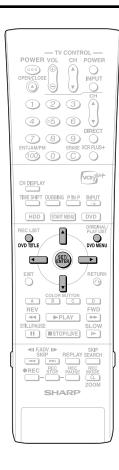

#### Fast Forward/Reverse

- You cannot perform Fast Forward/Fast Reverse over a boundary between titles. At the end or beginning of the title, Fast Forward/Fast Reverse will be canceled and normal playback will be selected automatically.
- Audio is not played back during Fast Forward and Fast Reverse.
- Subtitles are not played back with DVD video discs and video CDs during Fast Forward and Fast Reverse.
- Depending on the disc and the scene being played back, the Recorder may not operate at the speed listed in this manual when performing Fast Forward.

#### Slow Playback

 You cannot perform Slow Playback over a boundary between titles. At the end of the title, Slow Playback will be canceled and normal playback will be selected automatically.

#### Still Picture Playback/Frame Advance Playback

 The image may shift when using Frame Reverse operation with a disc (like a DVD video disc) other than a DVD-RW (VR mode).

#### Repeat Playback

- Repeat Playback will not work during PBC playback of a video CD with PBC (Playback Control).
- Repeat Playback may be forbidden depending on the disc.
- A-B Repeat Playback may not work in multi-angle scenes.
- For A-B Repeat Playback, set the start and end points within the same title.

### Playback by Selecting with the Menu in the DVD

DVD-RW DVD-R DVD VIDEO

- This section explains how to play back a DVD video disc with a top menu or disc menu.
- Titles listed in the title menu, and a disc guide (for options like subtitles and audio languages) are given in the disc menu.

### Playback by Selecting a Title from the Title Menu

#### 1 Press DVD TITLE.

• The title menu screen is displayed.

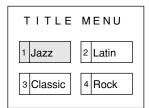

### 2 Press ▲/▼/ ◀/▶ to select the title, then press SET/ENTER.

• The selected title is played back.

#### □ NOTE

- The procedure explained on this page is the basic operation procedure. Procedures vary depending on the DVD video disc, so operate by following the instructions in the DVD video disc manual, or the instructions displayed on the screen.
- A title menu is not displayed for a DVD-R/ RW (Video mode) if it has not been finalized

#### Title menu

- With some DVD discs, the title menu may be explained using the name "Top Menu".
   For the button explained as the top menu key, use DVD TITLE on the remote control.
- If no title menu is available, the title menu will not display even if **DVD TITLE** is pressed.

#### **Using the Disc Menu**

Example: Select "SUBTITLE LANGUAGE".

- 1 Press DVD MENU.
  - The disc menu screen is displayed.
- 2 Press ▲/▼ to select "SUBTITLE LANGUAGE".

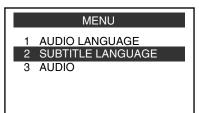

- **3** Press **SET/ENTER**.
  - Screen to select subtitle language is displayed.
- **4** Press **▲**/**▼** to select the subtitle language.

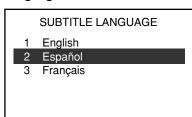

**5** Press **SET/ENTER**.

### **MP3 File Playback**

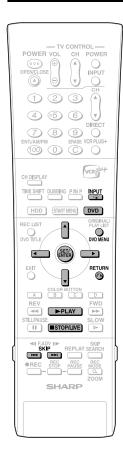

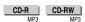

#### NOTE

- When the DV input is selected, discs cannot be played back if "DV LINK" is set to "ON". You can enjoy other sounds by switching to other channels.
- See page 12 for details about the MP3 file format.
- 1 Press **DVD** to select DVD mode.
- 2 Load an MP3 recorded CD-R or the CD-RW, then press DVD MENU.

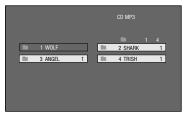

- 3 Press ▲/▼/◀/▶ to select the folder you want to play, then press SET/ENTER.
  - The file (music title) in the folder is displayed on the file selection screen.

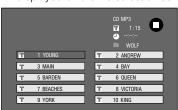

- Press **RETURN** to return to the folder selection screen.
- If you press PPLAY after selecting the folder, the playback screen is displayed, and the files in that folder will be played from the beginning repeatedly.
- 4 Press ▲/▼/◀/▶ to select the file (music title) you want to play and then press SET/ENTER.
  - Playback will start from the selected file (music title).

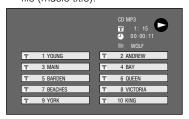

5 Press ■STOP/LIVE to stop playback.

#### To Play Another File (music title) during Playback

- Press **STOP/LIVE** to stop playback.
- 2 Press ▲/▼/ ◀/▶ to select the file (music title) you want to play, then press SET/ENTER.
  - The chosen file (music title) will be played.

### To Skip the File during Playback

#### Press SKIP>>I or I◄◄SKIP.

- Press SKIP►►I to skip forward.
- Press I◄◄SKIP to skip backward.

#### While the MP3 disc is playing

- Time Search is disabled.
- Programmed Playback is disabled.
- It is possible to repeat one track by pressing (INPUT).
- Dolby Virtual Surround does not operate.

### **Settings During Playback**

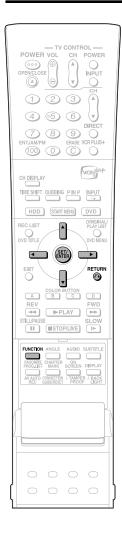

#### **Function Control**

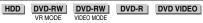

This lets you make various settings at once, like subtitle and angle setting, and title selection for Direct Playback.

Depending on your preferences, you can adjust video and enjoy audio with a greater sense of presence. Operation is the same for HDD and DVD.

#### **Function Control screen**

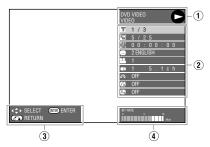

#### 1 Playback status display

Shows the operation status and the drive or disc type.

#### 2 Setting items

Selects a title or chapter for playback, or performs video/audio settings.

#### (3) Operation guide display

Provides help on how to operate with the remote control buttons.

#### 4 Bit rate display

Displays the data rate of the video appearing on the TV screen.

### Function Control Operation Procedure

### 1 Press **FUNCTION** (under the cover) during playback.

• The Function Control screen is displayed on the TV.

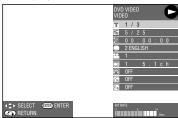

### 2 Press ▲/▼ to select setting items, then press SET/ENTER.

 For a description of each setting item, see "Functions which can be set" (page 76).

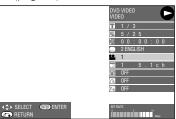

### **3** Press **△**/**▼**/**♦**/**▶** to set, then press **SET/ENTER**.

 Operation may vary depending on the setting item. Operate by following the operation guide instructions on the screen.

### Press RETURN or FUNCTION (under the cover) to close the Function Control screen.

#### NOTE -

- If "XX" is displayed for an option like title number or subtitles, the disc has no titles or subtitles which can be selected.
- When you press **DIRECT** or **SUBTITLE**, the Function Control screen is closed.
- If you set to the Function Control screen during playback of a DVD video, it may be impossible to operate according to the instructions from the DVD video. In cases like this, operate again after canceling the Function Control screen.

#### **Settings During Playback**

#### Functions which can be set

#### Title Number (Direct Title Skip)

 Shows the title number being played back. You can skip to the start of the title.

#### Chapter Number (Direct Chapter Skip)

Shows the chapter number being played back. You can skip to the start of the chapter.

### Playback Elapsed Time (Direct Time Skip)

- Shows the elapsed time from the beginning of the disc to the present.
  - This lets you skip based on time.
- Press ◀/▶ to move to the field of Hour, Minute, Second, then press ▲/▼ to set the time. Press SET/ ENTER to start playback from that set time.

#### Subtitle Language

Shows the currently selected subtitle language.
 If subtitles are provided in other languages, you can switch to your preferred language.

#### Angle Number

Shows the currently selected angle number.
 If the video is recorded with multiple angles, you can switch the angle.

#### Audio

• Shows the currently selected type of audio. You can select the desired type of audio.

#### Digital Super Picture

- Emphasizes and enhances definition of details and contours in the video. This reduces noise and makes video easier to see.
- Press ▲/▼ to select "ON" or "OFF", then press ◀/▶
  to set the level. Then press SET/ENTER.
- There is one setting level on the "soft" side and 3 setting levels on the "sharp" side.
- If you want to enjoy a more defined picture (with detailed pictures), press ➤ while "ON" is displayed for Digital Super Picture. For old movies or videos with a lot of noise, you can reduce noise for an easier to see picture by pressing ◀ while "ON" is displayed for Digital Super Picture.

#### Digital Gamma

- If a video is dark and hard to see, you can brighten the dark parts for easier viewing by setting Digital Gamma. Set this when watching discs with many dark scenes (i.e. movie and concert discs), and when viewing a disc in a bright room. This lets you see dark parts better and enjoy video with a greater sense of depth.
- Press ▲/▼to select "ON" or "OFF", then press ◀/▶
  to set the level. Then press SET/ENTER.
- Digital Gamma can be set to three different levels.

#### Dolby Virtual Surround

- Lets you enjoy surround audio via analog connection with a stereo type (2ch) TV or audio equipment.
- Even if you use a digital connection, Dolby Virtual Surround will work in the following cases.
- When playing back linear PCM audio from a DVD.
- When playing back Dolby Digital audio while "DIGITAL AUDIO OUTPUT" (page 102) is set to "PCM"
- This Recorder uses a Spatializer System\* for Dolby Digital Surround.
  - \* Certain audio features of this product manufactured under a license from Desper Products, Inc. Spatializer® N-2-2™ and the circle-in-square device are trademarks owned by Desper Products, Inc.
- If audio recorded monaurally is played back with Dolby Virtual Surround ON, the audio level may decrease, making it hard to hear. If this happens, turn Dolby Virtual Surround OFF.
- Dolby Virtual Surround will not work in the following cases:
  - While watching a TV broadcast or external input.
  - Multi-karaoke audio from a karaoke disc, 96 kHz 24bit linear PCM audio, or DTS audio.
- If you set Dolby Virtual Surround to "ON" and audio sounds abnormal during playback, set it to "OFF".
- There are no level settings.

#### □ NOTE

These functions cannot be used with all discs.

### Simultaneous Recording/Playback Function

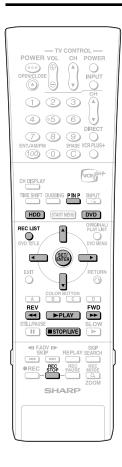

Plays back from HDD, DVD or CD while recording a program onto HDD.

# Viewing the Program Being Recorded from the Beginning while Recording to HDD (Chasing Playback)

- 1 Press PLAY during recording.
  - The program being recorded will play back from the beginning.
- 2 Press ◀◀ REV or ▶▶ FWD during Chasing Playback.
  - Each time you press the buttons, the Fast Reverse/Forward Playback speed changes as shown below.

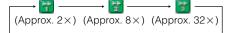

**Example:** When ▶▶ **FWD** is pressed once

Fast Forward Playback 2X icon

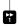

- Press PLAY to return to the normal playback speed.
- Press **ESTOP/LIVE** to return to the live broadcast which is being recorded.
  - Press REC STOP to watch normal playback.
  - For details on Chasing Playback, see pages 36 and 37.

#### DVD/CD Playback during HDD Recording (Simultaneous Recording/ Playback)

- Press **DVD** during HDD recording.
  - The **DVD** button on the front of the Recorder lights up.
- 2 Load a DVD or CD, then press PLAY.
  - You can watch/listen to a DVD/CD while continuing recording to HDD.

#### Playing Back a Title on the HDD during DVD Recording (Simultaneous Recording/Playback)

- Press **HDD** during DVD recording.
  - The HDD button on the front of the Recorder lights up.
- **2** Play back the title in the HDD.

Viewing Another Program Recorded on HDD while Recording to HDD (Simultaneous Recording/ Playback)

- Press **REC LIST** during recording.
  - The "REC LIST" (list of recorded programs) is displayed.
- 2 Press ▲/▼/◀/▶ to select program you want to watch, then press SET/ENTER.
  - For details on program list operation, see page **65**.

#### NOTE

- Recording to HDD continues even while playing back another program on the HDD or a DVD/CD.
- ■STOP/LIVE is the button for stopping playback. Recording will not stop. To stop recording, press REC STOP.
- You cannot play back a DVD-R/RW while recording to that same DVD-R/RW.
- You cannot start recording during playback from HDD, DVD or CD.
- During Simultaneous Record/Playback, the recording conditions may have an effect on playback, but recording will still be done correctly.

# Checking the Program Being Recorded during Playback Using the Simultaneous Recording/Playback Function (Picture in Picture)

- Press PINP on the remote control.
   A small picture is displayed on the playback screen, so you can check the program being recorded (or the program which is stopped).
- Picture in Picture will not work during Progressive Scanning Playback or audio CD playback.

### **Function Menu**

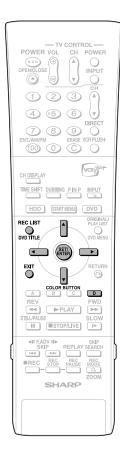

### How to Use the FUNCTION MENU

HDD

Allows you to call up "HI SP DUB PRIORITY" from REC LIST and cancel High Speed Dubbing Priority setting.

- The FUNCTION MENU can be called up during HDD playback.
- 1 Press REC LIST or select REC LIST in START MENU screen.
  - The REC LIST screen is displayed.
- 2 Press ▲/▼/ ◀/▶ to select the title you wish to cancel High Speed Dubbing Priority setting for.
- **3** Press YELLOW (D).
  - The FUNCTION MENU is displayed with the cursor at "HI SP DUB PRIORITY".
- 4 Press SET/ENTER.
- 5 Press **◄/**▶ to select "YES", then press SET/ENTER.
  - Select "NO" if you do not wish to cancel High Speed Dubbing Priority setting.

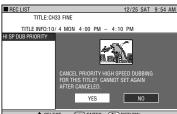

**6** Press EXIT to quit FUNCTION MENU.

#### NOTE -

 This feature cancels High Speed Dubbing Priority setting for the title recorded with "HI SP DUB PRIORITY" set to "YES". When this is canceled, limitations during editing are relaxed, but the original state cannot be restored.

### **Editing (HDD/DVD)**

#### **About Editing**

Content that can be edited and editing operations vary according to the recording mode.

### Recordings on HDD, or on DVD-RW in VR mode

You can do various types of editing with this Recorder alone. For example it is possible to create a compilation of your favorite videos by gathering your favorite scenes from recorded titles, moving scenes within a specified range, or erasing unnecessary scenes. You can edit original videos you have recorded into a Play List without changing the content of the original videos.

#### NOTE -

• If disc protection is set for a DVD-RW, it cannot be edited.

#### **ORIGINAL**

 A recorded video (title) in as is form is called an ORIGINAL. A single recording (from record start to stop) forms a single title.

#### **PLAY LIST**

 A title created by editing based on originals is called a PLAY LIST. A play list can be remade any number of times.

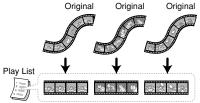

#### NOTE

A Play List is a list which describes the playback sequence of originals, and it does not actually copy the originals. This makes it possible to perform editing while using only a little disc space.

### Recordings on DVD-R/RW in Video mode

The following content can be edited.

- Input (change) title name (page 83)
- Erase title (page 87)

#### NOTE -

- ERASE TITLE for a recording in Video mode will change settings so that the "erased" title cannot be seen in the "REC LIST", but this does not mean that the video is actually erased. (Free time on the disc will not increase. With a DVD-RW recorded in Video mode, free time on the disc will increase when the title recorded last is erased.)
- Editing is not possible if the disc has been finalized (page 106). With a DVD-RW, editing is possible again if finalization is canceled.
- Additional recording and editing can be done using only this Recorder until the disc is finalized.

#### **Editing Procedure**

Basic procedure for editing an original title recorded in VR mode

#### Load a disc.

#### Select the title to be edited, and edit.

- Erasing Unnecessary Scenes from an Original Title (ERASE SCENE) (page 81).
- Inputting/Changing Title Name (CHANGE TITLE NAME) (page 83).
- Changing Thumbnail (CHANGE THUMBNAIL) (page 84).
- Making Sections in a Title (DIVIDE CHAPTER) (page 85).
- Combining Chapters Together (COMBINE CHAPTERS) (page 86).
- Disabling Title Edit and Erase (TITLE PROTECT) (page 86).
- Erasing All Titles (page 87).
- Erasing by Selecting a Title (or Chapter) (page 87).

#### Basic procedure for editing titles recorded in VR mode after making a Play List

#### Load a disc.

#### Create a Play List.

- Creating from Original Titles (page 88).
- Creating from Part of an Original (page 88).

#### Select and edit the created Play List.

- Erasing All Titles (page 87).
- Erasing by Selecting a Title (or Chapter) (page 87).
- Adding a Scene from an Original to a Play List (ADD SCENE) (page 89).
- Changing the Title Sequence (MOVE TITLE) (page 91).
- Erasing Unnecessary Scenes (ERASE SCENE) (page 92).
- Inputting/Changing Title Name (CHANGE TITLE NAME) (page 92).
- Changing Thumbnail (CHANGE THUMBNAIL) (page 92).
- Making Sections in a Title (DIVIDE CHAPTER) (page 92).
- Combining Chapters Together (COMBINE CHAPTERS) (page 92).

#### □ NOTE

Editing cannot be done in the following cases.

- Play Lists cannot be created for discs recorded in Video mode.
- Play Lists cannot be created for recordings on DVD-R.
- Finalized DVD-RWs (Video mode) cannot be edited. (Editing can be enabled by canceling finalization.)
- A Play List cannot be created from original titles/chapters containing a "Copy Once" enabled program which is recorded on HDD
- After setting timer dubbing (i.e. timer dubbing is on standby), you cannot erase or edit the program being dubbed.

#### **Editing (HDD/DVD)**

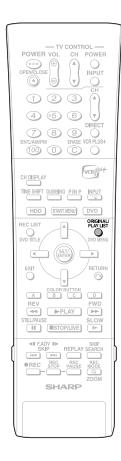

#### **Edit Screen**

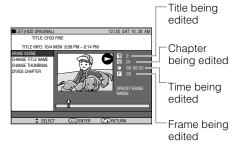

 There is no frame display for titles recorded (dubbed) with high speed dubbing priority, or for titles recorded (dubbed) in Video mode

#### **Seamless Playback**

This enables smooth playback at the transitions between edited video scenes. (However, a shift of about one second may arise at the transitions, and part of the scene may not appear.) (Page **103**)

 Set this function by selecting: "START MENU"→"OTHER SETTINGS" → "ADJUST-MENT" → "OPTION" → "SEAMLESS PLAYBACK".

#### **High Speed Dubbing Priority**

If a title is recorded onto HDD using high speed dubbing priority, editing cannot be done at the frame level. To perform editing at the frame level, set "HI SP DUB PRIORITY" to "NO" (pages **52**, **58**, **103**).

- Set this function by displaying "REC LIST" and then selecting in order of: "FUNCTION MENU" → "HI SP DUB PRIORITY".
- If you have recorded a title with HI SP DUB PRIORITY set to "YES", and you want to edit that title in frame units, cancel HI SP DUB PRIORITY (page 78).
   You cannot set "HI SP DUB PRIORITY" to the title again once you cancel.

#### NOTE

- When you perform editing like adding a chapter mark or erasing a scene, a slight discrepancy may arise between the edit screen and actually edited video.
- If you play back a disc edited at the frame level with another DVD recorder, there may be a shift in the start or end point, or the screen may show a different thumbnail.

#### Switching between Original and Play List

(Play Lists can be created only for HDD or VR mode)

### Switching when the Recorder power is on

ORIGINAL/PLAY LIST
Press ORIGINAL/PLAY LIST in the stopped state. Each time this button is pressed, the setting will toggle between ORIGINAL and PLAY LIST.

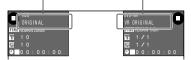

#### NOTE

 If recording is done while switched to play list, the system will automatically switch back to original.

#### Switching at the REC LIST

ORIGINAL/PLAY LIST
Press ORIGINAL/PLAY LIST at the REC
LIST. Each time this button is pressed,
the setting will toggle between ORIGINAL
and PLAY LIST.

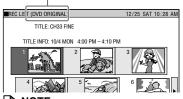

#### NOTE —

 A title which is recorded as an overwrite program will always be shown at the end of the list.

If there are more than one overwrite program, they will be shown in the order of timer recording. Note that even if you select "SORT" in the title name list, the display order will not change.

#### Switching at Edit screen

ORIGINAL/PLAY LIST

Press **ORIGINAL/PLAY LIST** at the EDIT screen. Each time this button is pressed, the setting will toggle between ORIGINAL and PLAY LIST.

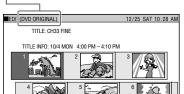

#### □ NOTE

 If a Play List has not been created, the CREATE NEW screen appears.

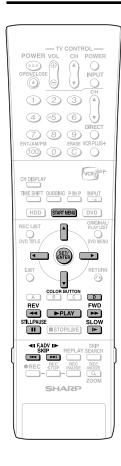

#### Erasing Unnecessary Scenes from an Original Title (ERASE SCENE)

HDD DVD-RW VR MODE

Selects a scene from an original video and erase it

- To erase all titles, see page 87.
- To erase by title (or chapter), see page 87.

#### ■ NOTE

 Scenes cannot be erased on DVD-R/RW (Video mode) discs.

#### **Before Starting Editing**

- Switch to the drive (HDD or DVD) to be edited.
- 1 Press START MENU to display START MENU screen.
- 2 Press ▲/▼/ ◀/▶ to select "EDIT/ ERASE", then press SET/ENTER.

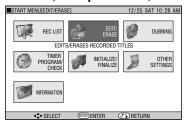

3 Press ▲/▼ to select "EDIT", then press SET/ENTER.

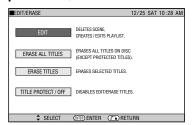

- The Original Edit Title List screen appears.
- 4 Press ▲/▼/ ◀/▶ to select the title to edit, then press Yellow (D) (EDIT MENU).

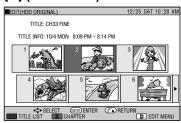

· Edit Menu Screen appears.

5 Press ▲/▼ to select "ERASE SCENE", then press SET/ENTER.

• The selected title is paused.

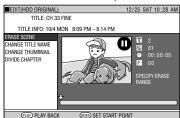

- 6 Press ▶PLAY to start playback.
  - Find the scene to be erased using
     ▶FWD, ◀◀REV, ■STILL/PAUSE,
     ■◀, ▶▶■, or I►SLOW.
- **7** Press **SET/ENTER** when you reach the scene to be erased.
  - The erase start point is set. (Title playback continues.)

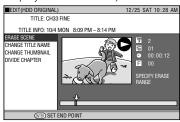

- If you fast reverse to a scene before the start point, the start point will be canceled.
- When the start point is set to near the beginning of a chapter, the beginning of the chapter will be selected as the start point. To make the original designated start point effective, set it again after combining up with the chapter just before. (page 86)
- **8** Press **SET/ENTER** when you reach the end of scene to be erased.
  - The erase end point is set. (The title will pause.)

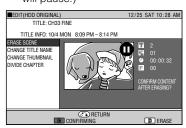

 When the end point is set to near the end of a chapter, the end of the chapter will be selected as the end point. To make the original designated end point effective, set it again after combining up with the chapter just after. (page 86)

Continued on Next Page ▶▶

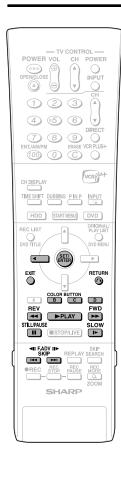

### **9** Press **Red (B)** (CONFIRMING) to confirm the contents.

• The title is played back without the scene to be erased.

#### Press **Yellow (D)** (ERASE) to erase.

- Go to step 10.
- Press **RETURN** to cancel scene erase.

#### 

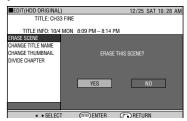

- Erase begins.
  When erase completes, the screen in step **5** appears.
- If "C (UNDO)" is displayed, you can undo edit by pressing **Green (C)**.
- To quit scene erase, press RETÚRN.
   Then the edit screen appears.

### 11 Press EXIT to exit from Edit mode.

#### NOTE

#### Selecting start and end points for scene erase

- You cannot set a range shorter than 3 seconds
- Once you erase a section of an original, it is completely erased. It cannot be restored, so be very careful and confirm before erasing.
- Scenes can only be added and erased a maximum of 50 times per title.
- If scenes have been added 51 or more times to a disc using another DVD recorder. Editing (Recording) may not function.

### Searching for the Start Point and End Point Scenes

The following playback operations are available when searching for the start point and end point scenes.

#### **Playback**

 If you press PLAY, the currently paused title will be played back.

#### Skipping to the start of a chapter

#### Searching for scenes in a chapter

 ◀◀REV and ▶▶FWD are convenient for searching for a scene in a chapter.

#### Pause

 When you reach a scene near the start point or end point, press ISTILL/PAUSE to pause. This will make it easier to find the scene. The start and end points may shift slightly.

#### Frame Advance/Reverse

 If you press ►►I after pause, the video will start Frame Advance Playback. If you press I◄◄ , it will start Frame Reverse Playback.

#### Final selection of scene

 To select a scene more accurately, use slow playback starting a little before the scene to be selected. This will keep you from going beyond the scene.
 If you press I-SLOW after pausing, you can select a scene at your leisure during slow playback of the video.

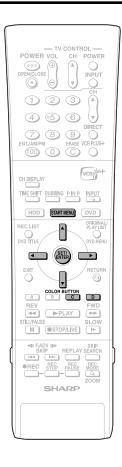

# Inputting/Changing Title Name (CHANGE TITLE NAME)

- When you record, a title name including the date, time and channel number is automatically created.
- You can freely change this title name.
- You can input up to a maximum of 64 characters.

To input, perform the following steps in order: "Select characters to be changed" → "Delete unnecessary characters (characters to be changed)" → "Input new characters".

#### □ NOTE -

• Title names cannot be changed in finalized Video mode discs.

#### **Before Starting Editing**

- Switch to the drive (HDD or DVD) to be edited.
- **1** Press **START MENU**.
- 2 Press ▲/▼/ ◀/▶ to select "EDIT/ ERASE", then press SET/ ENTER.

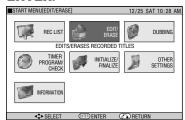

**3** Press **▲**/**▼** to select "EDIT", then press **SET/ENTER**.

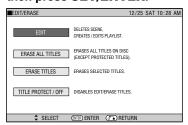

4 Press ▲/▼/ ◀/▶ to select the title to edit, then press Yellow (D) (EDIT MENU).

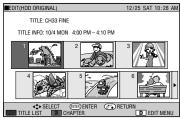

- Edit Menu screen appears.
- 5 ① Press ▲/▼ to select "CHANGE TITLE NAME".

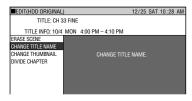

- 2 Press SET/ENTER.
- Title Name Change screen appears.
- **6** Change Title Name.

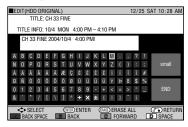

- For information on how to input characters, see pages **51** and **52**.
- 7 Press ▲/▼/ ◀/▶ to select "END" and then press SET/ENTER After input is finished.
  - The new title is set, and the screen in step **5** displays.

### Press **Green (C)** (UNDO) to return to the previously set title.

- The title returns to original name.
- Operate according to the instructions of the screen.
- **8** Press EXIT to guit editing.
  - Edit mode will terminate.

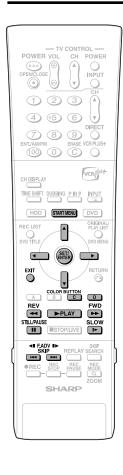

### Changing Thumbnail (CHANGE THUMBNAIL)

HDD DVD-RW VR MODE

Changes the still frame picture displayed at the Thumbnail screen of the REC LIST to your favorite scene within the title.

#### **Before Starting Editing**

- Switch to the drive (HDD or DVD) to be edited.
- **1** Press **START MENU**.
- Press ▲/▼/ ◀/▶ to select "EDIT/ ERASE", then press SET/ ENTER.

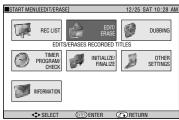

Press ▲/▼ to select "EDIT", then press SET/ENTER.

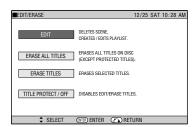

- The Original Edit Title List Screen appears.
- 4 Press ▲/▼/ ◀/▶ to select the title to edit, then press Yellow (D) (EDIT MENU).

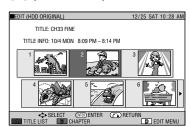

• Edit Menu screen appears.

5 ① Press ▲/▼ to select "CHANGE THUMBNAIL".

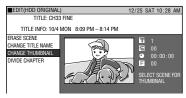

- 2 Press SET/ENTER.
- 6 Press ▶PLAY to start playback.

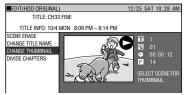

- Find the scene you want to use as a thumbnail using ▶►FWD, ◀◀REV, ■STILL/PAUSE, ■◀ , ▶▶■ , or I►SLOW.
- Press SET/ENTER when you reach the scene you want to use as a thumbnail.
  - Playback is paused.

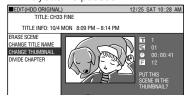

- 8 ① If this is the screen you want, select "YES" by pressing ◀/▶.
  - If you select "NO", you can return to step 5 and select the scene again.
  - 2 Press SET/ENTER.
  - The new Thumbnail screen is set, and the system returns to the screen in step 5.

### Press **Green (C)** (UNDO) to return to the previously set thumbnail.

- Operate according to the instructions of the screen.
- **9** Press **EXIT** to quit Thumbnail edit.
  - Edit mode will terminate.

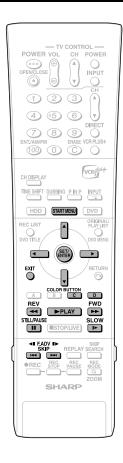

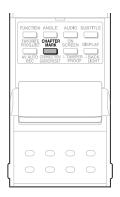

### Making Sections in a Title (DIVIDE CHAPTER)

HDD DVD-RW VR MODE

Divides a title into multiple chapters and make editing and dubbing of chapter as unit easier.

 You can set chapter divisions by pressing CHAPTER MARK (under the cover) during recording or playback.

#### **Before Starting Editing**

- Switch to the drive (HDD or DVD) to be edited.
- **1** Press **START MENU**.
- Press ▲/▼/ ◀/▶ to select "EDIT/ ERASE", then press SET/ ENTER.

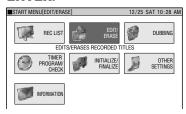

3 Press ▲/▼ to select "EDIT", then press SET/ENTER.

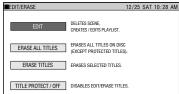

Press ▲/▼/ ◀/▶ to select the title to edit, then press Yellow (D) (EDIT MENU).

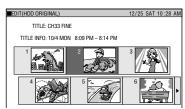

Fress ▲/▼ to select "DIVIDE CHAPTER", then press SET/ENTER.

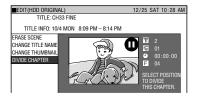

6 Press ▶PLAY to start playback.

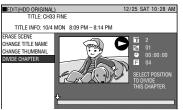

- Find the scene to erase using
   ▶FWD, ◀◀REV, ■STILL/PAUSE,
   ■◀ , ▶▶ , or I►SLOW on the remote comtrol.
- 7 Press **SET/ENTER** at the point where you want to divide.

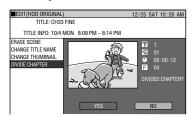

- 8 Press **◄/**▶ to select "YES", then press **SET/ENTER**.
  - To continue dividing, repeat steps 5 to 7.

### To cancel a chapter division, press **Green (C)** (UNDO).

- Operate according to the instructions on the screen.
- **9** Press **EXIT** to quit editing.
- Edit mode will terminate.

#### NOTE

 Divide a chapter to make it 3 or more seconds. You cannot divide a chapter into a section which is less than 3 seconds.

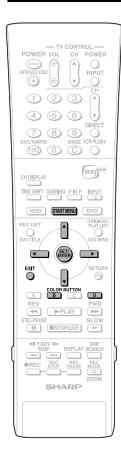

## Combining Chapters Together (COMBINE CHAPTERS)

HDD DVD-RW VR MODE

Combines two adjacent chapters into a single chapter.

#### NOTE

 You cannot combine chapters automatically recorded when a scene was erased.

#### **Before Starting Editing**

- Switch to the drive (HDD or DVD) to be edited.
- 1 Select "EDIT/ERASE" in START MENU screen, then press SET/ ENTER.
- 2 Press ▲/▼ to select "EDIT", then press SET/ENTER.
- 3 Press ▲/▼/ ◀/▶ to select the title you wish to edit.
- 4 Press Red (B) (CHAPTER) to select Chapter Thumbnail screen.
- Fress ▲/▼/ ◀/▶ to select the chapter to combine, then press Yellow (D) (EDIT MENU).

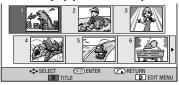

- 6 Press SET/ENTER.
- Press ▲/▼ to select combine procedure you prefer, then press SET/ENTER.
  - Select from: "COMBINE W/PREV", "COMBINE W/NEXT" or "DON'T COMBINE".
  - If you select "COMBINE W/PREV" or "COMBINE W/NEXT", the two chapters will join, and Chapter Thumbnail screen is displayed.
  - If you select "DON'T COMBINE", the previous screen displays.

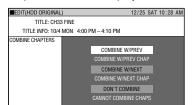

Press EXIT to exit from Edit mode.

### Disabling Title Edit and Erase (TITLE PROTECT)

HDD DVD-RW VR MODE

Disables edit and erase so you cannot mistakenly change or erase the content of a title.

Lets you safely save a disc for which editing is in progress.

- This operation will not work with Video mode discs.
- Titles created with Play List (page 88) cannot be protected.

#### **Before Starting Editing**

- Switch to the drive (HDD or DVD) to be edited.
- 1 Select "EDIT/ERASE" in START MENU screen, then press SET/ ENTER.
- 2 Press ▲/▼ to select "TITLE PROTECT/OFF", then press SET/ENTER.
- 3 Press ▲/▼/ ◀/▶ to select the title to protect, then press SET/ENTER.
  - Each time the button is pressed, the setting toggles between "PROTECT" and "UNPROTECT".

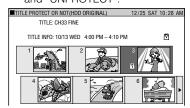

- The protect mark is attached to protected titles.
   (The protect mark can be confirmed at either the "REC LIST" screen or "EDIT" screen.)
- Press EXIT to exit from Edit mode.

#### **To Cancel Title Protect**

- 1 Select the title protected in step 3 above, and press SET/ENTER.
  - Title protect is canceled, and the protect mark disappears.

#### NOTE -

- If "DVD DISC PROTECTION" is set for a DVD-RW (VR mode) disc, protection cannot be canceled for individual titles. Cancel "DVD DISC PROTECTION" (page 104).
- Press EXIT to exit from Edit mode.

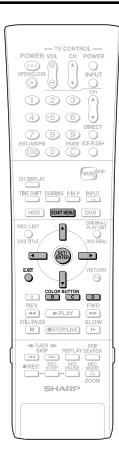

#### **Erasing All Titles**

| HDD | DVD-RW | DVD-RW | DVD-R | VIDEO MODE

This erases the entire contents of a HDD or DVD-RW. (Except titles for which title protect has been set.)

You can erase the following:

#### • HDD (ORIGINAL):

Erases all titles recorded on the HDD. When originals are erased, play lists are also erased.

#### • HDD (PLAY LIST):

Erases all play lists created on the HDD. Even if play lists are erased, the original titles are not erased.

#### • DVD (ORIGINAL):

Erases all titles recorded on DVD. When originals are erased, play lists are also erased.

#### • DVD (PLAY LIST):

Erases all play lists created on DVD. Even if play lists are erased, the original titles are not erased.

#### ■ NOTE

• When a Video mode disc is finalized, you can no longer erase all titles.

#### **Before Starting Editing**

- Switch to the drive (HDD or DVD) to be edited.
- Select "EDIT/ERASE" in START MENU screen, then press SET/
- 2 Press ▲/▼ to select "ERASE ALL TITLES", then press SET/ENTER.
- 3 Press ▲/▼ to select what you want to erase, then press SET/ENTER.

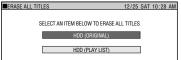

- 4 Press **◄/**▶ to select "YES", then press **SET/ENTER**.
  - Carefully confirm before executing erase.
  - If you select "NO" and enter, the screen in step 3 appears.

#### **5** Press **SET/ENTER**.

- All titles (or play lists) are erased, and the screen in step 3 appears.
   To restore the erased content, press Green (C) (CNL ERSE). Operate according to the instructions on the screen. (Note: You can only undo once, to the state immediately before the last erase.)
- 6 Press EXIT to exit from Edit mode.

### Erasing by Selecting a Title (or Chapter)

HDD DVD-RW DVD-RW VIDEO MODE

DVD-RW DVD-R DVD-R

Allows you to select titles to erase, and erase them in a batch.

#### . When erasing original titles:

If original titles are erased, those titles will also be erased from play lists.

#### . When erasing play lists:

Even if play lists are erased, the original titles will not be erased.

#### NOTE -

- Up to a maximum of 20 titles (chapters) can be selected at one time.
- When a Video mode disc is finalized, you can no longer select and erase titles.
- You cannot erase chapters in DVD-R/RW discs (Video mode).

#### **Before Starting Editing**

- Switch to the drive (HDD or DVD) to be edited.
- Select "EDIT/ERASE" in START MENU screen, then press SET/ ENTER.
- 2 Press ▲/▼ to select "ERASE TITLES", then press SET/ENTER.
- 3 Press ▲/▼/ ◀/▶ to select titles to erase.
  - If you press Red (B) (CHAPTER), the screen will switch to the chapter thumbnail display so you can select and erase chapters.

#### 4 Press SET/ENTER.

- If there are other titles (chapters) you wish to erase, select with ▲/▼/ ◀/▶ and press SET/ENTER.
- **5** Press **Yellow (D)** (ERASE).

#### **6** Press **√**/**▶** to select "YES".

- Once a title (chapter) has been erased, it cannot be restored. Carefully confirm before executing erase.
- If you select "NO" and enter, operate from step 4 again.

#### **7** Press **SET/ENTER**.

- All selected titles (chapters) are erased.
- To cancel erase, press Green (C) (CNL ERSE).
- Operate according to the instructions on the screen.

#### **8** Press **EXIT** to exit from Edit mode.

#### □ NOTE

 A title which is recorded as an overwrite program will always be shown at the end of the list

If there is more than one overwrite programs, they will be shown in the order of timer recording. Note that even if you select "SORT" in the title name list, the display order will not change.

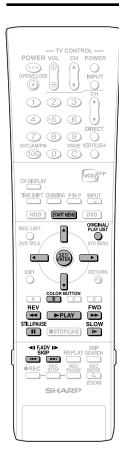

#### **Creating a Play List**

HDD DVD-RW VR MODE

You can create a Play List by copying a title or chapter units from an original. Also you can select your favorite scenes from originals, and compile them into a Play List.

#### NOTE

- Operations like "COPY TITLE/CHAPTER" and "COPY SPECIFIED SCENE" do not actually copy the original titles. These operations merely write the information "make this original title a title in the play list". Therefore, you can edit without decreasing free space in the disc or touching the original titles.
- When creating a play list from original titles, the original titles thumbnail and chapter mark information are not copied.
- You cannot create a play list of "Copy Once" titles (program) recorded on HDD.

#### **Before Starting Editing**

•Switch to the drive (HDD or DVD) to be edited.

### Creating from Original Titles

Makes a single original title into a play list title.

- 1 Select "EDIT/ERASE" in START MENU screen, then press SET/ENTER.
- 2 Press ▲/▼ to select "EDIT", then press SET/ENTER.
- **3** Press **ORIGINAL/PLAY LIST** to the PLAY LIST screen.
  - •The screen switches to the Play List Edit Screen.
  - There still is no title at this point, so a "NEW" title frame with no image is displayed.
  - •To create a new Play List later, select the "NEW" title frame.

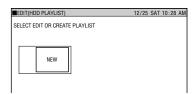

4 Press SET/ENTER.

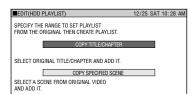

- 5 ① Press ▲/▼ to select "COPY TITLE/CHAPTER".
  - ② Press SET/ENTER.
  - REC LIST (Thumbnail) screen of the original appears.
- 6 ① Press ▲/▼/ ◀/▶ to select title to copy.

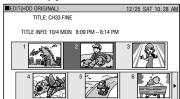

- To select a chapter, press Red (B) (CHAPTER).
- ② Press SET/ENTER.
- •The selected title (chapter) becomes a Play List title.

#### Creating from Part of an Original

You can select a desired scene from an original title, and make it into a Play List title.

- Perform steps 1-4 of "Creating from Original Titles" in the left column.
- 2 ① Press ▲/▼ to select "COPY SPECIFIED SCENE".
  - ② Press SET/ENTER.
- 3 Press ▲/▼/ ◀/▶ to select title to copy, then press SET/ENTER.
  - To select from a chapter, press Red
     (B) (CHAPTER) and select the chapter.
- **4** Press ▶PLAY to start playback.
  - •Find the scene to copy using

I ISTILL/PAUSE, ▶▶FWD, ◀◀REW, I◀◀, ▶▶I, or I►SLOW.

5 Press SET/ENTER at the place where you want to start copying.

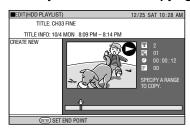

- If you fast reverse to a scene prior to the start point, the start point will be canceled.
- When the start point is set to near the beginning of a chapter, the beginning of the chapter will be selected as the start point. To make the original designated start point effective, set it again after combining up with the chapter just before. (page 86)

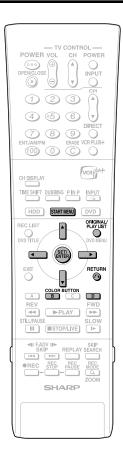

6 Find the place where you want to end copying, then press SET/ENTER.

•If you press **RETURN**, you can reselect the start point.

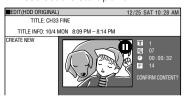

- When the end point is set to near the end of a chapter, the end of the chapter will be selected as the end point. To make the original designated end point effective, set it again after linking up with the chapter just before. (page 86)
- Press Red (B) (CONFIRMING) to confirm the content. Press Yellow (D) (CREATE) to execute copy. Go to step 8.
- You can reselect the end point by pressing RETURN.
- Ø ① Press ◀/▶ to select "YES".
  ② Press SET/ENTER.

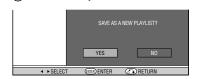

•One play list title is created.

#### □ NOTE

Selecting start or end point to add a scene.

You cannot set a range shorter than 3 seconds.

#### Adding a Scene from an Original to a Play List (ADD SCENE)

HDD DVD-RW VR MODE

Adds video selected from an original to the end of play list titles.

#### NOTE

- The selected scene cannot be added if adding it will make the title longer than 12 hours.
- •Scenes can be added as long as the length of the title after adding is less than the maximum of 12 hours.

#### **Before Starting Editing**

- •Switch to the drive (HDD or DVD) to be edited.
- 1 Select "EDIT/ERASE" in START MENU screen, then press SET/ENTER.
- 2 Press ▲/▼ to select "EDIT", then press SET/ENTER.
- 3 ① Press ORIGINAL/PLAY LIST to switch to Play List screen.
  - ② Press ▲/▼/ ◀/▶ to select title to edit.

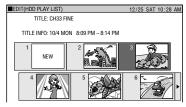

- ③ Press Yellow (D) (EDIT MENU).
- 4 Press ▲/▼ to select "ADD SCENE" then press SET/ ENTER.

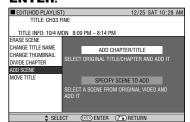

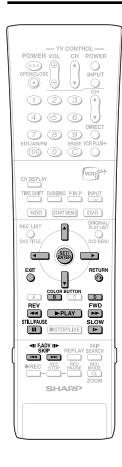

### **5** Adding a Title or Chapter

- Select "ADD CHAPTER/TITLE", then press SET/ENTER.
- ② Select a title (chapter) at the title (chapter) list, then press SET/ENTER. Go to step 9.

#### Specifying and Adding a Scene

 Select "SPECIFY SCENE TO ADD", then press SET/ENTER. Go to step 6.

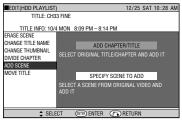

#### 6 Press ▲/▼/ ◀/▶ to select title (chapter) to edit, then press SET/ ENTER.

•The selected title (chapter) pauses.

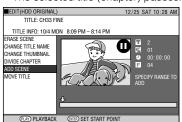

7 ① Press ▶PLAY to start playback.
•Find the scene to add using ■STILL/

PAUSE, ▶>FWD, ◀◀REV, ▮◀◀ , ▶► , or I>SLOW.

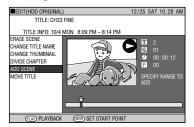

Press SET/ENTER at the start point of the scene you want to add.

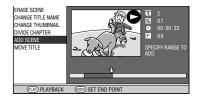

- If you fast reverse to a scene prior to the start point, the start point will be canceled.
- When the start point is set to near the beginning of a chapter, the beginning of the chapter will be selected as the start point. To make the original designated start point effective, set it again after combining up with the chapter just before. (page 86)

### 8 Press SET/ENTER at the end of the scene you want to add.

 Press RETURN to reselect the start point of the scene. You can press RETURN to reselect the end point even after it is already set.

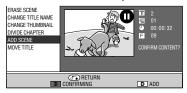

•When the end point is set to near the end of a chapter, the end of the chapter will be selected as the end point. To make the original designated end point effective, set it again after combining up with the chapter just before. (page 86)

#### Press Red (B) (CONFIRMING) to confirm the content. Press Yellow (D) (ADD) to add.

- If you press Red (B) (CONFIRMING), you can test play the added scene, from the start point to the end point. It may take about one minute for the confirm screen to appear.
- Press Yellow (D) (ADD) to add.

### 10 ① Press ◀/▶ to select "YES".② Press SET/ENTER.

 The scene is added after the selected title, and stored as a new title of the play list.

### 11 Press EXIT to exit from EDIT mode.

 A chapter mark is automatically set at the start point where the scene is added.

#### NOTE

- When adding a scene, select a scene which continues for at least 3 seconds.
   Scenes shorter than 3 seconds cannot be added.
- •Scenes can only be added and erased a maximum of 50 times per title.
- If you press ◀ REV or I◀ and reverse beyond the start point after setting a start point, the start point will cancel.
- If scenes have been added or erased 51 or more times to a single title in a disc using another DVD recorder, Editing (Recording) may not function.

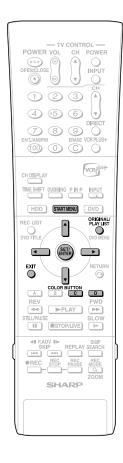

### Changing the Title Sequence (MOVE TITLE)

HDD DVD-RW VR MODE

Freely changes the sequence of titles.

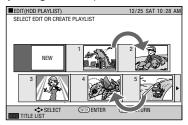

#### **Before Starting Editing**

- •Switch to the drive (HDD or DVD) to be edited.
- 1 Select "EDIT/ERASE" in START MENU screen, then press SET/ENTER.
- 2 Press ▲/▼ to select "EDIT", then press SET/ENTER.
- The Press ORIGINAL/PLAY LIST to switch to Play List screen.
  - ② Press ▲/▼/ ◀/▶ to select title to edit.

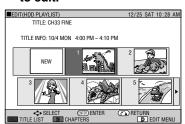

- ③ Press Yellow (D) (EDIT MENU).
- **4** Press ▲/▼ to select "MOVE TITLE", then press **SET/ENTER**.
- 5 Press ▲/▼/ ◀/▶ to select the thumbnail to move the title to.

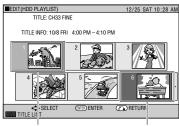

Selected title

Cursor on the thumbnail to move the selected title to

#### 6 Press SET/ENTER.

- If a point prior to the selected title is selected as the destination, the title will move to the point immediately prior to the selected title.
- Press Green (C) (UNDO) to restore to the state before the movement.
   Operate according to the instructions on the screen.

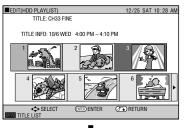

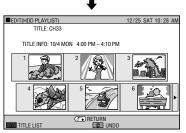

**Example:** If Title 3 is selected and the destination cursor is set to Title 1, Title 3 is moved to the spot in front of Title 1.

 If a point after the selected title is selected as the destination, the title will move to the point immediately after the selected title.

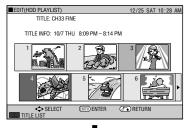

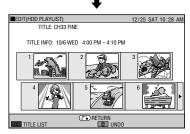

**Example:** If Title 3 is selected and the destination cursor is set to Title 4, Title 3 is moved to the spot after Title 4.

7 Press EXIT to exit from EDIT mode.

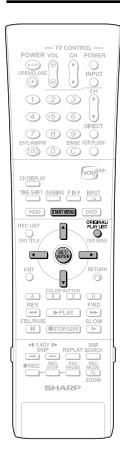

### Erasing Unnecessary Scenes (ERASE SCENE)

HDD DVD-RW VR MODE

Selects and erases unnecessary scenes. Even if you erase a scene in a play list, this will not affect the original video.

- 1 Select "EDIT" at the "EDIT/ ERASE" in START MENU, then press SET/ENTER.
  - •The Thumbnail screen appears.
- 2 Press ORIGINAL/PLAY LIST to display Play List (Thumbnail) screen.
- **3** Erase the scene using the same operation used for erasing an original scene (step 4 on page 81-step 11 on page 82).

# Inputting/Changing Title Name (CHANGE TITLE NAME)

HDD DVD-RW

You can input up to 64 characters.

- 1 Select "EDIT" at the "EDIT/ ERASE" in START MENU, then press SET/ENTER.
  - •The Thumbnail screen appears.
- 2 Press ORIGINAL/PLAY LIST to display Play List (Thumbnail) screen.
- 3 Change or input the title name using the same operation used for changing or inputting an original title (steps 4 -7 on page 83).

### Changing Thumbnail (CHANGE THUMBNAIL)

HDD DVD-RW

Changes the image of title displayed in REC LIST to a scene you like in the title.

- 1 Select "EDIT" at the "EDIT/ ERASE" in START MENU, then press **SET/ENTER**.
  - •The Thumbnail screen appears.
- 2 Press ORIGINAL/PLAY LIST to display Play List (Thumbnail) screen.
- 3 Change the thumbnail using the same operation used for changing an original thumbnail (steps 4-9 on page 84).

### Making Sections in a Title (DIVIDE CHAPTER)

HDD DVD-RW VR MODE

Divides a title into multiple chapters. This makes editing and dubbing in chapter units more convenient.

- 1 Select "EDIT" at the "EDIT/ ERASE" in START MENU, then press SET/ENTER.
  - The Thumbnail screen appears.
- 2 Press ORIGINAL/PLAY LIST to display Play List (Thumbnail) screen.
- Jivide a title into chapters using the same operation used for chapter division of originals (steps 4 -9 on page 85).

# Combining Chapters Together (COMBINE CHAPTERS)

HDD DVD-RW

This lets you combine two adjacent chapters into a single chapter.

- 1 Select "EDIT" at the "EDIT/ ERASE" in START MENU, then press SET/ENTER.
  - •The Thumbnail screen appears.
- 2 Press ORIGINAL/PLAY LIST to display Play List (Thumbnail) screen.
- Combine chapters using the same operation used for chapter combination of originals (steps 3 -7, left column on page 86).

NOTE -

 You cannot combine chapters automatically recorded when a scene was erased, or chapters recorded due to adding (with ADD SCENE).

### **Enjoying High Quality Sounds**

### Playing 2 Channel Audio with an Analog Connection

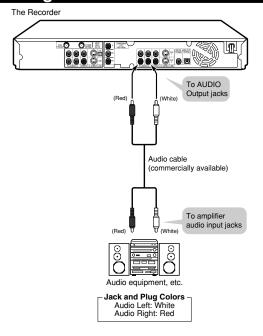

#### □ NOTE

 When connecting audio equipment using analog connection, we recommend that you set "DD OUTPUT LEVEL" to "NO" (see page 103).
 If you set to "YES", audio may sound abnormal during disc playback.

# Playing Dolby Digital (5.1 Channel) and DTS Audio with a Digital Connection

- Connecting an amplifier with a Dolby Digital/DTS digital surround processor or a Dolby Digital/DTS digital surround amplifier to the Recorder's coaxial or optical DIGITAL AUDIO Output jack (terminal) provides richer, more powerful audio play.
- To enjoy DTS Digital Surround audio, select DTS audio at the disc menu during DVD playback, or select DTS audio using the AUDIO button (under the cover) of the remote control
- Connection to a processor or amplifier with an optical or coaxial digital input jack (terminal)

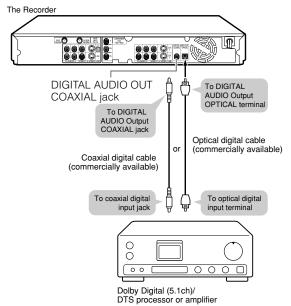

#### [] Important!

 When using this connection, set "DIGITAL AUDIO OUTPUT" to "Dolby Digital" (see page 102).

#### □ NOTE

- To play a disc recorded with DTS, you need to use DTS processor or amplifier.
- This connection is not possible if the processor or amplifier to which you want to connect does not have an optical or coaxial digital input jack (terminal).
- Refer to the operation manual for the processor or amplifier for information about connecting to it.

#### **Enjoying High Quality Sounds**

### Playing 2 Channel Audio with a Digital Connection

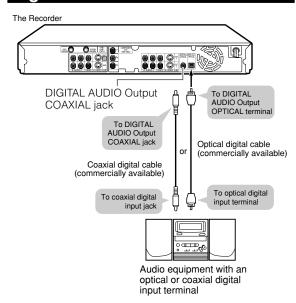

## Digital Connection to an MD Recorder or Other Audio Equipment without a Dolby Digital Decoder

#### Audio CD or Video CD

 You can enjoy these discs by playing them back by the ordinary playback procedure. (The normal audio output is not played back for discs recorded with DTS.)

#### **DVD Video Disc**

 There is no audio signal generated for DVD video discs recorded with DTS. A processor or amplifier equipped with a DTS Surround decoder function is required to enjoy DTS audio

#### ! Important!

 When using this connection, set "DIGITAL AUDIO OUTPUT" to "PCM" (see page 102).

#### Digital Connection to an MD Recorder to Record a CD

 When you are using a digital connection to record the contents of a CD to an MD, the track numbers of the CD may not match the track numbers recorded to the MD.

### **Recording from External Equipment**

#### Recording from a Digital Camcorder Using i.LINK

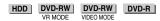

- When this Recorder is connected with a DV-format camcorder using a DV cable, you can record and edit with minimal deterioration of picture and sound quality using a digital signal.
- You can also display an operation panel for digital camcorder control on the screen, and operate using the buttons on the panel. This allows easy recording onto disc. Record after first performing "DV SETTING" (page 104) at the START MENU.
- \* i.LINK is a function that lets you control other equipment by input and output of video, audio, data and control signals between equipment having an i.LINK terminal.
- \* i.LINK refers to the IEEE1394-1995 industry specification and extensions thereof. The \$\frac{1}{8}\$ logo is used for products compliant with the i.LINK standard.
- \* i.LINK is a trademark.

#### NOTE -

- The DV IN terminal of this Recorder only enables input of DV-format camcorders (DVC-SD signals). It is not compatible with satellite receivers or Digital VHS video recorders since they employ a different format.
- To connect the Recorder with a digital camcorder, set digital camcorder POWER to "PLAY (Video side)", and connect while in the stopped state. If the DV is connected when POWER is set to "RECORD (Camera side)", or when tape has been played back, the DV link will not work correctly.
- There are some digital camcorders which cannot be operated using the On-Screen Control Panel of this Recorder, even if you set "DV LINK" under "DV SETTING" to "ON". In cases like this, set "DV LINK" to "OFF". (page 104)
- When this Recorder is connected to a camcorder equipped with a DV terminal, the signal may not be input to this Recorder depending on the camcorder. When this happens, use an analog connection (page 97). (Use analog connection when using the VL-DC3U video camera made by Sharp.)
- The DV IN terminal is not compatible with connection to a PC.
- This Recorder cannot be controlled from other equipment connected to the DV IN terminal.
- Only one camcorder can be connected to this Recorder using the DV IN terminal.
- Connect this Recorder and the camcorder directly. The DV signal will not be input if the camcorder is connected to this Recorder through other equipment with a DV IN terminal.

#### Input of Video, Audio and Data Signals

- Date and time data as well as the contents of cassette memory cannot be recorded with this Recorder.
- Video and audio signals of protected material or "Copy Once" material cannot be recorded.
- Monaural audio cannot be input through the DV IN terminal.

#### **Audio Mode**

Digital camcorders typically have the following two audio modes.

#### 16-bit (48 kHz)

Although this yields high sound quality, only one stereo audio signal can be processed.

#### 12-bit (32 kHz)

Two stereo signals can be processed. In general, overdubbed audio is recorded in Stereo 2.

- This Recorder allows listening or recording of either Stereo 1 or Stereo 2 audio if the input audio is in the 12-bit audio mode.
- This Recorder is unable to process 44.1 kHz input audio signals.

### Connecting a Digital Camcorder Using the DV IN Terminal (i.LINK)

Refer to the user's manual provided with the camcorder for information on the procedure for connecting the camcorder with this Recorder.

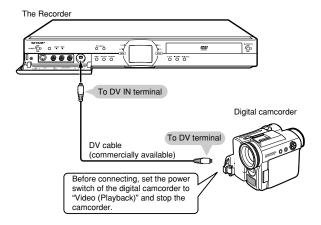

#### **Recording from External Equipment**

### Recording with This Recorder (DV Capture)

- 1 Press HDD or DVD to select the media to record to.
- 2 Select audio to be input from the digital camcorder.
  - Before starting recording, check setting of "DV AUDIO INPUT" using "DV SETTING" (page 104).
- **3** Press **INPUT** to select "DV".
  - The setting will cycle as follows each time you press the button.

L1 (IN 1) 
$$\rightarrow$$
 L2 (IN 2)

TV channels  $\leftarrow$  DV (DV IN)  $\leftarrow$  L3 (IN 3)  $\leftarrow$ 

**4** Perform digital camcorder playback.

 Press ▲/▼/ ◀/▶ to select the desired button on the On-screen Control Panel, then press SET/ ENTER to operate.

When "DV LINK" is set to "ON"

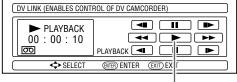

Select on the On-screen Control Panel to start playback, then press **SET/ENTER**.

- If you press EXIT on the remote control, the Onscreen Control Panel will disappear. To display it again, press ON SCREEN (under the cover).
- 5 Press •REC when you reach the scene you want to start recording.
  - · The Recorder will start recording.
- 6 Press REC PAUSE when you want to pause recording.
  - Press REC PAUSE again to cancel pause.
- 7 Press REC STOP when you want to stop (end) recording.

#### NOTE

- Material protected with a copy guard cannot be recorded.
- Date and time data as well as the contents of cassette memory cannot be recorded.
- There are some digital camcorders which cannot be operated using the On-screen Control Panel, even when "DV LINK" is set to "ON". In such cases, set it to "OFF". (See page 104.)

#### [] Important!

Abnormal images may be recorded or the Recorder enters the Pause mode when any of the following occur during DV capture.

- When the connected equipment plays back a portion where nothing is recorded or video containing a copy guard signal.
- When the DV cable is disconnected or the camcorder power is turned off during DV capture.
- · When playback from the camcorder is stopped.

#### **Recording from External Equipment**

#### Recording from a Camcorder (VCR) Using an Analog Connection

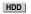

Material from a camcorder can be recorded with this Recorder using an analog connection. You can capture video by connecting a camcorder or VCR to the LINE IN 1, 2 or 3 jacks of this Recorder.

- · More vivid images can be viewed by connecting the S-VIDEO IN jack on this Recorder with the S-video Out jack on the camcorder using an S-video cable.
- Some camcorders may be required to be connected using a special cable.
- Refer to the operation manual provided with the camcorder for further information on the procedure for connecting the camcorder.
- · Material protected with a copy guard cannot be recorded. It may be impossible to get the correct video, even if you just view without recording.
- · Date and time as well as the contents of cassette memory cannot be recorded with this Recorder.
- If you input video from an external equipment to this Recorder, there will be a slight difference in image quality between the video viewed from the external equipment directly on the TV, and video viewed as external input to the Recorder.

#### Example:

To record by connecting a camcorder to the LINE IN 3 jacks.

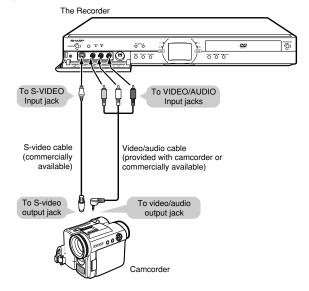

- Press HDD or DVD to select the media to record to.
- 2 Select audio to be input from the external equipment.

#### To record to HDD

• Switch audio of the external equipment to the audio you want to capture.

#### To record to DVD

- Select audio using "EXTERNAL AUDIO" (page 98).
- Select "L CH" or "R CH" with "DUAL MONO REC. SET" (page 98) to record in Video mode.
- Press INPUT to set the connection to external input channel (example: L3).
  - The setting will cycle as follows each time you press the button.

$$L1 (IN 1) \rightarrow L2 (IN 2)$$
  
TV channels  $\leftarrow$  DV (DV IN)  $\leftarrow$  L3 (IN 3)  $\leftarrow$ 

- Play back the camcorder or VCR.
- Press **•REC** when you reach the scene you want to start recording.
  - The Recorder starts recording.
- **6** Press **REC PAUSE** when you want to pause recording.
  - Press REC PAUSE again to cancel Pause mode.
- Press REC STOP when you want to stop (end) recording.

### **Function Setting**

#### **Settings of This Recorder**

This section explains various settings relating to recording and playback which can be used to get more out of the Recorder.

• For details about each setting, see the corresponding pages.

REC. FUNCTION  $\rightarrow$  page 98 VIEW/PLAY SETTING  $\rightarrow$  page 100 ADJUSTMENT  $\rightarrow$  page 102 INITIALIZE/FINALIZE  $\rightarrow$  page 106

#### **REC. FUNCTION**

| AUTO CHAPTER                                                                                                    |                                                                               |
|----------------------------------------------------------------------------------------------------|-------------------------------------------------------------------------------|
| <ul> <li>This sets the interval of automatic chapter setting during recording.</li> <li>Chapter marks set on a DVD-R/RW in Video mode cannot be combined by editing, so select an appropriate interval.</li> </ul>                                                                                                    | 10 (10 min interval)<br>15 (15 min interval)<br>30 (30 min interval)<br>(off) |
| EXACT RECORDING                                                                                                    |                                                                               |
| <ul> <li>This function works when timer recording (Easy Recording Guide/VCR Plus+/Timer Program) onto DVD-R/RW. If disc capacity runs low, and the program cannot be recorded to the end, this function will automatically change the recording mode so the program will fit. (The recording mode set in above situation will have lower picture quality than the originally set recording mode.) </li> <li>If there is very little disc capacity left on the disc, the program may not fit even if Exact Recording is set.</li> <li>When recording in EP or MN1 mode, there is no lower recording mode, so Exact Recording will not work.</li> </ul> | YES<br>NO                                                                     |
| REC. AUDIO FORMAT                                                                                                    |                                                                               |
| PCM: If you record by setting the recording mode to "FINE" or "MN32", you can record audio as PCM (uncompressed) audio which can be played back with 2ch audio equipment.  * This will not work when recording with the recording mode set to anything other than "FINE" or "MN32".  * Recording is done with a recording mode whose image quality is slightly lower than FINE mode recorded with the "DD 2CH" setting.  DD 2CH: Records audio as Dolby Digital 2ch audio.                                                                                                    | PCM<br>DD 2CH                                                                 |
| EXTERNAL AUDIO                                                                                                    |                                                                               |
| This selects audio to be input from an external equipment.     STEREO: Recording standard stereo sound.     DUAL MONO: Recording the sound that each channel carries as a separate sound.                                                                                                    | STEREO<br>DUAL MONO                                                           |
| DUAL MONO REC. SET                                                                                                    |                                                                               |
| This lets you select whether to record the left or right audio channel when recording an external source onto DVD-R/RW in Video mode.     * This does not apply when recording from the DV IN terminal.                                                                                                    | L CH<br>R CH                                                                  |
| MANUAL REC. MODE                                                                                                    |                                                                               |
| <ul> <li>If you set by selecting one of the 32 picture quality levels for "MN", recording will be done at that picture quality when "MN" is selected using REC MODE on the remote control. For details, see page 42.</li> </ul>                                                                                                    | 32 levels                                                                     |
| SAP SETTING                                                                                                    |                                                                               |
| <ul> <li>If you set this to "ON" while receiving a SAP (Separate Audio Program) broadcast, you can listen to and record the SAP audio. For details on ON/OFF setting, the audio you can listen to, and the audio you can record, see "About SAP" on page 99.</li> </ul>                                                                                                    | ON<br>OFF                                                                     |

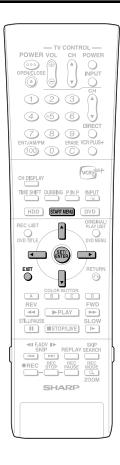

### Basic Operation for REC FUNCTION Setting

This operation is available in both HDD mode and DVD mode.

**Example:** Setting "EXTERNAL AUDIO" under "REC. FUNCTION"

- Press START MENU to display START MENU screen.
  - ② Press ▲/▼/◀/▶ to select "OTHER SETTINGS", then press SET/ENTER.

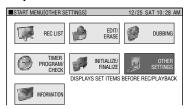

**2** Press **√**/**▶** to select "REC. FUNCTION".

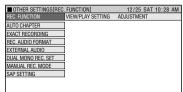

**3** Press ▲/▼ to select "EXTERNAL AUDIO", then press **SET/ENTER**.

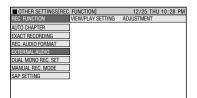

4 Press ◀/▶ to select the option you want to set, then press SET/ ENTER.

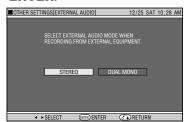

**5** Press **EXIT** to exit from External Audio Setting.

#### **About SAP**

This Recorder can record stereo or SAP (Separate Audio Program) broadcasts, where available. If the broadcast is in stereo, the Recorder automatically records the stereo sound. If the broadcast is in SAP, you can record both the MAIN and the SAP sounds. If the broadcast is in stereo/SAP, you can record either the SAP sound by setting the SAP mode to "ON", or stereo sound by setting the SAP mode to "OFF".

#### **SAP Broadcast**

The monitor output listed in the table shows the audio output mode. The contents of audio recording are different between VR mode and Video mode. See the table below for details.

| Broadcast<br>Received/SAP | AUDIO | Recording |      | AUDIO<br>OUTPUT |      |
|---------------------------|-------|-----------|------|-----------------|------|
| ON or OFF                 | Mode  | L         | R    | L               | R    |
| STEREO+SAP                | моно  | L+R       | L+R  | L+R             | L+R  |
| SAP OFF                   | LR    | L         | R    | L               | R    |
| STEREO+SAP                | MAIN  | L+R       | L+R  | L+R             | L+R  |
| SAP ON                    | SAP   | L+R       | SAP  | SAP             | SAP  |
| STEREO                    | MONO  | L+R       | L+R  | L+R             | L+R  |
| SAP OFF                   | LR    | L         | R    | L               | R    |
| STEREO                    | MONO  | L+R       | L+R  | L+R             | L+R  |
| SAP ON                    | LR    | L         | R    | L               | R    |
| MONO+SAP                  | MONO  | MONO      | MONO | MONO            | MONO |
| SAP OFF                   | LR    | MONO      | MONO | MONO            | MONO |
| MONO+SAP                  | MAIN  | MONO      | MONO | MONO            | MONO |
| SAP ON                    | SAP   | MONO      | SAP  | SAP             | SAP  |
| MONO                      | MONO  | MONO      | MONO | MONO            | MONO |
| SAP OFF                   | LR    | MONO      | MONO | MONO            | MONO |
| MONO                      | MONO  | MONO      | MONO | MONO            | MONO |
| SAP ON                    | LR    | MONO      | MONO | MONO            | MONO |

- : When recording to a DVD-R/RW disc in Video mode, the SAP channel is recorded on this channel. When recording audio in the PCM format with the recording mode set to "FINE" or "MN32", audio is recorded in the same format as recorded to DVD-R/RW disc in Video mode.
- When a disc recorded in monaural audio is played back, monaural audio is played back even though "STEREO" is displayed on the screen.

#### **VIEW/PLAY SETTING**

| PASSWORD | PASSWORD                                                                                                    |                                                                             |
|----------|----------------------------------------------------------------------------------------------------|-----------------------------------------------------------------------------|
| SETTING  | •This sets the password for setting or changing Parental Control.                                                                                                    | 4 digit number                                                              |
| DVD PLAY | PARENTAL CONTROL                                                                                                    |                                                                             |
| SETTING  | <ul> <li>This lets you set Parental Control depending on disc content.</li> <li>Level 1: For most restricted viewing → Level 8: For adult viewing (The smaller the number, the greater the level of restriction.)</li> <li>When "PARENTAL CONTROL" is set to "OFF", DVD discs can be played back regardless of the parental level.  The parental level for USA is as follows.  Level 7: NC-17 Level 6: R Level 4: PG13  Level 3: PG Level 1: G  The parental level set up for Canada is prepared for future use. As for the set up of an appropriate level, please check the level when you purchase your DVD disc equipped with the parental control feature.</li> <li>Parental Control cannot be set if a password has not been set.</li> </ul> | OFF, LEVEL 1-8  COUNTRY CODE  * Refer to the Country Code List below.       |
|          | DISC LANGUAGE     This lets you select the language for subtitle, audio and menu displayed on the screen.                                                                                                    | SUBTITLE<br>AUDIO<br>MENU<br>* Refer to the<br>Language Code<br>List below. |

#### **Country Code List**

| USA     | UK     | HOLLAND | HONG KONG | TAIWAN     |
|---------|--------|---------|-----------|------------|
| CANADA  | ITALY  | NORWAY  | SINGAPORE | PHILIPPINE |
| JAPAN   | SPAIN  | DENMARK | THAILAND  | AUSTRALIA  |
| GERMANY | SWISS  | FINLAND | MALAYSIA  | RUSSIA     |
| FRANCE  | SWEDEN | BELGIUM | INDONESIA | CHINA      |

#### Language Code List

| AA | Afar            | EU Basque       | KK Kazakh           | OM Afan (Oromo)   | SW Swahili    |
|----|-----------------|-----------------|---------------------|-------------------|---------------|
| AB | Abkhazian       | FA Persian      | KL Greenlandic      | OR Oriya          | TA Tamil      |
| AF | Afrikaans       | FI Finnish      | KM Cambodian        | PA Panjabi        | TE Telugu     |
| AM | Ameharic        | FJ Fiji         | KN Kannada          | PL Polish         | TG Tajik      |
| AR | Arabic          | FO Faroese      | KO Korean           | PS Pashto, Pushto | TH Thai       |
| AS | Assamese        | FR French       | KS Kashmiri         | PT Portuguese     | TI Tigrinya   |
| AY | Aymara          | FY Frisian      | KU Kurdish          | QU Quechua        | TK Turkmen    |
| ΑZ | Azerbaijani     | GA Irish        | KY Kirghiz          | RM Rhaeto-Romance | TL Tagalog    |
| ВА | Bashkir         | GD Scots Gaelic | LA Latin            | RN Kirundi        | TN Setswana   |
| BE | Byelorussian    | GL Galician     | LN Lingala          | RO Romanian       | TO Tonga      |
| BG | Bulgarian       | GN Guarani      | LO Laothian         | RU Russian        | TR Turkish    |
| BH | Bihari          | GU Gujarati     | LT Lithuanian       | RW Kinyarwanda    | TS Tsonga     |
| BI | Bislama         | HA Hausa        | LV Latvian, Lettish | SA Sanskrit       | TT Tatar      |
| BN | Bengali, Bangla | HI Hindi        | MG Malagasy         | SD Sindhi         | TW Twi        |
| ВО | Tibetan         | HR Croatian     | MI Maori            | SG Sangho         | UK Ukrainian  |
| BR | Breton          | HU Hungarian    | MK Macedonian       | SH Serbo-Croatian | UR Urdu       |
| CA | Catalan         | HY Armenian     | ML Malayalam        | SI Singhalese     | UZ Uzbek      |
| CO | Corsican        | IA Interlingua  | MN Mongolian        | SK Slovak         | VI Vietnamese |
| CS | Czech           | IE Interlingue  | MO Moldavian        | SL Slovenian      | VO Volapia    |
| CY | Welsh           | IK Inupiak      | MR Marathi          | SM Samoan         | WO Wolof      |
| DA | Danish          | IN Indonesian   | MS Malay            | SN Shona          | XH Xhosa      |
| DE | German          | IS Icelandic    | MT Maltese          | SO Somali         | YO Yoruba     |
| DΖ | Bhutani         | IT Italian      | MY Burmese          | SQ Albanian       | ZH Chinese    |
| EL | Greek           | IW Hebrew       | NA Nauru            | SR Serbian        | ZU Zulu       |
| EN | English         | JA Japanese     | NE Nepali           | SS Siswat         |               |
| EO | Esperanto       | JI Yiddish      | NL Dutch            | ST Sesotho        |               |
| ES | Spanish         | JW Javanese     | NO Norwegian        | SU Sundanese      |               |
| ET | Estonian        | KA Georgian     | OC Occitan          | SV Swedish        |               |

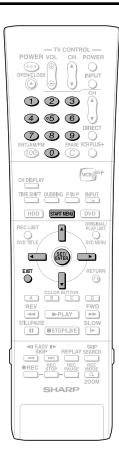

#### Basic Operation for VIEW/PLAY SETTING

This operation is available in both HDD mode and DVD mode.

**Example:** Setting "DVD PLAY SETTING" under "VIEW/PLAY SETTING"

- 1 ① Press START MENU to display START MENU screen.
  - ② Press ▲/▼/ ◀/▶ to select "OTHER SETTINGS", then press SET/ENTER.

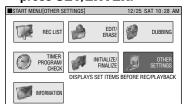

2 Press **◄**/**▶** to select "VIEW/PLAY SETTING", then press **SET**/**ENTER**.

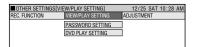

3 Press ▲/▼ to select "DVD PLAY SETTING", then press SET/ ENTER.

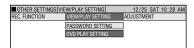

- 4 Press ▲/▼ to select "PAREN-TAL CONTROL", then press SET/ENTER.
  - The password input screen appears. It changes to the following screen after you input your password and press SET/ENTER.

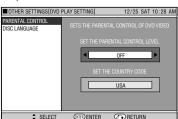

- 5 Press ◀/▶ to select the desired parental control level, then press SET/ENTER.
- 6 Press **√**/**▶** to select the country code, then press **SET/ENTER**.
- 7 Press **EXIT** to exit from Parental Control Setting screen.

#### **Password Setting**

- 1 Select "PASSWORD SETTING" in step 3, then press SET/ENTER.
- ② Press ◀/▶ to select "YES", then press SET/ENTER.
- ③ Press Number buttons to input 4 digit password, then press SET/ ENTER.
- Press Number buttons to input password for confirmation, then press SET/ENTER.
- ⑤ Press SET/ENTER at the "OK" screen.

#### NOTE -

#### If you forget your password

 If you forget your password, and you wish to return the password to its initial state, press **STOP/LIVE** 4 times in a row at the Password Setting screen.

#### **Disc Language Setting**

- You can set subtitle language, audio language and menu language.
- Select "DISC LANGUAGE" in step 4, then press SET/ENTER.
- ② Press ◀/▶ to select subtitle language, then press SET/ENTER.
- ③ Press ◀/▶ to select audio language, then press SET/ENTER.
- Press 
   I b to select menu language, then press SET/ENTER.

#### **ADJUSTMENT**

#### CLOCK SETTING

#### **AUTO SETTING/MANUAL SETTING**

- Before timer programming, check that the clock is set correctly, and set it correctly if it is not. If the clock is not set correctly, you cannot perform setting for features like VCR Plus+ programming.
- Setting methods are slightly different from basic operation. See page

AUTO SETTING
AUTO
MANUAL
TIME ZONE
MANUAL SETTIING
TIME: XX:XX
DATE: Month/Day
YEAR: XXXX
DST: ON/OFF

WIDE 16:9 NORMAL 4:3

LETTER BOX

PAN SCAN

#### VIDEO/ AUDIO SET-TING

#### TV MODE

- If you switch your TV (i.e. because you have bought a new one) and the screen size of the connected TV changes, you will have to change the "TV MODE" setting.
- You can set the screen aspect ratio of the connected TV, and adjust video output.
- •Select "TV MODE" from "VIDEO/AUDIO SETTING".
- WIDE 16:9: Select this when connecting with a TV with a 16:9 screen aspect ratio.
- NORMAL 4:3: Select this when connecting with a TV with a 4:3 screen
- aspect ratio.

  LETTER BOX: If you connect with a TV whose screen aspect ratio is

  4:3 and playback a DVD with 16:9 video, the video will
  be played back with black bands at the top and bottom.

while maintaining the 16:9 ratio.

PAN SCAN: If you connect with a TV whose screen aspect ratio is

4:3 and playback a DVD with 16:9 video, the video will be played back with the left and right sides of the image cut off to display in 4:3 screen aspect ratio.

(This function works if the disc is labeled for 4:3PS.)

**CONNECTING TERMINAL** 

 If you switch your TV (i.e. because you have bought a new one) and you change the TV terminal to which you connect, you will have to change the "CONNECTING TERMINAL" setting.

- For details on connection with a TV, and connecting terminals, please see pages 22 to 25.
- "PROGRESSIVE OUT" can be set when you have selected "COMPO-NENT"

VIDEO/S-VIDEO COMPONENT

#### PROGRESSIVE OUT

- If you connect with the component terminal of a progressive compatible TV, playback of DVD video will be cleaner, with less flicker.
- If you connect with a TV which is not progressive compatible, select "PROGRESSIVE SCAN OFF".
- If you connect with a TV which is not progressive compatible and set to "PROGRESSIVE SCAN ON", video playback from the DVD will not be output to the TV.

PROGRESSIVE SCAN ON

PROGRESSIVE SCAN OFF

#### **DIGITAL AUDIO OUTPUT**

- You can set this to enjoy Dolby Digital Surround when connecting with digital input compatible device using digital cable.
  - PČM: This setting is for when you digitally connect with 2ch audio device or an MD recorder. This changes Dolby

Digital audio to PCM (uncompressed) output which can be played back with 2ch audio device.

Dolby Digital: This setting is for when you digitally connect with audio device which is compatible with Dolby Digital (5.1ch).

You can also enjoy DTS audio if you connect with an amplifier or other component which is compatible with DTS digital surround.

PCM Dolby Digital

#### 102

#### **ADJUSTMENT**

| VIDEO/             | DD OUTPUT LEVEL                                                                                                    |                |
|--------------------|----------------------------------------------------------------------------------------------------|----------------|
| AUDIO SET-<br>TING | This lets you adjust the range between the loudest and softest sound (dynamic range), and play back at the average volume. Use this when it is hard to hear dialog.  NO: This outputs recorded audio as is.  YES*: This raises the average volume when playing back Dolby Digital audio so that the volume sounds the same as an audio CD. (If the audio sounds abnormal, set to "NO".)  * Lower the volume before setting. If you do not do so, the speaker may emit a loud sound, or excessive input may be applied to the speaker.                             | NO<br>YES      |
|                    | 3D Y/C SEPARATION                                                                                                    |                |
|                    | This setting enables cleaner viewing and recording of TV broadcasts, and video from equipment connected to external input jacks (terminals).  YES: This enables recording with higher picture quality. (Normally this is set to "YES".)  NO: Set this to "NO" if the picture looks abnormal when receiving a weak broadcast signal, or when the picture is disturbed because you have connected VCR or game equipment to the external input terminals of the Recorder.  * This will not work with video input from the DV IN terminal or S-VIDEO jack (terminal). | YES<br>NO      |
|                    | DNR (DIGITAL NOISE REDUCTION)                                                                                                    |                |
|                    | <ul> <li>This lets you reduce noise for an easier to view picture when noise in<br/>the played back image is bothering you. It is recommended to set this<br/>to "ON" when playing back video recorded in long play modes like LP<br/>mode or EP mode, and to "OFF" when playing back discs with little<br/>noise (like DVD video).</li> </ul>                                                                                                    | ON<br>OFF      |
| CHANNEL            | SELECT RECEPTION TYPE FORMAT                                                                                                    |                |
| PRESET             | •This sets the type of TV broadcast received (AIR or CATV).                                                                                                    | AIR<br>CATV    |
|                    | SELECT CHANNEL PRESET METHOD                                                                                                    |                |
|                    | This sets whether to perform channel setting automatically or manually.                                                                                                    | AUTO<br>MANUAL |
| OPTION             | HI SP DUB PRIORITY                                                                                                    |                |
| SETTING            | <ul> <li>To perform high speed dubbing from the HDD to a DVD in Video mode, set this to "YES" before recording to the HDD.</li> <li>If you wish to edit in frame units, set this to "NO". For details of "HIGH SPEED DUBBING PRIORITY", refer to page 58.</li> </ul>                                                                                                    | YES<br>NO      |
|                    | SEAMLESS PLAYBACK                                                                                                    |                |
|                    | <ul> <li>This setting is for smoother playback of the transitions between<br/>scenes when you have edited an original title or play list. (The<br/>transition point may shift about one second.)</li> </ul>                                                                                                    | YES<br>NO      |
|                    | <u> </u>                                                                                                    |                |

#### **ADJUSTME**

#### **OPTION SETTING**

| ENT                                                                                                    |                                                                     |
|----------------------------------------------------------------------------------------------------|---------------------------------------------------------------------|
| ALTERNATE RECORDING                                                                                                    |                                                                     |
| This function is for switching recording to HDD when you originally set to record to DVD-R/RW but could not because of the disc situation. This function works in the following cases.  1 When there is not enough disc capacity left in DVD. When a disc which cannot record is loaded. When you forget to load a disc. When a disc is playing within 2 minutes prior to the start of timer recording.  In case 1, when the remaining capacity of HDD is less than that of DVD, the recording will continue on to DVD.                                                                                                    | YES<br>NO                                                           |
| LCD BACKLIGHT REC.                                                                                                    |                                                                     |
| This sets whether to turn the LCD backlight on or off during timer recording.  NO: This sets so that the LCD backlight remains lit, even during timer recording.  YES: This lets you turn off the LCD backlight only when the power is off (standby state) and timer recording starts. It is convenient to set this, for example, when the light disturbs your sleep.                                                                                                    | NO<br>YES                                                           |
| AUTO POWER OFF                                                                                                    |                                                                     |
| •This sets the Recorder so that power is automatically shut off if it is in stopped state for about 3 hours.                                                                                                    | YES<br>NO                                                           |
| BLUE SCREEN                                                                                                    |                                                                     |
| •This lets you set so that noise on the TV screen is automatically switched to a blue screen if you select a channel broadcast of which is finished, or a channel with no broadcast.                                                                                                    | OFF<br>ON                                                           |
| DV SETTING                                                                                                    |                                                                     |
| This lets you operate the connected digital camcorder from the Recorder when capturing video into the Recorder via a DV connection. You can also select the type of audio to be captured from the camcorder.  DV LINK  OFF:  Select this when you cannot operate the camcorder properly with the On-screen Control Panel.  ON:  This lets you operate the camcorder using the On-screen Control Panel.  DV AUDIO INPUT  STEREO 1*:  This lets you capture audio you recorded with the camcorder.  STEREO 2*:  This lets you capture camcorder's audio you recorded using after recording.  STEREO 1 + STEREO 2*:  This lets you simultaneously capture audio from stereo 1 and audio from stereo 2.  * When the connected digital camcorder's audio output is set to 16 | DV LINK OFF ON DV AUDIO INPUT STEREO 1 STEREO 2 STEREO 1 + STEREO 2 |
| bit, this setting will be invalid.                                                                                                    |                                                                     |
| DVD DISC PROTECTION                                                                                                    |                                                                     |
| This protects the disc so you do not mistakenly record on it or erase its content.                                                                                                    | NOT PROTECT<br>PROTECT                                              |

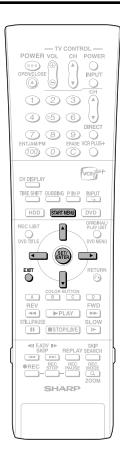

### **Basic Operation for ADJUSTMENT Setting**

**Example:** Setting "VIDEO/AUDIO SETTING" under "ADJUSTMENT"

- 1 ① Press START MENU to display START MENU screen.
  - ② Press ▲/▼/ ◀/▶ to select "OTHER SETTINGS", then press SET/ENTER.

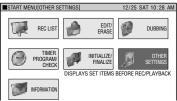

2 Press ◀/▶ to select "ADJUST-MENT".

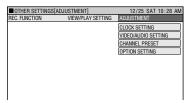

3 Press ▲/▼ to select the setting you want to set, then press SET/ ENTER.

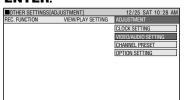

**4** ① Press ▲/▼ to select the item you want to select, then press **SET/ENTER**.

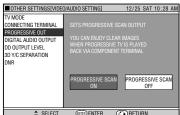

- ② Press ◀/▶ to select the desired option, then press SET/ENTER.
- **5** Press **EXIT** to exit.

#### **Function Setting**

#### Initialization

#### **Finalization**

Before recording to DVD-RW, initialize the disc in VR mode or Video mode.

You can also initialize the HDD. Initialize the HDD only after dubbing important recordings onto DVD-R/RW disc(s).

Finalization is done so that a recorded DVD-R/RW disc can be played back with other recorders.

YES

NO

YES

NO

VR

YES

NO

**VIDEO** 

#### **INITIALIZE**

| INITIA | LIZE |
|--------|------|
|--------|------|

#### **DVD VR MODE INIT.**

- When recording with a DVD-RW in VR mode, initialize in VR mode before you start recording.
   (When you initialize, all of the recorded content of the disc is erased. Before initializing, check the content of the disc so that you do not erase any content you need.)
- •You cannot initialize if "DVD DISC PROTECTION" is set to "PROTECT". (page 104)

#### **DVD VIDEO MODE INIT.**

- When recording with a DVD-RW disc in Video mode, initialize in Video mode before you start recording.

  (When you initialize, all of the recorded content of the disc is erased. Before initializing, check the content of the disc so that you do not erase any content you need.)
- You cannot erase with DVD-R disc.

#### **AUTO INITIALIZE**

 This sets the Recorder so it automatically initializes any unused DVD-RW discs which are loaded into the Recorder.
 You can initialize in either VR mode or Video mode.

#### **HDD INITIALIZE**

•If an HDD error message is displayed, or if you wish to return the HDD to the state it was in when the Recorder was purchased, initialize the HDD. All recorded video will be erased. (If you use the "ERASE ALL TITLES" function to erase the titles, protected titles will remain, but if you use the HDD initializing function, all titles will be erased.) Dub any important recordings to DVD-R/RW disc(s) before initializing the HDD.

#### **FINALIZE**

#### DVD FINALIZE

#### **DVD FINALIZE**

- Set this when you want to playback a VR mode or Video mode disc using another recorder capable of playback.
   If you finalize a recording on DVD-R disc, you will not be able to record any more on the disc.
- Finalization can take anywhere from a few minutes to one hour.
   During finalization, all types of operation are disabled (including turning off power and removing the disc).
- Do not unplug the power cord during finalization. Doing so may make the disc unusable.

#### **UNDO DVD FINALIZE**

•This resets a finalized DVD-RW disc so you can record on it again.

YES NO

YES

NO

#### **Function Setting**

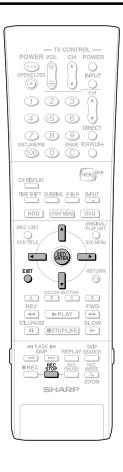

### Basic Operation for INITIALIZE/FINALIZE

**Example:** Setting "DVD VR MODE INIT." (VR mode)

- 1 ① Press START MENU to display START MENU screen.
  - ② Press ▲/▼/ ◀/▶ to select "INITIALIZE/FINALIZE", then press SET/ENTER.

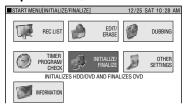

2 Press ▲/▼ to select "INITIAL-IZE" or "FINALIZE", then press SET/ENTER.

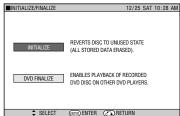

Press ▲/▼ to select "DVD VR MODE INIT.", then press SET/ENTER.

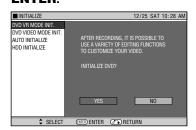

- **4** ① Press **◄/▶** to select "YES", then press **SET/ENTER**.
  - Initializing (or finalizing) will be executed.

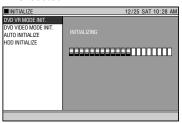

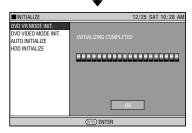

- Initializing (or finalizing) will be completed.
- 2 Press SET/ENTER.
- Screen in step 2 appears.
- **5** Press **EXIT** to exit from INITIAL-IZE/FINALIZE screen.

#### NOTE -

 Finalization processing will take anywhere from a few minutes to about an hour. (Processing will take time if there is a lot of empty space or if there are many titles on the DVD disc.)

### **Troubleshooting**

The following problems do not always suggest a defect or malfunction of this Recorder. Perform the checks listed below before calling service.

#### **Problem**

#### **Suggested Solution**

| The Recorder power does not turn on.                                             | <ul> <li>Is the power cord firmly plugged into the AC outlet?</li> <li>If the power cord is plugged into the outlet, unplug it once, wait about one minute, and then plug it in again. Then turn power on.</li> </ul>                                                                                                    |
|----------------------------------------------------------------------------------|----------------------------------------------------------------------------------------------------|
| The Recorder sounds like it is operating, even when power is turned off.         | This is the sound the Recorder makes during operation like timer recording.                                                                                                    |
| The disc is automatically ejected after closing the disc tray.                   | <ul> <li>Make sure that the disc is loaded properly (aligned in disc tray and label-side up).</li> <li>Take out the disc and clean it.</li> <li>Make sure that region number on the disc match the region number in this Recorder.</li> <li>Make sure that the disc is playable.</li> </ul>                                                                                                    |
| No picture.                                                                      | <ul> <li>Make sure that the cables are connected correctly.</li> <li>Make sure that the connected TV or the AV amplifier is set to the correct input.</li> <li>Take out the disc and clean it.</li> <li>Make sure that region number on the disc match the region number in this Recorder.</li> <li>If you set to "PROGRESSIVE SCAN ON", non-broadcast video signals will not be output from terminals other than COMPONENT Output jacks.(Page 102)</li> </ul>                                                                                                    |
| The Recorder does not play a disc.                                               | <ul> <li>Take out the disc and clean it.</li> <li>Make sure that the disc is loaded properly (aligned in disc tray and label-side up).</li> <li>Make sure that region number on the disc match the region number in this Recorder.</li> <li>Remove the dew in the Recorder.</li> <li>Check that the disc is recorded in NTSC format.</li> <li>The Recorder cannot playback video which was not recorded normally.</li> <li>Proper playback may be impossible due to the state of the disc recording, a scratched, warped or dirty disc, the state of the pick-up, or compatibility issues between this Recorder and the disc being used.</li> </ul>                                                                                                    |
| Settings have disappeared.                                                       | If, while its power is on, the Recorder is unplugged (or there is a power failure) for more than about 1 hour, the settings will be lost. Make sure that you turn off the Recorder before unplugging the power cord.                                                                                                    |
| Screen freezes and operation buttons do not work.                                | <ul> <li>Press <b>STOP/LIVE</b> and restart playback.</li> <li>Turn off the power and turn on the power again.</li> <li>If power does not go off, press the <b>RESET</b> button inside the front door of the Recorder.(Page 110)</li> </ul>                                                                                                    |
| The remote control does not work.                                                | <ul> <li>Is the Tamper Proof function active?(Page 38)</li> <li>Set the remote control and the Recorder to the same remote control code.(Page 21)</li> <li>Use the remote control within its operating range.</li> <li>Replace the batteries.</li> </ul>                                                                                                    |
| No sound or sound is distorted.                                                  | <ul> <li>If the volume of TV or amplifier is set to minimum, turn the volume up.</li> <li>There is no sound during still mode, slow motion playback, fast forward and fast reverse.</li> <li>DVD audio recorded in DTS is only output from the DIGITAL AUDIO Output terminals. Connect a DTS-compatible digital amplifier or decoder to the DIGITAL AUDIO Output OPTICAL or COAXIAL terminal on this Recorder.</li> <li>Check that the audio cable is connected correctly.</li> <li>Check that the cable plugs are clean.</li> <li>Take out the disc and clean it.</li> <li>Audio may not be output depending on the audio recording status, such as when audio other than an audio signal or non-standard audio is recorded for the audio content of the disc.</li> </ul> |
| The picture from external input is distorted.                                    | If the signal is copy-protected, you cannot connect via this Recorder. Connect the external equipment directly to your TV.                                                                                                    |
| The screen is stretched vertically or horizontally.                              | <ul> <li>Set the TV mode according to the TV you are connecting.(Page 102)</li> <li>If the above operation does not set the TV mode, set it using the functions of the connected TV.</li> </ul>                                                                                                    |
| A disc recorded using this Recorder cannot be played back on another DVD player. | <ul> <li>Check that the disc is finalized when the disc is in video mode.</li> <li>Some players will not play even a finalized disc.</li> <li>If the disc was recorded in VR mode, it can only be played back with an RW compatible player. (In some cases, the disc must be finalized.)</li> </ul>                                                                                                    |

## **Troubleshooting**

| Problem                                                                                                    | Suggested Solution                                                                                                    |
|----------------------------------------------------------------------------------------------------|----------------------------------------------------------------------------------------------------|
| The playback screen will be disturbed if DVD video is recorded to a VCR, or played back through a VCR.                                                                                                    | <ul> <li>This Recorder is compatible with the copy guard of analog copy protect system. Some discs contain a copy prohibiting signal. If you try to playback such a disc through a VCR, or record to a VCR and playback, copy guard will prevent normal playback.</li> </ul>                                                                                                    |
| TV operates incorrectly.                                                                                                    | Some TVs with wireless remote control capability may operate incorrectly when using the remote control of<br>this Recorder. Use such TV away from this Recorder.                                                                                                    |
| Recording stops.                                                                                                    | <ul> <li>Recording may stop temporarily at parts where recording is impossible (due to scratches or disc fouling, etc.). When recording starts again, the starting part will be recorded as another title. If the disc is in a condition where recording is impossible, it is ejected.</li> <li>When the recording is interrupted, you might lose a few minutes of the recorded content immediately before the interrupted point.</li> </ul>                                                                                                    |
| You recorded, but nothing was recorded on disc.                                                                                                    | <ul> <li>If you record a channel with no broadcast (i.e. where the broadcast has ended), recording will be done with no video. Likewise, if you record a channel with poor reception, recording may be done with no video.</li> <li>Clean the disc.</li> </ul>                                                                                                    |
| Cannot record, or recording stops while in progress.                                                                                                    | <ul> <li>Check whether there is enough empty space on the disc being recorded to.</li> <li>Check whether the disc is protected.</li> <li>Check whether the number of original titles is 199 (for the HDD) or 99 (for a DVD-R/RW).</li> <li>Check whether you are trying to record video whose recording is prohibited.</li> <li>Check whether there was a power failure while waiting for (or during) timer recording.</li> <li>Clean the disc.</li> <li>Proper playback may be impossible due to a scratched, warped or dirty disc, the state of the pick-up, or compatibility issues between this Recorder and the disc being used.</li> </ul> |
| When a digital camcorder is connected to the DV IN terminal, video from the camcorder does not appear, or there is no sound, or the system operates incorrectly.                                                                                                    | <ul> <li>Check connections.</li> <li>Turn off the power of both the Recorder and camcorder once, and then turn it on again.</li> <li>Reconnect DV cable.</li> <li>Try setting "DV LINK" to "OFF" using "DV SETTING" screen.(Page 104)</li> <li>Switch input audio using "DV SETTING" screen.(Page 104)</li> </ul>                                                                                                    |
| Cannot operate the digital camcorder connected to the DV IN terminal. $ \label{eq:connected} % \begin{center} \begin{center} $ | <ul> <li>Set "DV LINK" to "ON" using "DV SETTING" screen. You can operate using the On-screen Control Panel.</li> <li>Operation may be impossible, depending on the connected camcorder.</li> </ul>                                                                                                    |
| Video is disturbed (looks abnormal) during external input or when receiving a broadcast with poor reception.                                                                                                    | Use with "3D Y/C SEPARATION" set to "NO".(Page 103)                                                                                                    |
| Erase and edit are impossible.                                                                                                    | When the timer dubbing is on standby, you cannot edit the content being dubbed.                                                                                                    |
| There is no video and no audio.                                                                                                    | <ul> <li>Is the power cord unplugged from the AC outlet?</li> <li>Is power in the "OFF" state?</li> <li>Does the broadcast have no video or audio?</li> <li>Has the Recorder been switched to external input?</li> </ul>                                                                                                    |
| There is just audio with no video.                                                                                                    | Is the connection cable for video output connected properly?                                                                                                    |
| Horizontally wide video appears vertically tall, or black bands appear at the top and bottom of the screen.                                                                                                    | <ul> <li>Is "TV MODE" set to match the connected TV.(Page 102)</li> <li>If you are using a wide TV, is the TV mode set to "WIDE 16:9"(Page 102)</li> </ul>                                                                                                    |
| Square noise (mosaic) appears on the screen.                                                                                                    | Pictures in blocks may be conspicuous in scenes with rapid movement due to the characteristics of digital image compression technology.                                                                                                    |
| Video stops.                                                                                                    | <ul> <li>Has the Recorder been subjected to shock or impact? Are you using it at an unstable location? The Recorder will stop if it senses shock or vibration.</li> <li>The picture may be disturbed in very rare cases due to the characteristics of the HDD. This is not a malfunction.</li> </ul>                                                                                                    |
| Left and right channels of audio are reversed, or sound comes out of only one side.                                                                                                    | Are left and right audio cables connected to the opposite terminal, or is one side disconnected?                                                                                                    |
| If the message SET PROGRESSIVE SCAN TO "OFF" appears during Other Settings.                                                                                                    | Correctly set "CONNECTING TERMINAL" at "VIDEO/AUDIO SETTING" in "ADJUSTMENT".(Page 102)                                                                                                    |
| DVD disc does not play back automatically.                                                                                                    | <ul> <li>Has HDD been selected instead of DVD? Playback will start automatically by switching to DVD.</li> <li>Have you set a DVD video disc that has an automatic playback function?</li> </ul>                                                                                                    |

| Problem                                                                                                 | Suggested Solution                                                                                                    |
|----------------------------------------------------------------------------------------------------|----------------------------------------------------------------------------------------------------|
| Timer recording was set, but not executed.                                                              | <ul> <li>Was there a power failure while standing by for timer recording?</li> <li>Is the HDD or DVD full? Erase unnecessary titles from the list.</li> <li>Were you performing dubbing?</li> <li>If you use the Recorder at a location with low temperature, the HDD may enter the preparation state. Set and leave power "ON" for a while before timer recording is performed.</li> <li>Is the power cord unplugged from the AC outlet?</li> </ul>                                                                                                    |
| The timer recorded content stops in the middle of recording.                                            | <ul> <li>Was the power plug unplugged, or was there a power failure, during timer recording?</li> <li>Is the HDD or DVD full? Erase unnecessary titles from the list.</li> <li>Recording will stop if a program whose recording is forbidden begins in the middle of recording.</li> <li>Clean the disc.</li> <li>If there is a power failure or other power problem during recording to DVD-R/RW, recording will stop in the middle. If there is a power failure or other power problem during recording to HDD, that program will be lost.</li> </ul> |
| A timer recorded program is erased.                                                                     | <ul> <li>The recorded program will be overwritten automatically in "Overwritten Program" setting under "Favorite<br/>Program".</li> </ul>                                                                                                    |
| The REC LIST (THUMBNAIL or TITLE LIST) is not displayed.                                                | <ul> <li>The REC LIST cannot be displayed during Time Shift Viewing or Chasing Playback. Press the <b>ESTOP/LIVE</b> button, and return to live viewing.</li> <li>If you use the Recorder at a location with low temperature, the HDD may enter the preparation state. Please wait a while.</li> <li>There may be a problem with the HDD. Contact the nearest Sharp Authorized Service Center.</li> </ul>                                                                                                    |
| When a CD is recorded to MD using digital connection, the CD and MD do not have the same track numbers. | If the interval between CD tracks is short, the track numbers on the recorded MD may differ from the CD.                                                                                                    |
| The Recorder makes a sound even when there is no operation.                                             | <ul> <li>If you do not operate the Recorder for a certain time while power is ON, you will hear the sound of the HDD<br/>operating. This is not a malfunction.</li> </ul>                                                                                                    |
| The Recorder heats up during use.                                                                       | When using this Recorder, the console cabinet may heat up, depending on the use environment. This is not a malfunction.                                                                                                    |
| The Recorder makes a snapping sound when starting recording or playback.                                | <ul> <li>The Recorder may sometimes make a snapping sound when starting recording or playback if you have not operated it for a while. This is the sound of the Recorder operating, and is not a malfunction.</li> </ul>                                                                                                    |
| A blinking "" appears on the front display panel.                                                       | The clock has not been set. Set the clock.                                                                                                    |

#### NOTE

- If this Recorder receives strong interference from strong external noise such as excessive static electricity, malfunction of
  power supply voltage caused by lightning during Recorder use or a wrong operation is sent to the Recorder, errors like the
  Recorder not accepting an operation may occur.
- Press RESET with a toothpick or other narrow rod-like object (nonmetal) when the Recorder does not operate properly
  even after the power has been turned off and then back on again.
- Since the clock, channel, timer recording programs and other data in memory are also reset when RESET has been
  pressed, they must be set again.
- EZ Set Up function starts automatically when **RESET** is pressed.
- When the problem persists even after pressing RESET, unplug the power cord and plug it again. If this does not solve the problem, contact the nearest Sharp Authorized Service Center.

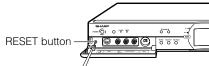

# Service Information (For the U.S.)

For the location of the nearest Sharp Authorized Service Center, or to obtain product literature, accessories, supplies or customer assistance, please call **1-800-BE-SHARP** (1-800-237-4277) or visit SHARP's website (http://www.sharpusa.com).

- Do not attempt to service this product yourself. Instead, unplug it and contact a qualified service technician. (See CONSUMER LIMITED WARRANTY at the end of this manual.)
- 2. Be sure the service technician uses authorized replacement parts or their equivalents. Unauthorized parts may cause fire, electrical shock, or other hazards.
- 3. Following any service or repair, be sure the service technician performs safety checks to certify that this product is in safe operating order.

# **On-screen Error Messages**

#### **Messages Relating to DVD Discs and the HDD**

• The following messages appear on the TV screen in case the disc you tried to playback is not appropriate or the operation is not correct.

| Error message                                            | Possible Error                                                                                                    | Suggested Solution                                                                     |
|----------------------------------------------------------|----------------------------------------------------------------------------------------------------|----------------------------------------------------------------------------------------|
| CANNOT PLAY BACK THIS DISC.                              | The disc cannot be played back with<br>this Recorder.                                                                                                    | Check the disc, and load it correctly.                                                 |
| THIS IS A NON-STANDARD DISC.                             | If you load a disc which cannot be played with this Recorder (i.e. a scratched disc), or if you load a disc upside down, this message will appear, and the disc tray will automatically pop out.                            |                                                                                        |
| REGION CODE OF DISC IS WRONG.                            | <ul> <li>Occurs if you load a DVD disc whose<br/>region number is not "ALL" or whose<br/>region number does not contain "1".</li> </ul>                                                                                     |                                                                                        |
| DISC IS NOT INSERTED.                                    | Occurs if no disc is loaded in the disc tray.                                                                                                    |                                                                                        |
| CANNOT OPERATE THIS FUNCTION.                            | Occurs if operation is incorrect.                                                                                                    |                                                                                        |
| DISC IS PROTECTED.                                       | <ul> <li>Occurs if you attempt to record or edit<br/>a disc for which disc protection is set.</li> <li>Occurs if you attempt DV input of<br/>video which cannot be recorded, and<br/>attempt to record to a DVD.</li> </ul> | Cancel disc protection, or reload a recordable disc.                                   |
| COULD NOT REPAIR THE DISC.                               | <ul> <li>If there is a power failure during DVD<br/>recording, the system automatically<br/>tries to recover data after power is<br/>restored. This error occurs if such<br/>recovery is impossible.</li> </ul>             |                                                                                        |
| COULD NOT FINALIZE.                                      | Occurs if the disc is scratched or dirty, etc.                                                                                                    | Check the disc, and load it correctly.                                                 |
| THIS VIDEO IS COPY PROTECTED. RECORDING IS NOT POSSIBLE. | Occurs if video with a copy guard signal is input.                                                                                                    | Cannot record.                                                                         |
| CANNOT RECORD MORE.                                      | <ul> <li>Occurs if a title or chapter mark<br/>exceeds the recordable upper limit.</li> <li>Number of titles: HDD 199/DVD 99.<br/>Number of chapters: HDD 999/<br/>DVD 999</li> </ul>                                       | Erase unnecessary titles.     Either erase unnecessary chapters, or combine chapters.  |
| CANNOT RECORD ON THIS DISC.                              | Occurs if you load a disc which cannot<br>be recorded to with this Recorder, or a<br>disc which is scratched or dirty.                                                                                                    | Reload an appropriate recording disc.                                                  |
| NO TAPE INSERTED IN DV<br>CAMCORDER.                     | Occurs if you attempt operation when a<br>tape has not been loaded in the digital<br>camcorder linked via DV connection.                                                                                                    | Load a tape into the digital camcorder.                                                |
| CONNECTING TO DV CAMCORDER.                              | Occurs if the digital camcorder power<br>goes off or the cable is pulled out<br>while connecting to DV.                                                                                                    | Check the power of digital camcorder<br>or cable connection.                           |
|                                                          | Occurs if connection with the digital camcorder is broken.                                                                                                    | System is performing reconnection<br>processing. Wait about 30 seconds.                |
| COULD NOT INITIALIZE.                                    | Occurs if the disc is scratched or<br>dirty, etc.                                                                                                    | Check the disc, and load it correctly.                                                 |
| DISC IS FULL.<br>CANNOT RECORD OR STORE.                 | Occurs if there is no empty space in<br>the disc.                                                                                                    | <ul><li>Load a disc with empty space.</li><li>Erase unnecessary titles.</li></ul>      |
| THIS VIDEO CANNOT BE RECORDED TO THIS DISC.              | Occurs if you try to record a "Copy<br>Once" broadcast onto a disc which is<br>not compatible with CPRM.                                                                                                    | Load a CPRM compatible disc (DVD-<br>RW Ver. 1.1 or higher) initialized in VR<br>mode. |
| CAN'T DETECT CAMCORDER.                                  | <ul> <li>Occurs if you set to DV input without<br/>connecting a digital camcorder.</li> <li>Occurs if multiple digital camcorders<br/>are connected.</li> </ul>                                                             | Connect a digital camcorder, and<br>reset again to DV input.                           |
| SET THE DATE AND TIME.                                   | Occurs if timer programming is done<br>when the Recorder clock has not<br>been set.                                                                                                    | Set the clock and perform timer<br>programming again.                                  |

## **On-screen Error Messages**

| Error message                                                                                                  | Possible Error                                                                                                    | Suggested Solution                                                                                                    |
|----------------------------------------------------------------------------------------------------|----------------------------------------------------------------------------------------------------|----------------------------------------------------------------------------------------------------|
| RECORDING WAS STOPPED DUE TO FULL DISC.                                                                        | Occurs when empty space in the disc runs out.                                                                                                    |                                                                                                    |
| REPAIRING THE DISC.                                                                                            | Occurs when recording stops<br>before disc information has been<br>correctly written onto a DVD, due to<br>a problem like a power failure.                   | Wait until DVD disc recovery is finished.                                                                                                    |
| THIS IS A NON-STANDARD DISC.<br>REMOVE IT.                                                                     | Occurs if the loaded disc cannot be<br>recorded to or played because it is<br>a non-standard or scratched, etc.                                              | Remove the disc.                                                                                                    |
| THIS VIDEO CANNOT BE RECORDED TO THIS DISC. TIMER RECORDING COULD NOT START.                                   | Occurs if you try to record "Copy<br>Once" video onto DVD-R or non-<br>CPRM compatible DVD-RW.                                                               | Record on CPRM compatible DVD-<br>RW disc in VR mode.                                                                                                  |
| LIVE BROADCAST RECORDING PROHIBITED. RECORDING STOPPED.                                                        | Occurs if a program begins during<br>recording, and recording of the<br>broadcast itself is forbidden due to<br>copyright protection.                        |                                                                                                    |
| THIS VIDEO IS COPY PROTECTED. RECORDING IS NOT POSSIBLE.                                                       | Occurs if you attempt to record a<br>program, and recording of the<br>broadcast itself is forbidden due to<br>copyright protection.                          |                                                                                                    |
| CANNOT OPERATE DUE TO HDD ERROR. CAN VIEW LIVE BROADCASTS ONLY. CONTACT THE NEAREST SHARP AUTHORIZED SERVICER. | Occurs when there is a problem<br>with the HDD, and when you<br>perform an operation which<br>requires HDD operation, like special<br>playback or recording. | Initialize the HDD once. If initialization does not solve the problem, please contact the nearest Sharp Authorized Service Center as soon as possible. |
| SYSTEM ERROR.<br>POWER IS OFF.                                                                                 | If a problem occurs with the HDD while power is "ON", power is shut off automatically.                                                                       |                                                                                                    |
| CHECKING HARD DISC. CAN ONLY VIEW LIVE BROADCAST UNTIL CONFIRMATION IS OVER.                                   | Occurs if there is a power failure, or<br>the power cord is unplugged and<br>plugged in again while power is<br>"ON".                                        | It may take 1-2 minutes to check the<br>HDD. During this time, you can only<br>watch live broadcasts. Wait a while<br>until the check is over.         |
| THIS PROGRAM IS COPY PROTECTED. CANNOT VIEW TIME SHIFT.                                                        | Occurs if time shift viewing is<br>impossible because recording of<br>the broadcast itself is forbidden by<br>copyright protection.                          | You can only view live broadcasts.                                                                                                    |

## **Messages during Special Playback**

| Error message                                     | Possible Error                                                                                                    | Suggested Solution                                                                                                    |
|---------------------------------------------------|----------------------------------------------------------------------------------------------------|----------------------------------------------------------------------------------------------------|
| CANNOT OPERATE DUE TO THE CONDITION OF HARD DISC. | Occurs if you perform operation like<br>special playback when there is<br>problem with the HDD.                                      | The HDD must be repaired, so<br>contact the nearest Sharp Autho-<br>rized Service Center as soon as<br>possible.                                                                                                    |
| HARD DISC IS NOT READY YET.<br>CANNOT OPERATE.    | Occurs if you perform operation<br>requiring operation of the HDD (like<br>special playback or recording)<br>during HDD preparation. | You can only view live broadcasts<br>until preparation is finished. Wait a<br>while until operation is enabled. (If<br>you use the Recorder at a cold<br>location and the HDD temperature<br>is low, HDD preparation may take<br>some time.) |

## **Messages during Dubbing**

| Error message       | Possible Error                                                                                                    | Suggested Solution                    |
|---------------------|----------------------------------------------------------------------------------------------------|---------------------------------------|
| CANNOT SELECT MORE. | <ul> <li>Occurs if you attempt to select 6<br/>titles (chapters) at the screen for<br/>selecting titles or chapters to be<br/>dubbed.</li> </ul> | Dub 5 titles (or chapters) at a time. |

## **On-screen Error Messages**

## **Messages during Dubbing**

| Error message                                                    | Possible Error                                                                                                    | Suggested Solution                                                                                                    |
|------------------------------------------------------------------|----------------------------------------------------------------------------------------------------|----------------------------------------------------------------------------------------------------|
| CANNOT HIGH SPEED DUB THIS TITLE.                                | Occurs if you attempt high-speed<br>dubbing onto DVD in Video mode of<br>a title for which "High Speed<br>Dubbing Priority" has not been set,<br>or if you attempt high speed<br>dubbing of a title edited in frame<br>units on the HDD. | Perform "Rate Conversion Dubbing".                                                                                                    |
| TITLE PROTECTION IS SET. CANCEL TITLE PROTECTION BEFORE DUBBING. | Occurs when you attempt to dub a<br>title containing a "Copy Once" part<br>for which title protection has been<br>set.                                                                                                    | If a title contains a "Copy Once" part, you can only move the original. If title protection is set for a title, you cannot move it, so perform dubbing (movement) after canceling title protection. |
| CANNOT DUB TO DISC DUE TO COPY PROTECTED PROGRAM.                | Occurs if you attempt to dub a title<br>containing a "Copy Once" part to<br>DVD-R or a non-CPRM compatible<br>DVD-RW.                                                                                                    | Dub in VR mode to a CPRM-<br>compatible DVD-RW.                                                                                                    |
| TIMER PROGRAM EXCEEDS THE MAX.                                   | Occurs when you attempt to set<br>timer recording for more than the<br>maximum number (32) of timer<br>programs.                                                                                                    | Set the dubbing timer after<br>canceling the timer recording for<br>one program.                                                                                                    |
| CANNOT DUB TO THE DISC.                                          | Occurs if an unrecordable disc is loaded (i.e. when the maximum number of titles or chapters is exceeded, when the disc is protected, when the disc is scratched or dirty, or when the disc is a ROM disc).                              | Replace with a recordable disc.                                                                                                    |
| CANNOT DUB FROM THE DISC.                                        | Occurs when a disc other than a<br>DVD-R/RW is loaded.                                                                                                    | Dub from a DVD-R/RW disc.                                                                                                    |
| COPY PROTECTED PROGRAM WILL BE MOVED.                            | Occurs if you attempt to dub a title<br>containing a "Copy Once" part.                                                                                                    | Be careful because the dubbing<br>source video is erased after<br>dubbing.                                                                                                    |

## **Messages during Editing**

| Error message                                  | Possible Error                                                                                                    | Suggested Solution                                                                                                    |
|------------------------------------------------|----------------------------------------------------------------------------------------------------|----------------------------------------------------------------------------------------------------|
| CANNOT SELECT MORE.                            | Occurs if you attempt to select<br>more than 20 titles (chapters) when<br>you perform Erase Selected Title.                                                  | Erase a maximum of 20 titles<br>(chapters) at a time.                                                                               |
| CANNOT SET THIS POSITION.                      | Occurs if you attempt to designate<br>a range shorter than 3 seconds and<br>edit.                                                                            | Designate a range of 3 seconds or<br>more. (If you designate a range of 3<br>seconds or more, you can<br>designate in frame units.) |
| CHAPTER IS FULL. CANNOT OPERATE THIS FUNCTION. | Occurs if the editing result exceeds<br>the upper limit of total number of<br>chapters (999).                                                                | Edit after erasing unnecessary<br>chapter marks by combining<br>chapters.                                                           |
| CANNOT COMBINE THESE CHAPTERS.                 | Occurs if you attempt to combine chapters which cannot be combined. (Chapters created when you erase a scene or chapter in a single title cannot be erased). |                                                                                                    |

#### **Other Message**

| Error message                       | Possible Error                                                                                                    | Suggested Solution                                                                                                    |
|-------------------------------------|----------------------------------------------------------------------------------------------------|----------------------------------------------------------------------------------------------------|
| TURN OFF PROGRESSIVE SCAN PLAYBACK. | Occurs if the Recorder is con-<br>nected with the Video In or S-Video<br>In jack of a TV, and PROGRESSIVE<br>OUT is set to "PROGRESSIVE<br>SCAN ON". | Set PROGRESSIVE OUT to     "PROGRESSIVE SCAN OFF".(Page     102)     Correctly set "CONNECTING     TERMINAL" at "VIDEO/AUDIO     SETTING" in "ADJUSTMENT".(Page     102) |

# Glossary

**Alternate** Recording

If you set to Exact Recording but the timer recording program will not fit into a single DVD-R/RW, the Recorder will automatically perform Alternate Recording to HDD. The Recorder will also perform Alternate Recording to HDD if you forget to load a DVD-R/RW.

Angle

Recorded onto some DVD discs are scenes which have been simultaneously shot from a number of different angles (the same scene is shot from the front, from the left side, from the right side, etc.). With such discs, you can select the angle on Function Control Screen to view the scene from different angles.

**AV AUTO REC** 

This function lets you record video from an external equipment in linkage with the timer programming of that device. This can be done by connecting with a receiver or other equipment with a timer programming function.

Chapter Number

These numbers are recorded on DVD discs. A title is subdivided into many sections, each of which is numbered, and specific parts of video presentations can be searched quickly using these numbers.

Chasing Playback

This function lets you playback and view a program while it is being recorded onto HDD.

**Copy Guard** 

This function prevents copying. You cannot record software or broadcast programs marked by the copyright holder with a signal which limits copying.

**Digital Gamma** Corrects for gradations in dark areas of images to make images clearer.

Digital Super **Picture** 

Enhances the fine detail of the image and outlines of the objects it contains.

Disc Menu

This lets you select things like the subtitle language or overdub audio using a menu stored on the DVD video disc.

**Dolby Digital** (5.1 channel) A sound system developed by Dolby Laboratories Inc. that gives movie theater ambience to audio output when the product is connected to a Dolby Digital 5.1 channel processor or amplifier.

**Dolby Digital Output Level**  Setting that increases the average volume of Dolby Digital audio when playing a DVD.

**Dolby Virtual** Surround

This lets you enjoy Surround audio via analog connection with a stereo (2ch) TV or audio equipment.

**DTS** 

This is a digital sound system developed by Digital Theater Systems for use in cinemas. This system uses 6 audio channels and provides accurate sound field positioning and realistic acoustics. (By connecting a DTS Digital Surround decoder, you can also listen to DTS Digital Surround sound.)

**Exact Dubbing** 

This function is used when dubbing from HDD to DVD. It automatically selects the recording mode according to the recording time of the title so that the recording will fit into a single disc.

**Exact Record**ing

This function automatically changes the recording mode to prevent recordings from running out before they are finished due to a lack of available DVD disc space by comparing the available disc space and the time required for the timer recording.

**EZ Set Up** 

Tuner channels and clock are automatically set for both Air and CATV channels.

#### **Glossary**

**Finalization** 

This is done to enable playback of discs (Video mode) recorded with this Recorder using other DVD-RW and DVD-R compatible DVD players. (We do not guarantee that playback will be possible with all DVD players.)

The DVD players which can play back VR mode discs are those with an "RW" indication.

High Speed Dubbing Priority

This function lets you perform high speed dubbing to a DVD even in Video mode after recording, by setting High Speed Dubbing Priority to "YES" when recording to HDD.

Initialization

This allows you to use the HDD or a DVD-RW disc in this Recorder. If you initialize a disc, all of the programs recorded on it are erased.

**Letter Box** 

4:3 LB

Screen size that cuts off the top and bottom of the image to allow playing of widescreen (16:9) software on a connected 4:3 TV.

Linear PCM Sound

Linear PCM is a signal recording format used for Audio CDs.

The sound on Audio CDs is recorded at 44.1 kHz with 16 bits. (On DVD discs, sound is

recorded at between 48 kHz with 16 bits and 96 kHz with 24 bits.)

MP3

One type of audio compression that uses MPEG1. This format compresses sound to about 1/10, without impairing the original sound quality.

Multi Angle

This is a feature of DVD video discs. In some discs, the same picture is shot from different angles, and these are stored in a single disc so you can enjoy playback from different angles. (This function can be enjoyed if the disc is recorded with multiple angles.)

**Multi Audio** 

This is a feature of DVD video discs. This function makes it possible to record multiple different audio tracks for the same video, so you can enhance your enjoyment by switching audio. (You can enjoy this function with discs recorded with multiple audio tracks.)

Original

A video (title) recorded from a TV broadcast or external input is called an "Original".

Pan Scan

Screen size that cuts off the sides of the image to allow playing of wide-screen (16:9) software on a connected 4:3 TV.

Parental Control

In some digital broadcasts and DVD video discs, a control level for disc viewing is set depending on the age of the viewer. With this Recorder, you can set the control level for viewing such broadcasts and discs.

**Play List** 

A set of titles created by copying just the needed scenes from original titles is called a "Play List". (The original titles remain as are.)

Playback Control (PBC) This information is recorded on video CDs (version 2.0). This allows you to actively select the sections to be viewed or listened to, using a menu displayed on the TV.

Rate Conversion Dubbing

This function is used to select the picture quality of dubbed titles at the time of dubbing.

**REC LIST** 

This is a list screen which lets you check the recorded programs (titles) in list form. You can select either Thumbnail or Title List as the REC LIST.

Region Number

Number identifying a geographic region of compatibility for a DVD.

Remote Control Code

This is the type of the remote control signal for operating the recorder. There are two types of remote control signal: "Remote Control No. 1" (RC-1) and "Remote Control No. 2" (RC-2).

Resume Playback

If you stop playback while it is in progress, the Recorder stores the stop position in memory, and this function lets you playback from that stopping point.

Simultaneous Recording/ Playback

This function lets you play back and view already recorded programs while you are recording. (However, you cannot play back from a DVD while recording to the DVD.)

**Skip** This returns to the start of the chapter (or track) being played, or skips to the next

chapter.(or track)

**Subtitles** These are the printed lines appearing at the bottom of the screen which translate or

transcribe the dialog. They are recorded on DVD discs.

**Time Number** This indicates the play time which has elapsed from the start of a disc or a title. It can

be used to find a specific scene quickly. (It may not work with some discs.)

Time Shift This Recorder is designed so you can automatically record the program being viewed

to the HDD by pressing the TIME SHIFT button. The automatically recorded program

can be viewed using other types of playback.

**Title Menu** In a DVD video disc, this is the menu for selecting things like the chapter to be played

back and the subtitle language. In some DVD video discs, the title menu may be called

the "Top Menu".

**Title Number** These numbers are recorded on DVD discs. When a disc contains two or more movies,

these movies are numbered as title 1, title 2, etc.

**Track Number** These numbers are assigned to the tracks which are recorded on video CDs and Audio

CDs. They enable specific tracks to be located quickly.

**VBR Control**VBR is the abbreviation for Variable Bit Rate control. This feature performs control by

varying the bit rate (the amount of code transferred in a fixed period of time) by assigning a larger amount of code to complex video images such as sections containing rapid movement or sections containing sudden changes in color, and assigning a smaller

amount of code in the opposite cases.

Video Mode This is a recording format for making DVD R/RW discs playable with other commercially

available DVD players. (We do not guarantee that playback will be possible with all DVD

players.)

VR Mode This recording format is the basic DVD-RW recording format, and lets you enjoy the

various editing functions available with this Recorder.

# **Specifications**

| General                      |                                                                     | Times                                |                                                  |
|------------------------------|---------------------------------------------------------------------|--------------------------------------|--------------------------------------------------|
| HDD capacity:                | . 80 GB*                                                            | Timer                                | 20 programa/1 year                               |
| Power supply:                |                                                                     | Programs:                            |                                                  |
| Power consumption            |                                                                     | Clock:                               |                                                  |
| (Normal):                    | . 40 W                                                              |                                      | (12-hour digital display)                        |
| Power consumption            |                                                                     | Memory backup:                       | . Approx. 1 nour                                 |
| (Standby):                   | . 0.7 W                                                             | Input/Output                         |                                                  |
| Dimensions:                  |                                                                     | VHF/UHF antenna input/               |                                                  |
|                              | mm (W $\times$ H $\times$ D)                                        | output terminal:                     | . 75Ω (F-shape connector)                        |
|                              | Approx. $16^{15}/_{16}" \times 2^{21}/_{64}" \times 12^{23}/_{32}"$ | Video input:                         | . Input 1, 2 (rear), 3 (front)                   |
| Weight:                      | • •                                                                 | Input level:                         |                                                  |
| Operating temperature        |                                                                     | Jacks:                               | . RCA jack                                       |
| Storage temperature:         |                                                                     | Video output:                        |                                                  |
| Operating humidity:          |                                                                     | Output level:                        | . 1 Vp-p (75Ω)                                   |
| TV systems:                  |                                                                     | Jacks:                               | . RCA jack                                       |
| . v eyeleme.                 | fields                                                              | S-Video input:                       | . Input 1, 2 (rear), 3 (front)                   |
|                              | noido                                                               | Y-Input level:                       | . 1 Vp-p (75Ω)                                   |
| Recording                    |                                                                     | C-Input level:                       | . 0.286 Vp-p (75Ω)                               |
| Recordable disc media:       |                                                                     | Jacks:                               |                                                  |
| Recording system (HDD):      |                                                                     | S-Video output:                      | •                                                |
|                              | Audio: Dolby Digital (2ch)/Linear                                   | Y-Output level:                      | 1 Vp-p (75Ω)                                     |
|                              | PCM (FINE mode only)                                                | C-Output level:                      |                                                  |
| Recording system (DVD-R/RW): | . Video: DVD-Video Recording                                        | Jacks:                               |                                                  |
|                              | (VR mode)                                                           | Component video output:              | r                                                |
|                              | DVD-VIDEO (Video mode)                                              | Output level:                        | . Y: 1 Vp-p (75Ω)                                |
|                              | Audio: Dolby Digital (2ch)/Linear                                   |                                      | P <sub>B</sub> , P <sub>R</sub> : 0.7 Vp-p (75Ω) |
|                              | PCM (FINE mode only)                                                | Jacks:                               |                                                  |
| Recording time (Hard disc):  | . FINE (High picture quality):                                      | Audio input:                         |                                                  |
|                              | Approx. 20 hours                                                    | ' '                                  | . 2 V rms (Input impedance: more                 |
|                              | SP (Standard): Approx. 33 hours                                     | 1                                    | than $22  \mathrm{k}\Omega$ )                    |
|                              | LP (2X): Approx. 67 hours                                           | Jacks:                               | ,                                                |
|                              | EP (3X): Approx. 100 hours                                          | Audio output:                        | •                                                |
|                              | MN (Manual): 32 levels between                                      | Output level:                        |                                                  |
|                              | FINE and EP                                                         |                                      | less than 1.5 k $\Omega$ )                       |
|                              | (However, the maximum                                               | Jack:                                | ,                                                |
|                              | continuous recording time is 12                                     | Digital audio optical output:        | ,                                                |
|                              | hours.)                                                             | Terminal:                            | Square Optical terminal                          |
| Recording time               |                                                                     | Digital audio coaxial output:        |                                                  |
| (With 4.7GB DVD-R/RW):       | . FINE (High picture quality):                                      | Jack:                                | BCA jack                                         |
|                              | Approx. 1 hour                                                      | DV input:                            |                                                  |
|                              | SP (Standard): Approx. 2 hours                                      | Terminal:                            | 4 pin (i LINK/IFFF 1394                          |
|                              | LP (2X): Approx. 4 hours                                            |                                      | standard)                                        |
|                              | EP (3X): Approx. 6 hours                                            |                                      | otal laara)                                      |
|                              | MN (Manual): 32 levels between                                      | LASER Specification                  |                                                  |
|                              | FINE and EP                                                         | Wave length:                         |                                                  |
|                              |                                                                     |                                      | CD: 784 nm                                       |
| Playback                     |                                                                     | Laser power:                         |                                                  |
| Playable discs:              | . DVD Video, DVD-R/RW, Audio                                        |                                      | CD: 225 mW                                       |
|                              | CD (CD-DA), Video CD, CD-R/<br>RW (CD-DA, Video CD format,          | Specifications are subject to change | ge without notice.                               |
|                              | MP3 file format)                                                    | * When referring to hard disc drive  | storage capacity GR stands for                   |
| _                            | <i>,</i>                                                            | one billion bytes.                   | storage oupdoity, GD stands 101                  |
| Tuner                        | V/I IF 0.40                                                         |                                      |                                                  |
| Channel coverage:            |                                                                     |                                      |                                                  |
|                              | UHF 14-69                                                           |                                      |                                                  |
|                              | CATV 1-125                                                          |                                      |                                                  |

| Note |  |
|------|--|
|      |  |
|      |  |
|      |  |
|      |  |
|      |  |
|      |  |
|      |  |
|      |  |
|      |  |
|      |  |
|      |  |
|      |  |
|      |  |
|      |  |
|      |  |
|      |  |
|      |  |
|      |  |
|      |  |
|      |  |

# ESPAÑOL (Guía de operación rápida)

| MEDIDAS DE SEGURIDAD IMPORTANTES Guía de operación rápida en español |     |
|----------------------------------------------------------------------|-----|
| Conexión básica                                                      | 122 |
| EZ Set Up                                                            | 122 |
| Antes de utilizar la grabadora                                       | 123 |
| Grabación directa en HDD                                             | 123 |
| Grabación directa en DVD                                             | 123 |
| Reproducción HDD                                                     | 124 |
| Reproducción DVD-RW/R                                                | 125 |
| Reproducción de DVD Vídeo                                            | 125 |
| Reproducción de Audio CD/Vídeo CD                                    | 125 |

Para futura referencia, anote los números de modelo y de serie (indicados en la parte posterior este producto) en el espacio provisto.

Nº. de modelo: DV-HR300U

Nº. de serie:

## AVISO: PARA REDUCIR EL RIESGO DE INCENDIO O ELECTROCHOQUE NO EXPONGA ESTE APARATO A LA HUMEDAD.

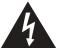

# PRECAUCION PELIGRO DE DESCARGA ELECTRICA NO ABRIR

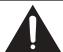

#### PRECAUCION:

TPARA REDUCIR EL RIESGO DE DESCARGA ELECTRICA, NO QUITE LA CUBIERTA. EL USUARIO NO DEBERA DAR NINGUN TIPO DE SERVICIO A NINGUNA PARTE INTERNA. DEBERA SER REALIZADO SOLO POR PERSONAL DE SERVICIO CALIFICADO.

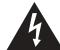

Este símbolo previene al usuario del voltaje aislado dentro de la unidad que puede provocar descargas eléctricas peligrosas.

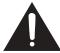

Este símbolo advierte al usuario que existen instrucciones de operación y de mantenimiento en la literatura incluida en esta unidad.

"ADVERTENCIA—Las reglas de la FCC (Comisió Federal de Comunicaciones) estipulan que cualquier modificació o cambio a este equipo no aprobado expresamente por el fabricante podráanular la autorizació del usuario para operar este equipo".

#### **INFORMACION**

Este equipo se ha sometido a todo tipo de pruebas y cumple con las normas establecidas para dispositivo digital de Clase B, de conformidad con la Parte 15 de las reglas de la FCC (Comisión Federal de Comunicaciones). Estas reglas están diseñadas para asegurar una protección razonable contra interferencias perjudiciales en las instalaciones residenciales. Este equipo genera, utiliza y puede emitir energía de radiofrecuencia y, si no se instala y utiliza debidamente, es decir, conforme a las instrucciones, podrían producirse interferencias perjudiciales en las radiocomunicaciones. Sin embargo, no se garantiza que estas interferencias no se produzcan en una instalación determinada. Si este equipo ocasiona interferencias en la recepción de radio o televisión, lo cual puede comprobarse con sólo apagar y encender el equipo, intente corregir el problema mediante una o una combinación de las siguientes medidas:

- -Reoriente la antena receptora o cámbiela de lugar.
- —Aumente la separación entre el equipo y el receptor.
- -Enchufe el equipo a una toma de corriente situada en un circuito distinto del receptor.
- -Consulte a su distribuidor o a un técnico experto en radio/televisión.

#### PRECAUCION:

ESTA UNIDAD HA SIDO CLASIFICADA COMO PRODUCTO CLASS 1 LASER.

EL USO DE MANDOS O AJUSTES O LA REALIZACION DE PROCEDIMIENTOS DISTINTOS DE LOS INDICADOS EN LA PRESENTE IMPLICA EL RIESGO DE EXPOSICION A UNA RADIACION PELIGROSA.

COMO LOS RAYOS LASER UTILIZADOS EN ESTA UNIDAD PUEDEN RESULTAR PERJUDICIALES PARA SUS OJOS, NO INTENTE DESARMAR EL GABINETE.

SOLICITE EL SERVICIO UNICAMENTE A PERSONAL CUALIFICADO.

#### Aviso al instalador de sistemas CATV:

Este aviso tiene la finalidad de llamar la atención del instalador de sistemas CATV para que tenga en cuenta el Artículo 820-40 de NEC, que ofrece instrucciones para realizar una conexión a tierra apropiada y, en particular, especifica que el cable de puesta a tierra deberá conectarse al sistema de puesta a tierra del edificio tan cerca del punto de entrada del cable como sea posible.

Como socio de Energy Star®, SHARP ha determinado que este producto cumple con las pautas de Energy Star® para uso eficiente de energía. Energy Star es una marca registrada estadounidense.

## MEDIDAS DE SEGURIDAD IMPORTANTES

#### PRECAUCIÓN: Lea todas estas instrucciones antes de utilizar este producto y guárdelas para consultarlas posteriormente.

La energía eléctrica permite realizar muchas funciones útiles. Este producto se ha diseñado y fabricado para garantizar su seguridad personal. EL USO INADECUADO PUEDE RESULTAR EN PELIGROS DE DESCARGAS ELÉCTRICAS O INCENDIOS POTENCIALES. Con el fin de respetar las medidas de seguridad incorporadas en este producto, tenga en cuenta las siguientes reglas básicas de instalación, uso y servicio técnico.

- 1. Lectura de las instrucciones Todas las instrucciones de seguridad y uso deben leerse antes de utilizar el producto.
- 2. Conservación de las instrucciones Las instrucciones de seguridad y uso deben guardarse para usarlas como referencia en el futuro.
- 3. Advertencias Deben observarse todas las advertencias del producto y de las instrucciones de uso.
- 4. Instrucciones Deben seguirse todas las instrucciones de
- 5. Limpieza Desenchufe este producto de la toma de alimentación antes de limpiarlo. No utilice limpiadores líquidos ni aerosoles. Utilice un paño húmedo.
- 6. Aditamentos No utilice aditamentos no recomendados por el fabricante del producto, ya que pueden causar peligros.
- 7. Agua y humedad No utilice este producto cerca del agua, por ejemplo, cerca de una bañera, cubeta de lavado, fregadero de cocina, en un sótano húmedo, ni cerca de una piscina, etc.
- 8. Accesorios No coloque este producto sobre un carrito, soporte, trípode o mesa inestable. El producto podría caerse, causando heridas graves a niños o adultos y daños graves al propio producto. Utilícelo solamente con un carrito, soporte, trípode o mesa recomendado por el fabricante o vendido con el producto. Cualquier trabajo de montaje del producto deberá realizarse según las instrucciones del fabricante, y deberán utilizarse los accesorios de montaje recomendados por él.
- 9. Transporte Mueva el producto con cuidado cuando se encuentre en un carrito. Las paradas bruscas, la fuerza excesiva o las superficies desniveladas pueden causar que el producto y el carrito se caigan.

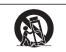

- 10. Ventilación Las ranuras y aberturas de la caja se proporcionan para la ventilación del producto, para asegurar un funcionamiento fiable y para protegerlo contra el sobrecalentamiento, y a la misma vez, estas aberturas no deben bloquearse ni cubrirse. Con el fin de que las aberturas no queden bloqueadas, no coloque el producto sobre una cama, sofá, alfombra u otras superficies similares. Este producto no debe instalarse en un espacio cerrado, como un estante para libros, a menos que reciba una ventilación adecuada o que las instrucciones del fabricante havan sido observadas
- 11. Fuentes de alimentación Este producto debe utilizarse únicamente con el tipo de fuente de alimentación especificada en la etiqueta de características. Si no está seguro del tipo de suministro eléctrico existente en su hogar, consulte con el proveedor de producto o con la compañía eléctrica local. Con respecto al producto diseñado para utilizarse con pilas, o otras fuentes de suministro consulte el manual de instrucciones.
- 12. Puesta a tierra o polarización Este producto dispone de un enchufe polarizado de dos cables (una cuchilla del enchufe es màs grande que la otra) o con un enchufe puesto a tierra de tres cables (un tercer conector para puesta a tierra). El enchufe polarizado de dos cables encaja en la toma de alimentación en una única posición solamente. El enchufe a tierra de tres cables se conecta solamente en un tomacorriente con descarga a tierra. Si el enchufe no encaja, solicite a un electricista la sustitución de la toma de alimentación obsoleta. No modifique el enchufe y espete esta medida de seguridad.
- 13. Protección del cable de la alimentación Los cables de la alimentación deben instalarse de forma que nadie pueda caminar sobre ellos ni queden atrapados por artículos colocados sobre o contra ellos, poniendo mucha atención a las partes donde los cables entran en contacto con las clavijas, a las tomas de corriente y a los puntos por donde salen del producto.

14. Puesta a tierra de la antena exterior – Si una antena exterior o sistema de cables esta conectado al producto, asegúrese de que la antena o sistema de cables esté puesto a tierra de forma que proporcione cierta protección contra sobretensiones y acumulaciones de cargas estáticas. El estatuto 810 del Código Eléctrico Nacional ANSI/NFPA 70 proporciona información relativa a la puesta a tierra adecuada del poste y de la estructura de soporte, puesta a tierra del cable de entrada a una unidad de descarga de antena, tamaño de los conductores de puesta a tierra, ubicación de la unidad de descarga de antena, conexión a los electrodos de puesta a tierra y los requisitos correspondientes al electrodo de puesta a tierra. Refiérase al diagrama siguiente.

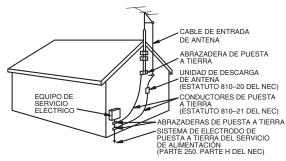

NEC- NATIONAL ELECTRICAL CODE (CÓDIGO ELÉCTRICO NACIONAL)

- 15. Relámpagos Como protección complementaria para este producto durante tormentas eléctricas o cuando no lo utilice durante mucho tiempo, desenchúfelo de la toma mural y desconecte la antena o sistema de cables. De esta forma se evitará que el producto se dañe debido a relámpagos y sobretensiones.
- 16. Lineas eléctricas Los sistemas de antenas exteriores no deben encontrarse cerca de líneas eléctricas aéreas o de otros circuitos de alimentación o de luz eléctrica, ni donde puedan caer sobre dichos circuitos o líneas. Cuando se instale un sistema de antena exterior, debe tenerse especial cuidado para evitar entrar en contacto con tales circuitos o líneas eléctricas, ya que tal contacto puede ser mortal.
- 17. Sobrecarga No sobrecargue las tomas murales, los cables prolongadores ni los receptores integrales, ya que si lo hace pueden producirse incendios o descargas eléctricas.
- 18. Introducción de objetos sólidos y líquidos No introduzca nunca ningún tipo de objeto en este producto a través de las ranuras de la caja, ya que pueden entrar en contacto con puntos de tensión peligrosos o cortocircuitar componentes, lo que podría provocar incendios o descargas eléctricas. No derrame nunca ningún tipo de líquido sobre el producto.
- 19. Servicio No intente reparar por sí mismo este producto, ya que al abrir o extraer las cubiertas puede quedar expuesto a tensión peligrosa y demás peligros. Solicite asistencia técnica a personal especializado.
- 20. Averías que necesitan ser reparadas Desenchufe este producto de la toma mural y solicite asistencia técnica a personal especializado en las siguientes condiciones:
  - Cuando el cable de alimentación o el enchufe esté dañado. Si se ha derramado líquido sobre o caído objetos dentro del producto.

  - si se na derramado liquido sobre o caido objetos dentro del producto. Si el producto ha estado expuesto a la lluvia o al agua. Si el producto no funciona con normalidad al seguir las instrucciones del manual. Ajuste solamente los controles especificados en el manual de instrucciones, ya que el ajuste inadecuado de otros controles puede provocar daños que a menudo requieren un trabajo extenso por parte de un técnico especializado para que el producto recupere su funcionamiento normal.
  - recupere su funcionamiento normal.
    Si el producto se ha caído o se ha dañado de alguna manera.
    Cuando el producto exhiba un cambio evidente en su rendimiento (esto indica la necesidad de asistencia técnica).
- 21. Piezas de recambio Cuando sean necesarias piezas de sustitución, asegúrese de que el personal de servicio técnico ha utilizado las especificadas por el fabricante o que cuenten con las mismas características que las originales. Las sustituciones no autorizadas pueden provocar incendios, descargas eléctricas u otros peligros
- 22. Comprobación de seguridad Después de haber finalizado cualquier servicio técnico o de reparación de este producto. solicite al técnico que realice comprobaciones de seguridad para determinar que el producto se encuentra en condiciones de funcionamiento
- 23. Calor Este aparato deberá situarse alejado de fuentes de calor como, por ejemplo, radiadores, salidas de calor, estufas y otros aparatos que produzcan calor (incluyendo amplificadores).

# Guía de operación rápida en español

#### Conexión básica

La conexión siguiente es la conexión básica para ver o grabar programas de TV.

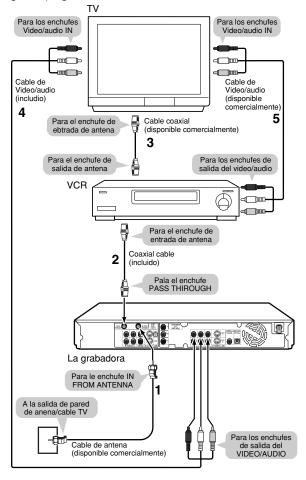

- Conecte el cable de antena de TV al enchufe IN FROM ANTENNA en la parte trasera de esta grabadora.
- 2 Conecte el enchufe PASS THROUGH en la parte trasera de esta grabadora, al enchufe de entrada de antena en su VCR usando el cable coaxial sumimistrado.

#### □ NOTA

- Si conecta esta grabadora directamente a su TV, omita el paso siguiente.
- 3 Conecte el enchufe de salida de antena en su VCR al enchufe de entrada de antena en su TV, usando el cable coaxial.
- 4 Conecte los enchufes de salida VIDEO/AUDIO en esta grabadora, a los enchufes de entrada VIDEO/AUDIO en su TV usando el cable de video/audio suministrado.

Asegúrese de que los colores de los enchufes y clavijas coincidan cuando conecta el cable.

Conecte los enchufes de salida VIDEO/ AUDIO en su VCR, a los enchufes de entrada de VIDEO/AUDIO en su TV usando un cable de audio/video.

#### Después de la conexión

Conecte los cables de alimentación del TV y VCR. Luego vaya "EZ Set Up".

#### **EZ Set Up**

#### ! IMPORTANTE (Precaución durante EZ Set Up):

 No pulse el botón POWER de la grabadora ni del control remoto.

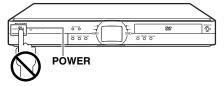

La función de EZ Set Up ajusta automáticamente los canales del sintonizador y el reloj cuando el cable de la antena está conectado al panel trasero de la grabadora y la clavija del cable de alimentación está conectada a una toma de CA.

- 1 Asegúrese de que el cable de la antena esté conectado. Para conocer la configuración de la conexión, consulte "Conexión básica".
- 2 Conecte el enchufe de alimentación de la grabadora un tomacorriente y el reloj de CA.
- 3 Los canales del sintonizador se ajustarán automáticamente.
  - Esta grabadora puede controlar y utilizar señales horarias (señales EDS), emitidas por algunos canales de televisión, para poner automáticamente en hora el reloj.

#### □ NOTA

- Si la alimentación se suministra a la grabadora antes de que el cable se encuentre conectado, EZ Setup Up no podrá preajustar los canales en la memoria. Si esto llega a suceder, pulse RESET en la parte delantera de la grabadora. La función EZ Set Up volverá a funcionar nuevamente.
- Si se conecta la alimentación durante EZ Set Up, el ajuste automático de los canales se interrumpirá y los canales del sintonizador no podrán ser preajustados.
- La Puesta en Hora Automática del Reloj puede tardar varios minutos.

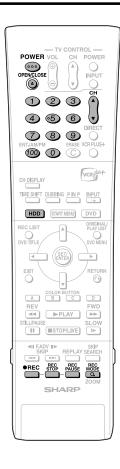

#### Antes de utilizar la grabadora

- 1 Coencte la alimentación del televisor.
  - Cuando la grabadora esté conectada a otro equipo de audio, encienda también ese equipo.
  - Cambie la entrada de TV a la entrada de AV utilizada para conectar la grabadora.
- 2 Pulse **POWER** para encender la grabadora.
  - Cuando se conecte la alimentación de la grabadora por primera vez después de adquirirla, siguiendo EZ Set Up, se visualizará la pantalla OSD LANGUAGE Select y la función Guía de conexión se activará.
     Siga las instrucciones de la pantalla.

#### Grabación directa en HDD

- 1 Pulse HDD para seleccionar el modo HDD.
  - El botón **HDD** de la parte delantera de la grabadora se enciende.
  - El modo HDD se selecciona automáticamente cuando se conecta la alimentación.
- Pulse los botones Number o CH ▲/▼ para seleccionar el canal que va a grabar.
- **3** Pulse **REC MODE** para seleccionar el modo de grabación.
  - El modo de grabación cambia como se muestra abajo cada vez que se pulsa el botón.

 $\vdash \mathsf{FINE} \to \mathsf{SP} \to \mathsf{TP} \to \mathsf{FP} \to \mathsf{MN} \times \times -$ 

 El modo de grabación establecido seleccionando "MN x x" es el modo de grabación establecido en la pantalla de selección MANUAL REC MODE.

- **4** Pulse **REC** mientras se ven emisiones.
  - Empieza la grabación y se visualiza el icono REC.
  - El indicador REC (para HDD) de la parte delantera de la grabadora se enciende en rojo durante la grabación.

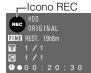

- 5 Pulse REC PAUSE para hacer una pausa en la grabación.
  - La pausa de grabación no funciona durante la reproducción de persecución.
  - Durante la pausa, el indicador REC (para HDD) en la parte delantera de la grabadora parpadea.
- 6 Pulse REC PAUSE para reanudar la grabación.

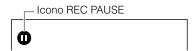

7 Pulse REC STOP para detener la grabación.

#### Grabación directa en DVD

1 Pulse OPEN/CLOSE en la grabadora para abrir la bandeja del disco.

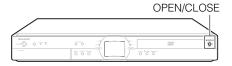

**2** Ponga un disco DVD-RW o DVD-R en la bandeja del disco.

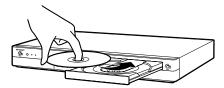

- Introduzca el disco con la cara de la etiqueta hacia arriba.
- En el caso de un disco grabado en ambas caras, ponga la cara que quiera grabar hacia abajo.

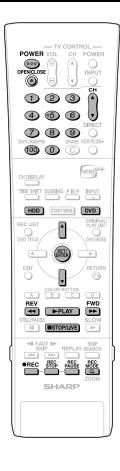

- **3** Pulse **OPEN/CLOSE** para cerrar la bandeja del disco.
- 4 Pulse DVD para seleccionar el modo DVD.
  - El botón **DVD** de la parte delantera de la grabadora se enciende.
  - El modo HDD se selecciona automáticamente cuando se conecta la alimentación.
- Pulse los botones Number o CH ▲/▼ para seleccionar el canal que va a grabar.
- 6 Pulse REC MODE para seleccionar el modo de grabació deseado.
  - El modo de grabación cambia como se muestra abajo cada vez que se pulsa el botón.

 $\vdash \mathsf{FINE} \to \mathsf{SP} \to \mathsf{TP} \to \mathsf{FP} \to \mathsf{MN} \times \times -$ 

- El modo de grabación establecido seleccionando "MN x x" es el modo de grabación establecido en la pantalla de selección MANUAL REC MODE.
- 7 Pulse REC.
  - Empieza la grabación y se visualiza el icono REC.
  - El indicador REC (para DVD) de la parte delantera de la grabadora se enciende en rojo durante la grabación.

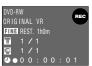

8 Pulse REC PAUSE para hacer una pausa en la grabació.

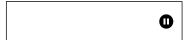

- La pausa no funcionará durante la grabación con temporizador.
- Durante la pausa, el indicador REC (para DVD) en la parte delantera de la grabadora parpadea.
- 9 Pulse REC PAUSE para reanudar la grabació.
- **10** Pulse **REC STOP** para detener la grabació.

#### Reproducción HDD

- Pulse HDD para seleccionar el modo HDD.
  - El botón **HDD** de la parte delantera de la grabadora se enciende.
  - El modo HDD se selecciona automáticamente cuando se conecta la alimentación.

#### NOTA

 Para reproducir una lista de reproducción creada por edición, pulse ORIGINAL / PLAY LIST.

Cada vez que se pulse este botón, el ajuste cambiará entre "ORIGINAL" (títulos originales" y "PLAY LIST"..

#### **2** Pulse ▶ PLAY.

- El indicador PLAY (para HDD) en la parte delantera de la grabadora se enciende en verde durante la reproducción.
- Para avanzar o retroceder rápidamente: Presione ►►FWD o
   ◄REV durante la reproducción.
   Cada vez que se pulsen estos botones, la velocidad cambiará entre los ajustes siguientes

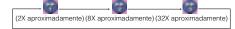

Pulse **PLAY** para volver a la reproducción normal.

3 Para detener la reproducción, pulse ■ STOP/LIVE.

# Función de reanudación de la reproducción.

Si pulsa ▶ PLAY a continuación, la reproducción se reanudará desde el punto donde usted la detuvo la última vez. Para reproducir desde el principio, cancele el modo de reanudación pulsando ■ STOP/LIVE y luego pulse ▶ PLAY. (La reanudación de la reproducción se cancelará cuando usted abra o cierre la bandeja del disco, desconecte la alimentación o cambie a HDD.)

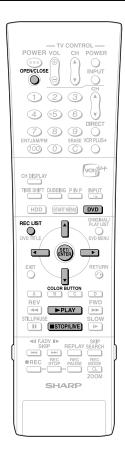

#### Reproducción DVD-RW/R

DVD RW DVD RW DVD R

Pulse **OPEN/CLOSE** en la grabadora para abrir la bandeja del disco.

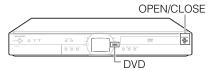

Ponga el disco que quiera reproducir en la bandeja del disco.

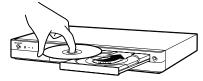

- Introduzca el disco con la cara de la etiqueta hacia arriba.
- En el caso de un disco grabado en ambas caras, ponga la cara que quiera ver hacia abajo.
- 3 Pulse OPEN/CLOSE para cerrar la bandeja del disco.
- Pulse DVD para seleccionar el modo DVD.
  - •El botón **DVD** de la parte delantera de la grabadora se enciende.
  - El modo HDD se selecciona automáticamente cuando se conecta la alimentación.
- Pulse REC LIST para visualizar la pantalla REC LIST (imágenes miniatura).
  - Si el disco introducido tiene una lista de reproducción y usted pulsa
     ORIGINAL/PLAY LIST, la pantalla cambiará a la lista de reproducción.
- 6 Pulse ▲/▼/◀/▶ para seleccionar el título (o capítulo) que quiera ver.

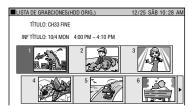

7 Pulse SET/ENTER.

8 Para detener la reproducción, pulse ■ STOP/LIVE.

## Función de reanudación de la reproducción.

- •Si pulsa ▶ PLAY a continuación, la reproducción se reanudará desde el punto donde usted la detuvo la última vez. Para reproducir desde el principio, cancele el modo de reanudación pulsando STOP/LIVE y luego pulse ▶ PLAY. (La reanudación de la reproducción se cancelará cuando usted abra o cierre la bandeja del disco, desconecte la alimentación o cambie a HDD.)
- La función de reanudación de la reproducción no se activa durante la reproducción de CDs de vídeo.

#### Reproducción de DVD Vídeo

DVD VIDEO

- 1 Pulse **DVD** e introduzca un disco.
  - •El botón **DVD** de la parte delantera de la grabadora se enciende.
  - La reproducción puede empezar automáticamente dependiendo del disco.
- **2** Pulse ▶ PLAY.
  - La reproducción empieza desde el primer tfulo.
  - El menú tal vez se visualice en primer lugar dependiendo del disco. Haga la operación de reproducción siguiendo las indicaciones de la pantalla.
  - Para detener la reproducción, pulse
     STOP/LIVE.

#### Reproducción de Audio CD/Vídeo CD

VIDEO CD | AUDIO CD |

- 1 Pulse **DVD** e introduzca un disco.
  - •El botón **DVD** de la parte delantera de la grabadora se enciende.
- **2** Pulse ▶ PLAY.
  - La reproducción empieza desde la primera pista.
- 3 Para detener la reproducción, pulse STOP/LIVE.

#### CONSUMER LIMITED WARRANTY

(Valid for warranty service in the U.S. only)

#### **CONSUMER LIMITED WARRANTY**

SHARP ELECTRONICS CORPORATION warrants to the first consumer purchaser that this Sharp brand product (the "Product"), when shipped in its original container, will be free from defective workmanship and materials, and agrees that it will, at its option, either repair the defect or replace the defective Product or part thereof with a new or remanufactured equivalent at no charge to the purchaser for parts or labor for the period(s) set forth below.

This warranty does not apply to any appearance items of the Product nor to the additional excluded item(s) set forth below nor to any Product the exterior of which has been damaged or defaced, which has been subjected to improper voltage or other misuse, abnormal service or handling, or which has been altered or modified in design or construction.

In order to enforce the rights under this limited warranty, the purchaser should follow the steps set forth below and provide proof of purchase to the servicer.

The limited warranty described herein is in addition to whatever implied warranties may be granted to purchasers by law. ALL IMPLIED WARRANTIES INCLUDING THE WARRANTIES OF MERCHANTABILITY AND FITNESS FOR USE ARE LIMITED TO THE PERIOD(S) FROM THE DATE OF PURCHASE SET FORTH BELOW. Some states do not allow limitations on how long an implied warranty lasts, so the above limitation may not apply to you.

Neither the sales personnel of the seller nor any other person is authorized to make any warranties other than those described herein, or to extend the duration of any warranties beyond the time period described herein on behalf of Sharp.

The warranties described herein shall be the sole and exclusive warranties granted by Sharp and shall be the sole and exclusive remedy available to the purchaser. Correction of defects, in the manner and for the period of time described herein, shall constitute complete fulfillment of all liabilities and responsibilities of Sharp to the purchaser with respect to the Product, and shall constitute full satisfaction of all claims, whether based on contract, negligence, strict liability or otherwise. In no event shall Sharp be liable, or in any way responsible, for any damages or defects in the Product which were caused by repairs or attempted repairs performed by anyone other than an authorized servicer. Nor shall Sharp be liable or in any way responsible for any incidental or consequential economic or property damage. Some states do not allow the exclusion of incidental or consequential damages, so the above exclusion may not apply to you.

THIS WARRANTY GIVES YOU SPECIFIC LEGAL RIGHTS. YOU MAY ALSO HAVE OTHER RIGHTS WHICH VARY FROM STATE TO STATE.

**Model Specific Section** 

Your Product Model Number & Description: DV-HR300U DVD RECORDER WITH HARD DISC

(Be sure to have this information available when you need service

for your Product.)

Warranty Period for this Product: One (1) year parts and ninety (90) days labor from date of purchase.

Additional Item(s) Excluded from Warranty Coverage (if any):

Non-rechargeable batteries.

Where to Obtain Service: From a Sharp Authorized Servicer located in the United States. To

find the location of the nearest Sharp Authorized Servicer, call Sharp

toll free at 1-800-BE-SHARP.

What to do to Obtain Service: Ship prepaid or carry in your Product to a Sharp Authorized Servicer.

Be sure to have **Proof of Purchase** available. If you ship the Prod-

uct, be sure it is insured and packaged securely.

TO OBTAIN SUPPLY, ACCESSORY OR PRODUCT INFORMATION, GO TO OUR WEBSITE AT www.sharpusa.com
OR CALL 1-800-BE-SHARP.

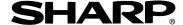

#### SHARP ELECTRONICS CORPORATION

Sharp Plaza, Mahwah, New Jersey 07430-2135

#### **SHARP CORPORATION**

Osaka, Japan

Printed in Malaysia Impreso en Malaysia TINS-A914WJZZ ® 03P12-MSK Free Manuals Download Website

http://myh66.com

http://usermanuals.us

http://www.somanuals.com

http://www.4manuals.cc

http://www.manual-lib.com

http://www.404manual.com

http://www.luxmanual.com

http://aubethermostatmanual.com

Golf course search by state

http://golfingnear.com

Email search by domain

http://emailbydomain.com

Auto manuals search

http://auto.somanuals.com

TV manuals search

http://tv.somanuals.com